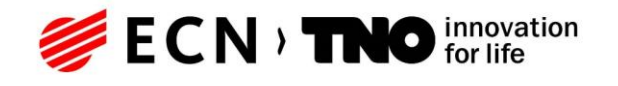

Energy Princetonlaan 6 3584 CB Utrecht Postbus 80015 3508 TA Utrecht

## **TNO-rapport**

## **TNO 2019 R11654** Totstandkomingsrapport Hydrogeologisch Model (REGIS II)

www.tno.nl

T +31 88 866 42 56

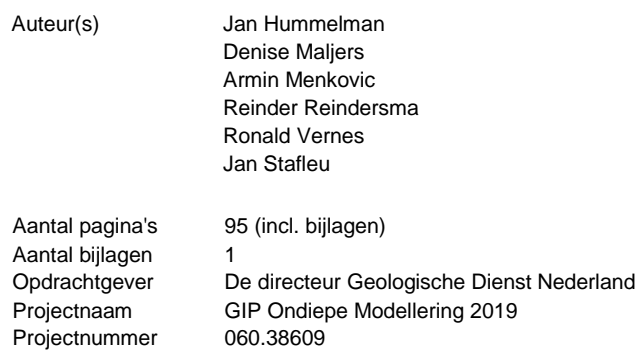

Alle rechten voorbehouden.

Datum 6 december 2019

Niets uit deze uitgave mag worden vermenigvuldigd en/of openbaar gemaakt door middel van druk, fotokopie, microfilm of op welke andere wijze dan ook, zonder voorafgaande toestemming van TNO.

Indien dit rapport in opdracht werd uitgebracht, wordt voor de rechten en verplichtingen van opdrachtgever en opdrachtnemer verwezen naar de Algemene Voorwaarden voor opdrachten aan TNO, dan wel de betreffende terzake tussen de partijen gesloten overeenkomst.

Het ter inzage geven van het TNO-rapport aan direct belanghebbenden is toegestaan.

© 2019 TNO

# Inhoudsopgave

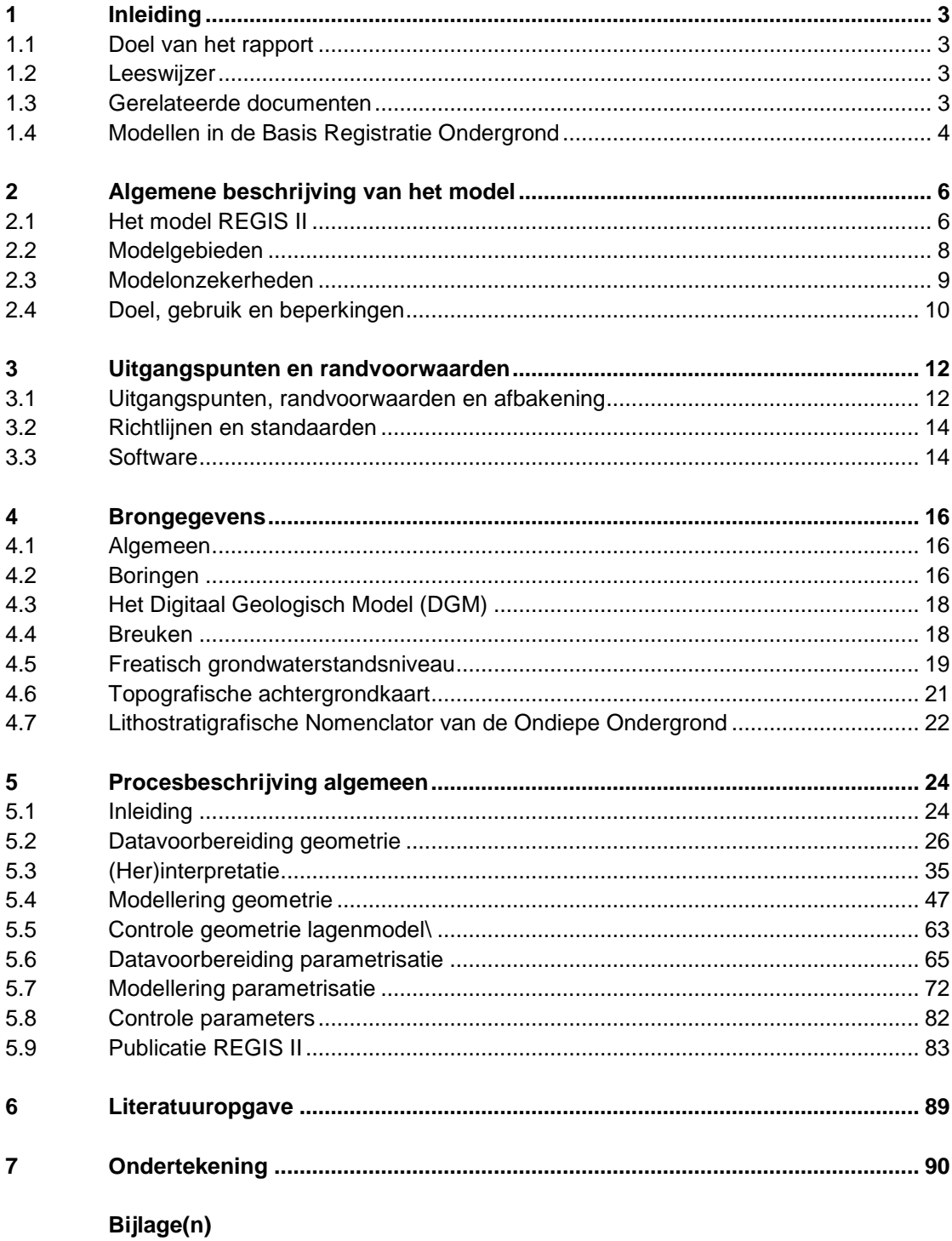

A Modeleenheden REGIS II v2.2

## 1 Inleiding

## **1.1 Doel van het rapport**

Voor een duurzaam beheer en gebruik van de ondergrond van Nederland is kennis en informatie over de opbouw en de eigenschappen van de bodemlagen essentieel. De Geologische Dienst Nederland – TNO levert deze informatie in de vorm van digitale modellen van de Nederlandse ondergrond. Het voorliggende rapport geeft een beschrijving van REGIS II (**RE**gionaal **G**eohydrologisch **I**nformatie **S**ysteem), het hydrogeologische lagenmodel van de ondiepe ondergrond van Nederland. Dit model, met het Digitaal Geologische Model (DGM) als raamwerk, bestrijkt een diepte vanaf maaiveld tot gemiddeld 500 m onder NAP, met een maximum diepte tot 1200 m onder NAP in de Roerdalslenk.

Dit rapport geeft een gedetailleerde beschrijving van de totstandkoming van het REGIS II model: het kader waarbinnen het model wordt gemaakt, de gegevensbronnen die zijn gebruikt voor het samenstellen van de modelvlakken, de opschaling en interpolatie van de hydraulische parameters alsmede de bijbehorende onzekerheden.

## **1.2 Leeswijzer**

Na de inleiding wordt in hoofdstuk 2 een algemene beschrijving van het REGIS II model gegeven. Hierin wordt in het kort geschetst welke karteringen vooraf gingen aan de ontwikkeling van het lagenmodel REGIS II en waarvoor REGIS II gebruikt kan worden. Uiteraard komen hier ook de beperkingen aan de orde. Hoofdstuk 3 geeft een overzicht van de uitgangspunten en randvoorwaarden. In hoofdstuk 4 wordt aandacht besteed aan de brongegevens. Zaken als welk kaartmateriaal wordt gebruikt, hoe heeft de selectie van gebruikte boringen plaatsgevonden, welke overige gegevens zijn bij de kartering gebruikt, komen hierin aan de orde. Hoofdstuk 5 bevat een uitgebreide gedetailleerde beschrijving van het modellering proces voor zowel de geometrie als de parametrisatie.

#### **1.3 Gerelateerde documenten**

De modelgegevens die door de werkprocessen worden gemaakt en door werkproces Publicatie worden uitgeleverd zijn gedefinieerd in de *Gegevenscatalogus BRO REGIS II model*.

Een eerder, vaak geciteerd rapport over de totstandkoming van REGIS II is *Van gidslaag tot hydrogeologisch model* (Vernes en Van Doorn, 2005).

REGIS II maakt gebruik van de geometrie van het BRO DGM-model. Van dit model is een totstandkomingsrapport beschikbaar alsmede een wetenschappelijke publicatie waarin o.a. uitvoerig wordt ingegaan op de gebruikte interpolatietechnieken (Gunnink et al., 2013). Deze publicatie is verkrijgbaar via **DINOloket** 

REGIS II is een model in ontwikkeling dat voortdurend wordt aangevuld met nieuwe gegevens, nieuwe inzichten en nieuwe technologische ontwikkelingen. Dit rapport

geeft daarom alleen een beschrijving van het totstandkomingsproces en niet van de belangrijke veranderingen en verbeteringen tussen de verschillende versies. Uiteraard is deze informatie van belang bij het gebruik van REGIS II en zal daarom in een apart document per versie beschreven worden.

#### **1.4 Modellen in de Basis Registratie Ondergrond**

Het Hydrogeologische model (REGIS II) is een van de vijf registratieobjecten in het domein *modellen*. Het gaat in dit domein om schematische weergaven van de werkelijkheid in twee of drie dimensies. Deze schematische weergaven geven een schatting of voorspelling van de opbouw en eigenschappen van de bodem of ondergrond.

Naast REGIS II omvat het domein *modellen* nog vier registratieobjecten, die elk behoren tot een van de in de wet onderkende typen:

| Model                                      | Type                      | <b>Dimensies</b> |
|--------------------------------------------|---------------------------|------------------|
| Geomorfologische Kaart van Nederland (GKN) | Geomorfologische modellen | 2D               |
| Bodemkaart van Nederland (BKN)             | Bodemkundige modellen     | 2D               |
| Digitaal Geologisch Model (DGM)            | Geologische modellen      | 3D               |
| <b>REGIS II</b>                            | Hydrogeologische modellen | 3D               |
| GeoTOP                                     | Geologische modellen      | 3D               |

Tabel 1.1 Overzicht modellen in de Basis Registratie Ondergrond

De Geomorfologische Kaart van Nederland (GKN) is een tweedimensionaal vectormodel met informatie over reliëf, ontstaanswijze en ouderdom van landschapsvormen in Nederland. Daarnaast geeft de kaart aanvullende informatie over afwijkende geologische afzettingen in de bovengrond, eventuele bijzonderheden in het reliëf en beschrijft of de landvorm onder invloed staat van actieve geomorfologische processen zoals stuivende kust- en landduinen en sedimentatie en erosie in en langs de grote rivieren en op slikken en schorren.

De Bodemkaart van Nederland (BKN) is een tweedimensionaal vectormodel van de in Nederland voorkomende bodems. Aan elke bodemeenheid zijn eigenschappen gekoppeld. Dit zijn het textuur, het organisch stofgehalte en een aantal andere attributen die tezamen het bodemtype bepalen.

DGM is een driedimensionaal geologisch model van de laagopbouw van de matig diepe ondergrond van Nederland tot een gemiddelde diepte van ongeveer 500 m onder NAP, met een maximum diepte van 1200 m onder NAP. De diepteligging van de onder- en bovenkant en de dikte van de eenheden worden vastgelegd in gridbestanden (rasters) met een celgrootte van 100 bij 100 m. Tot slot bevat DGM de geïnterpreteerde boormonsterprofielen die bij het maken van het model gebruikt zijn.

GeoTOP is een driedimensionaal model van de laagopbouw en grondsoort (klei, zand, grind en veen) van de ondiepe ondergrond van Nederland tot een diepte van maximaal 50 m onder NAP. In GeoTOP is de ondergrond onderverdeeld in een regelmatig driedimensionaal grid (raster) van aaneengesloten voxels (volumecellen) van 100 bij 100 m in de horizontale richtingen en 0,5 m in de verticaal. Aan elke voxel zijn eigenschappen gekoppeld. Dit zijn de lithostratigrafische c.q. geologische eenheid (laag) waartoe een voxel behoort, de lithoklasse (grondsoort) die

representatief is voor de voxel en een aantal attributen die tezamen een maat van modelonzekerheid vormen. Behalve voxels bevat GeoTOP ook een gedetailleerd lagenmodel en de geïnterpreteerde boormonsterprofielen die bij het maken van het model gebruikt zijn.

## 2 Algemene beschrijving van het model

## **2.1 Het model REGIS II**

REGIS II is een registratieobject in het domein *modellen*. Het gaat in dit domein om schattingen of voorspellingen van de opbouw en eigenschappen van de bodem of ondergrond in twee of drie dimensies.

Het REGIS II model is een driedimensionaal model van de laagopbouw en hydraulische eigenschappen van de matig diepe ondergrond van Nederland tot een gemiddelde diepte van ongeveer 500 meter onder NAP, met een maximum diepte van 1200 m onder NAP in de Roerdalslenk. REGIS II is gebaseerd op de interpretaties van de boorbeschrijvingen en het lagenmodel van DGM. In REGIS II zijn de lithostratigrafische eenheden van DGM verder onderverdeeld in hydrogeologische eenheden.

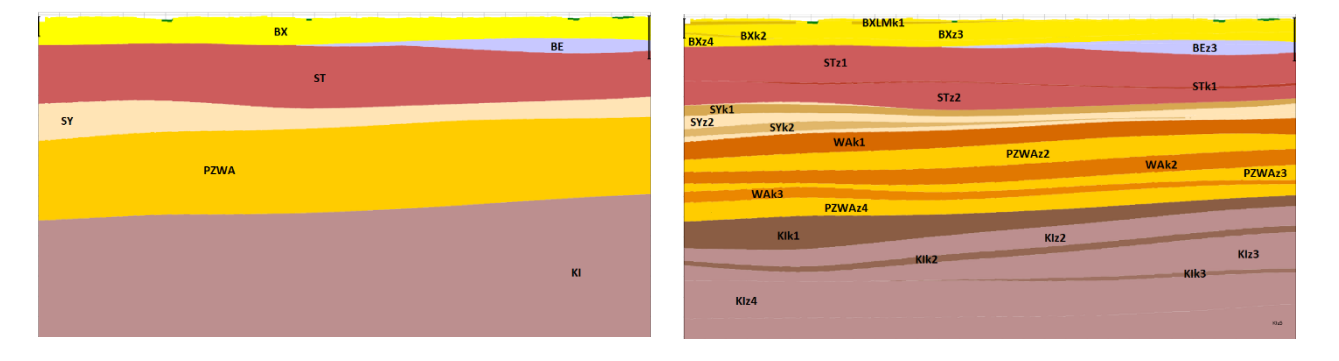

Figuur 2.1 De relatie tussen het DGM model (links) en het REGIS II model (rechts).

Het model is sterk afhankelijk van de hoeveelheid en kwaliteit van de beschikbare ondergrondgegevens zoals boorbeschrijvingen en hydraulische parameters. De kwaliteit van de modellen zal daarom toenemen naarmate er meer ondergrondgegevens in de BRO beschikbaar komen.

De basisbouwstenen van REGIS II zijn de lithostratigrafische en hydrogeologische eenheden:

• **Lithostratigrafie** is de indeling van de ondergrond in formaties (de fundamentele lithostratigrafische eenheid), die op hun beurt kunnen worden onderverdeeld in laagpakketten en lagen. Opeenvolgende formaties kunnen worden ingedeeld in groepen en opeenvolgende groepen in supergroepen. Formaties, laagpakketten en lagen worden gedefinieerd op basis van onderscheidende lithologische kenmerken (uit welke materialen bestaat de eenheid en hoe onderscheidt de eenheid zich in dat opzicht van onder- en bovenliggende eenheden?). Verder is de ruimtelijke relatie met andere eenheden onderdeel van de definitie: meerdere formaties kunnen vergelijkbare of gelijke kenmerken hebben, maar als ze gescheiden zijn toch individueel benoemd worden. Formaties en onderdelen daarvan moeten karteerbaar zijn, wat wil zeggen (1) dat de basis en top moeten kunnen worden herkend (bijvoorbeeld in een boring of ontsluiting), en (2) dat ze kunnen worden

gerepresenteerd op de kaart of in het model naar keuze. Dit laatste hangt voornamelijk samen met schaal. Groepen en supergroepen zijn als samenstellingen van formaties zijn uiteraard per definitie karteerbaar. Een geologische kaart model of een geologisch model is de ruimtelijke uitwerking van deze criteria, het schaalt lithostratigrafisch geïnterpreteerde gegevens op naar het voorkomen van de eenheid in respectievelijk twee- of driedimensies. Nederlandse Lithostratigrafische eenheden worden formeel gedefinieerd in de [Stratigrafische Nomenclator van de Ondiepe Ondergrond van Nederland.](https://www.dinoloket.nl/nomenclator-ondiep) In het geval van formeel gedefinieerde eenheden wordt Formatie, Laagpakket, Laag, Groep of Supergroep met een hoofdletter geschreven.

• Een **hydrogeologische** eenheid is gedefinieerd als een gesteentelichaam dat binnen vastgestelde bandbreedten uniforme hydrogeologische eigenschappen vertoont.

TNO volgt voor definitie van hydrogeologische eenheden Ad-Hoc-Arbeitsgruppe Hydrologie (1997), het rapport van een werkgroep die lijn heeft gebracht in de hydrogeologische karteerpraktijk bij de geologische diensten van de individuele Duitse bondslanden. Hierin wordt aangegeven dat hydrogeologische eenheden op grond van diverse hydrogeologische eigenschappen kunnen worden geclassificeerd. Overeenkomstig de uitgangspunten die ten grondslag hebben gelegen aan dit concept, zal de doorlatendheid als belangrijkste parameter worden gehanteerd voor het onderscheiden van hydrogeologische eenheden. Een hydrogeologische eenheid van REGIS II maakt onderdeel uit van een lithostratigrafische eenheid van DGM of valt daar mee samen. Een hydrogeologische REGIS II-eenheid kan derhalve niet uit meerdere lithostratigrafische eenheden zijn opgebouwd. Door het hanteren van dit criterium wordt de consistentie tussen het geologische model DGM en het hydrogeologische

model REGIS II gewaarborgd. Lithostratigrafisch onderscheidend wil overigens niet zeggen hydrogeologisch onderscheidend: opeenvolgende goed dan wel slecht doorlatende hydrogeologische eenheden kunnen weldegelijk worden samengenomen in hydrogeologische schematisaties.

REGIS II bestaat uit de volgende in de BRO opgenomen producten die ontstaan uit een gestandaardiseerd werkproces:

- De interpretaties van de geselecteerde boorbeschrijvingen in **hydrogeologische eenheden**. Elke boorbeschrijving is binnen het voor REGIS II relevante dieptetraject onderverdeeld in dieptetrajecten behorende bij één of meerde hydrogeologische eenheden.
- De schattingen van de **doorlatendheden** op de boorpuntniveau per hydrogeologische eenheid.
- **Breuken**. Per breuksegment is aangegeven in welke basis van kleiige-, venige-, bruinkool-, complexe- en kalksteen hydrogeologische eenheden dit breuksegment invloed heeft.
- Een **lagenmodel** waarbij de ondergrond is geschematiseerd als een stapeling van hydrogeologische eenheden die begrensd zijn door een top- en een basisvlak. Beide vlakken zijn weergegeven als een **raster** met cellen van 100 x 100 meter, waarbij elke **rastercel** de hoogteligging van top respectievelijk basis in meters ten opzichte van NAP geeft. Van deze vlakken is een raster van de dikte in meters afgeleid. Naast rasters die de geometrie beschrijven omvat het lagenmodel ook rasters met hydraulische eigenschappen van de hydrogeologische eenheden, zoals de horizontale- en verticale doorlatendheid, de transmissiviteit en de hydraulische weerstand. Welke rasters beschikbaar zijn

verschilt per hydrogeologische eenheid. Voor de doorlatendheden zijn er rasters beschikbaar die de modelonzekerheid aangeven. De onderlinge samenhang van de in de BRO opgenomen geïnterpreteerde boorbeschrijvingen en het lagenmodel is geïllustreerd in [Figuur](#page-7-0) 2.2

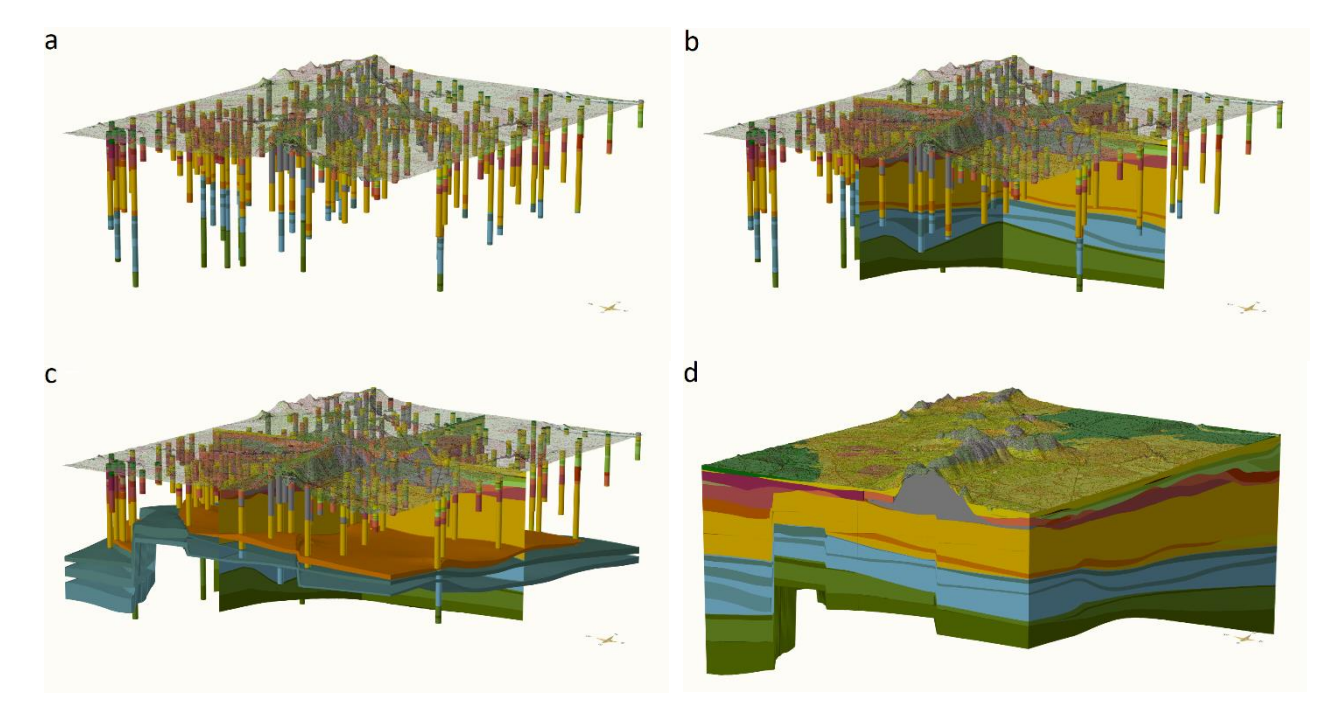

<span id="page-7-0"></span>Figuur 2.2 3D weergave van boorbeschrijvingen en lagenmodel in een uitsnede van REGIS II waarbij de kleuren de verschillende hydrogeologische eenheden weergeven. In de basiskleuren zijn de geologische eenheden weergegeven; in de kleurtinten is de verdere onderverdeling in hydrogeologische eenheden weergegeven. Het bovenste grensvlak is het maaiveld. a) hydrogeologisch geïnterpreteerde boringen weer; b twee profielen met gemodelleerde hydrogeologische eenheden; c enkele 3D volumes van gemodelleerde hydrogeologische eenheden; d het volledige model. Middels deze vier figuren is de onderlinge samenhang tussen de boringen, de gemodelleerde hydrogeologische eenheden en de geologische (DGM) eenheden duidelijk zichtbaar.

#### **2.2 Modelgebieden**

REGIS II kan zowel landelijk als per regio (in modelgebieden) onderhouden worden. Daarnaast kan de hydraulische parametrisatie onafhankelijk van geometrie verbeterd worden. Versies van REGIS II worden wel altijd als één landelijk hydrogeologisch model gepubliceerd.

Het landelijke modelgebied is gedefinieerd als een gebied welke in het oosten en zuiden begrensd wordt door de landsgrens met Duitsland en België. De Belgische enclaves bij Baarle maken om praktische redenen onderdeel uit van het modelgebied. De gemiddelde laagwaterlijn langs de kustlijn vormt de westelijke en noordelijke grens van het modelgebied. Ook de Waddeneilanden en de Waddenzee behoren tot het landelijke modelgebied. Hier worden de noordelijke gemiddelde laagwaterlijnen van de Waddeneilanden als grens genomen. Tussen deze gemiddelde laagwaterlijnen is op basis van beschikbare waterbodemhoogten een logische onderlinge verbinding als grens aangenomen. De buitenste randen van de 100 x 100 meter rastercellen langs de modelgrenslijn dienen als landelijke modelgebiedsbegrenzing.

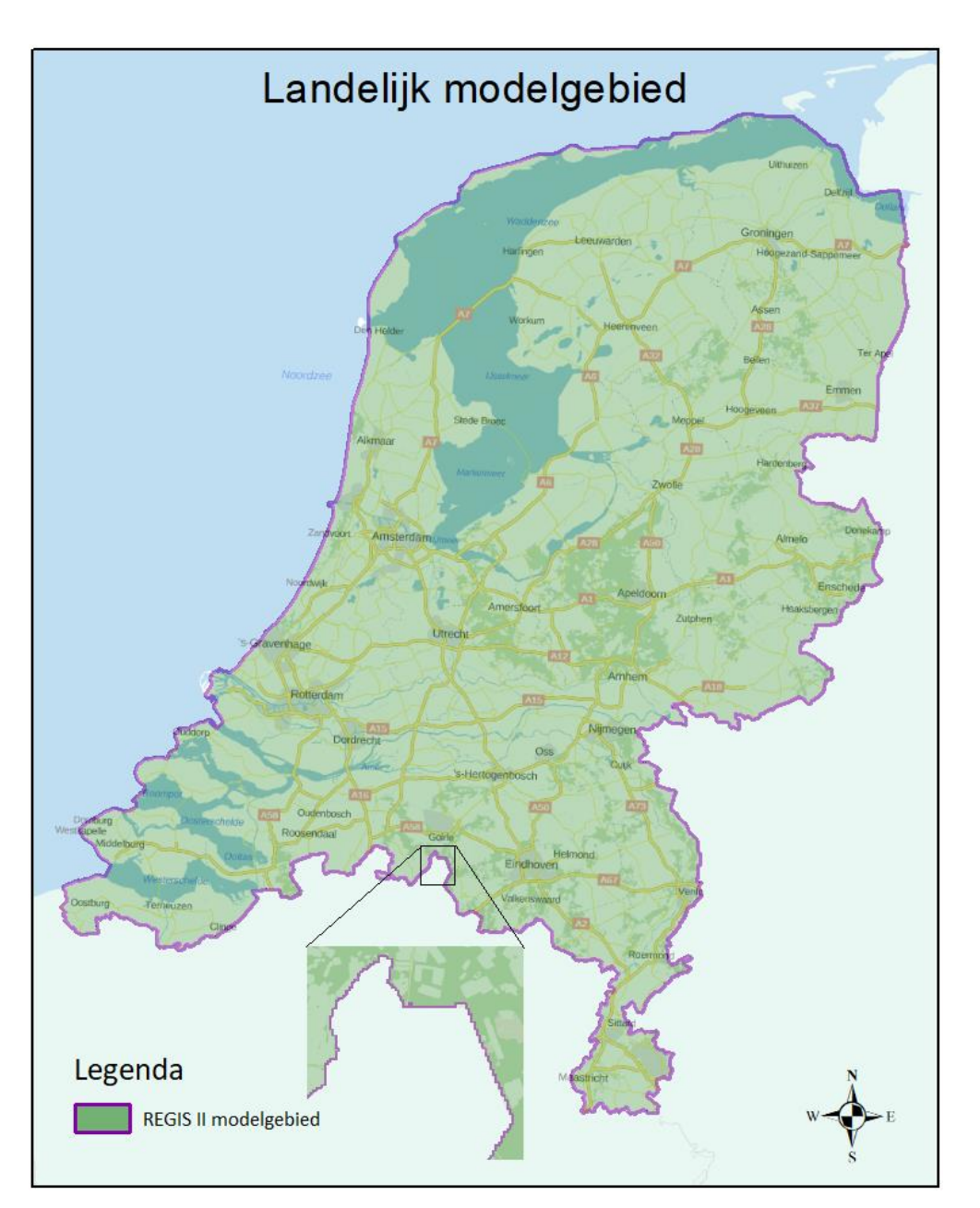

Figuur 2.3 Weergave van het landelijk modelgebied met een vergroting langs de landgrens waardoor zichtbaar is dat de modelgrens de rechte horizontale en verticale rastercelranden volgt.

## **2.3 Modelonzekerheden**

## *2.3.1 Onzekerheid*

De belangrijkste gegevensbron voor REGIS II zijn boorbeschrijvingen. Elk van deze boorbeschrijvingen geeft gedetailleerde informatie over de opbouw van de ondergrond op één specifieke locatie. Tussen deze locaties moet een schatting gemaakt worden op basis van de in de omgeving aanwezige boorbeschrijvingen. Hoe goed het model hiertoe in staat is, is onder andere afhankelijk van:

• de hydrogeologische complexiteit (een hydrogeologische eenheid die lithologisch duidelijk van de boven- en onderliggende eenheden is te onderscheiden en die wat diepteligging en dikte weinig variatie vertoont is met een grotere zekerheid te modelleren dan een eenheid die een eenheid die zowel wat de lithologie betreft als diepteligging en dikte veel variatie vertoont);

- de hoeveelheid en de kwaliteit van de boorbeschrijvingen in de omgeving van de rastercel;
- de aan het model opgelegde randvoorwaarden zoals verbreidingsgrenzen van hydrogeologische eenheden en breuken;
- het gebruikte algoritme met de bijbehorende parameters zoals de gehanteerde ruimtelijke correlatiefunctie.

Alle maatstaven van onzekerheid in REGIS II zijn gebaseerd op de in het model gebruikte (stochastische) interpolatietechnieken. Het is belangrijk om te beseffen dat deze technieken niet expliciet rekening houden met de onzekerheidsmarges in de gebruikte brongegevens (waaronder de boorbeschrijvingen). We spreken daarom van *modelonzekerheid* in plaats van *onzekerheid*.

### *2.3.2 Standaarddeviatie van de doorlatendheid in het lagenmodel*

Van de meeste hydrogeologische eenheden is van de doorlatendheid een standaarddeviatieraster berekend. Deze rasters geven voor elke rastercel de modelonzekerheid van de doorlatendheid weer, uitgedrukt in de standaarddeviatie (in m/d) van de door het model geschatte, meest waarschijnlijke doorlatendheid. Met de standaarddeviatie is het mogelijk om de kans te bepalen dat de doorlatendheid een bepaalde afwijking vertoont van de door het model geschatte, meest waarschijnlijke waarde. Van enkele hydrogeologische eenheden zijn zeer weinig bruikbare doorlatenheden bekend. Voor deze eenheden is door de gebiedsdeskundig hydrogeoloog voor de gehele hydrogeologische eenheid één standaard doorlatendheid geschat.

## **2.4 Doel, gebruik en beperkingen**

#### *2.4.1 Doel en gebruik*

REGIS II is een regionaal hydrogeologisch model met een gebruiksschaal die past bij toepassingen op provinciale- of gemeentelijke schaal. Deze gebruiksschaal is vergelijkbaar met een schaal van 1 : 100.000. Bij ondergrondvraagstukken op een grotere schaal (wijkniveau, straatniveau of individuele gebouwen) kan REGIS II wel dienen als raamwerk voor het construeren van een gedetailleerd, lokaal hydrogeologisch model waarbij aanvullende gegevens van lokale boorbeschrijvingen of sonderingen of hydraulische eigenschappen betrokken worden.

REGIS II is breed toepasbaar in verschillende toepassingen waarbij de ondiepe ondergrond een rol speelt. Hieronder volgen een tweetal voorbeelden van gebruik.

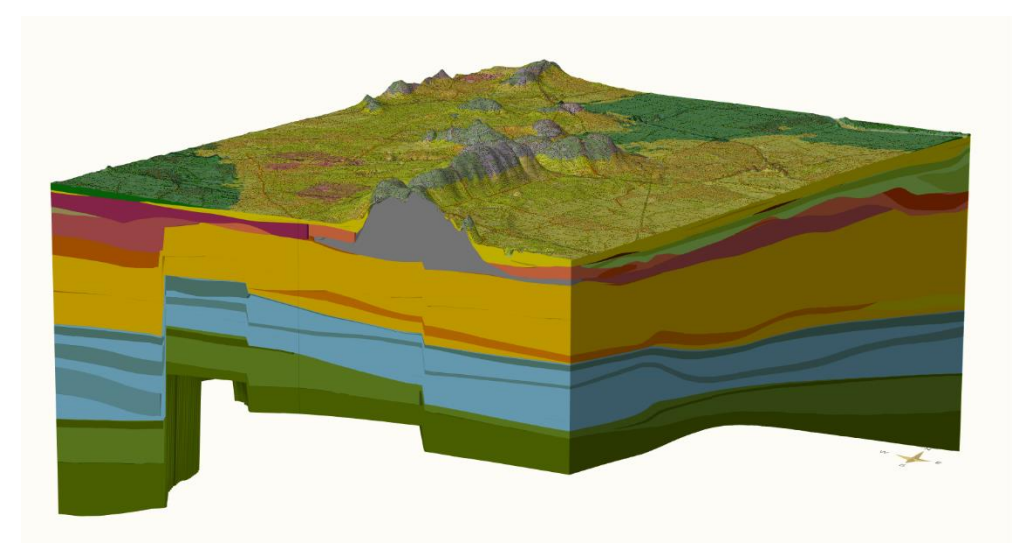

Figuur 2.4 3D visualisatie van de geometrie van REGIS II op kaartblad 32 Oost.

### *Voorbeeld 1: Algemeen gebruik als driedimensionale hydrogeologische kaart*

REGIS II kan gezien worden als een driedimensionale hydrogeologische kaart. Dit algemene gebruik wordt ondersteund door diverse visualisaties op DINOloket waarmee de gebruiker zich een goed 3D-beeld van de hydrogeologische opbouw van de matig diepe ondergrond kan vormen.

#### *Voorbeeld 2: Grondwatermodellering*

Voor het samenstellen van een regionaal grondwaterstromingsmodel is het hydrogeologische lagenmodel REGIS II een onmisbare dataset. Met de geometrie en de hydraulische parameters van het hydrogeologische model is eenvoudig een schematisatie van de ondergrond in watervoerende en slechtdoorlatende lagen, een zogenaamd geohydrologisch model, te maken die afgestemd is op de onderzoeksvraag. REGIS II wordt in Nederland als basis gebruikt voor nationale als regionale grondwaterstromingsmodellen.

#### *2.4.2 Beperkingen*

REGIS II is niet geschikt voor gebruik op lokale schaal, zoals bijvoorbeeld wijkniveau, straatniveau, bouwlocaties, huizenblokken en waterkeringen. Om op een lokale schaal een goede schatting van de geometrie en de hydraulische parameters van de matig diepe ondergrond te kunnen geven zullen vrijwel altijd aanvullende gegevens nodig zijn.

De met REGIS II meegeleverde boorbeschrijvingen en interpretaties hebben alleen betrekking op openbaar beschikbare gegevens in de DINO databank.

## 3 Uitgangspunten en randvoorwaarden

## **3.1 Uitgangspunten, randvoorwaarden en afbakening**

De Geologische Dienst Nederland, onderdeel van TNO, voorziet in opdracht van de Rijksoverheid in informatie over de Nederlandse ondergrond. Het gaat hierbij om de verstrekking van de door TNO beheerde ondergrondgegevens en een viertal door TNO systematisch vervaardigde c.q. onderhouden ondergrondmodellen (GeoTOP, DGM, REGIS II en DGMdiep). Het beheer van de informatievoorziening is taak gefinancierd, waarbij de ministeries van EZK en BZK namens de Rijksoverheid toezicht houden, dit in verband met hun verantwoordelijkheid voor, respectievelijk de Mijnbouwwet en de Wet Basisregistratie Ondergrond.

Gegeven deze taakstelling beperkt REGIS II zich tot delen van het Nederlandse territoir. Alhoewel er vanuit diverse toepassingen behoefte is aan vergelijkbare informatie van de aangrenzende Belgische en Duitse gebieden, vallen deze gebieden buiten het modelgebied.

REGIS II beperkt zich tot het vasteland van Nederland. Hieronder wordt het gebied verstaan dat gelegen is tussen de landsgrens met België en Duitsland en de laagwaterlijn cf. de Topografische Kaart van Nederland 1:25:000 (uitgave 1961) inclusief de (voormalige) Zeeuwse en Zuid-Hollandse eilanden en zeearmen, het IJsselmeer, de Waddenzee en de Waddeneilanden.

REGIS II geeft inzicht in de hydrogeologische opbouw van de ondergrond tot een diepte van gemiddeld 500 m beneden NAP. Van het Kenozoïcum zijn de Formatie van Breda en de stratigrafisch ondieper gelegen eenheden landsdekkend gemodelleerd. Voor wat betreft de dieper gelegen kenozoïsche en mesozoïsche eenheden beperkt REGIS II zich tot Zuid-West-Nederland, Oost-Nederland en Zuid-Limburg waar deze eenheden ondiep en aan of nabij maaiveld voorkomen. Paleozoïsche eenheden zijn niet in het kader van REGIS II gemodelleerd.

REGIS II en DGM dienen onderling consistent te zijn. De begrenzing van een hydrogeologische eenheid kan niet die van een lithostratigrafische eenheid doorkruisen. Een lithostratigrafische eenheid in DGM wordt in REGIS II onderverdeeld in één of meerdere unieke hydrogeologische eenheden. Er is derhalve altijd een DGM-versie die ten grondslag ligt aan een REGIS II-versie. Van deze corresponderende DGM-versie vormen de volgende gegevens het uitgangspunt voor REGIS II:

- De selectieset van boringen;
- De lithologische beschrijvingen van deze boringen zoals deze ten behoeve van deze DGM-versie uit de DINO databank zijn gelicht;
- De lithostratigrafische interpretaties van deze boringen;
- Het geologische lagenmodel.

De uitgangspunten die ten grondslag liggen aan DGM zijn daarbij impliciet ook van toepassing op REGIS II.

REGIS II wordt samengesteld in een digitale werkomgeving. De basisgegevens waarop het model gebaseerd is dienen om die reden in digitale vorm beschikbaar te zijn. Boorgegevens, die de belangrijkste basisgegevens vormen voor REGIS II, worden ontleend aan de databank DINO van TNO. Van alle voor het model gebruikte boringen dienen de laagbeschrijvingen in gecodeerde vorm in deze databank opgenomen te zijn.

De databank DINO van TNO bevat een grote set boorgegevens. Deze set is over een periode van meer dan een eeuw verzameld door TNO en haar voorgangers. De verzamelde boringen zijn uitgevoerd door of in opdracht van een groot aantal partijen, zoals overheden, bedrijven, onderzoeksinstellingen (waaronder TNO) en particulieren ten behoeve van verschillende doeleinden. De boringen hebben daardoor verschillende einddiepten, variërend van ondiepe handboringen tot diepe exploratieboringen naar olie en gas. De methode van boren, van het bemonsteren van het opgeboorde materiaal en van het beschrijven en eventueel coderen van de boormonsters verschillen onderling eveneens. Ook zijn er al dan niet geofysische metingen in het boorgat uitgevoerd of is het monstermateriaal nader geologische onderzocht. De kwaliteit en de representativiteit van de boorgegevens hangen hier mee samen. Ook het formaat van de boorbeschrijvingen kan verschillen, in de vorm van een digitale, cf. de Standaard Boorbeschrijving (SBB) gecodeerde boorbeschrijving of een scan (PDF, JPEG, TIFF, …) van de papieren beschrijving. De set boorgegevens in DINO is daardoor heterogeen van aard. Ook varieert de ruimtelijke spreiding van de boorgegevens over Nederland.

In DINO worden zowel openbare als vertrouwelijke boorgegevens beheerd. Openbare boorgegevens zijn toegankelijk voor iedereen. Deze gegevens kunnen via de website DINOloket worden geraadpleegd en opgevraagd. Vertrouwelijke boorgegevens zijn alleen toegankelijk voor medewerkers van de Geologische Dienst Nederland van TNO. Vertrouwelijke boorgegevens worden niet op de website DINOloket getoond. Bij het opnemen van de boorgegevens in DINO krijgen boorgegevens op verzoek van de eigenaar de status vertrouwelijk waarbij tevens wordt vastgelegd vanaf welke datum de gegevens openbaar worden. Boringen die gelegen zijn in het buitenland, vnl. in het grensgebied met België en Duitsland, zijn vertrouwelijk.

De gecodeerde boringen in de databank DINO vormen het uitgangspunt voor REGIS II. Geen andere, buiten deze databank aanwezige digitale boorgegevens, zoals bijv. de BIS-databank, databanken van waterleidingbedrijven e.d., worden in REGIS II meegenomen.

REGIS II is gebaseerd op een selectieset van boringen uit DINO. De reden hiervoor is enerzijds de regionale schaal van REGIS II, waarvoor het niet noodzakelijk is om alle boringen te gebruiken, anderzijds de beperkte kwaliteit en representativiteit en de geclusterde ligging van een deel van de boringen die daardoor weinig of geen toegevoegde waarde of zelfs een negatief effect, in de vorm van een vertekend geologische beeld, op het model hebben. De mate waarin een boring een betrouwbaar inzicht verschaft in de (hydro)geologische opbouw van de ondergrond en de toegevoegde waarde van een boring ten opzichte van de omliggende boringen zijn bepalend of een boring wel of niet in de selectieset wordt opgenomen. Of een boring openbaar dan wel vertrouwelijk is speelt daarbij geen rol.

Als onderdeel van REGIS II (en DGM en GeoTOP) wordt er geen inventarisatie uitgevoerd van data en informatie die beschikbaar zijn bij organisaties in de buurlanden. Harmonisatie van interpretaties en van de modellen in de grensstreek vindt plaats in het kader van bilaterale projecten zoals de H3O-projecten. Impliciet betekent dit dat daar waar een dergelijke harmonisatie nog niet heeft plaatsgevonden of nog niet in REGIS II is verwerkt, de onzekerheid van de modellen naar de grens toe, veelal toeneemt.

De in REGIS II onderscheiden hydrogeologische eenheden dienen op regionale schaal karteerbaar te zijn. De doorlatendheid is de belangrijkste parameter voor het onderscheiden van hydrogeologische eenheden. Andere belangrijke parameters zijn de lithologische samenstelling en de stratigrafische indeling van het gesteente.

De informatie van de vertrouwelijke boringen in de selectieset van REGIS II wordt niet met de modelresultaten uitgeleverd.

Het hydrogeologische model van REGIS II vormt het uitgangspunt voor geohydrologische schematisaties van de ondergrond in watervoerende pakketten en slecht doorlatende lagen. Deze schematisaties maken geen onderdeel uit van REGIS II.

## **3.2 Richtlijnen en standaarden**

De lithostratigrafische indeling die binnen REGIS II is aangehouden, is beschreven in:

- Voor de eenheden uit het Kenozoïcum: TNO (2013). *Lithostratigrafische Nomenclator van de Ondiepe Ondergrond, versie 2013*. Te raadplegen op [https://www.DINOloket.nl/nomenclator-ondiep.](https://www.dinoloket.nl/nomenclator-ondiep)
- Voor de eenheden uit het Mesozoïcum: Felder, W.M. & Bosch, P.W. (2000). *Krijt van Zuid-Limburg: deel 5, Geologie van Nederland*. Utrecht: Nederlands Instituut voor Toegepaste Geowetenschappen TNO.

Bij het samenstellen van REGIS II worden het cartesische coördinatensysteem van de Rijksdriehoekmeting (RD) en het referentieniveau Normaal Amsterdams Peil (NAP) aangehouden om de geografische positie van een locatie aan te geven. Basisgegevens die binnen REGIS II worden gebruikt dienen in dit coördinatensysteem en referentieniveau beschikbaar te zijn; de producten van het model worden uitsluitend en alleen in dit coördinatensysteem en referentieniveau opgeleverd. Zowel de locatie als de hoogte worden uitgedrukt in meters (m).

De opgeleverde producten van het model komen qua gegevensstructuur overeen met de gegevenscatalogus.

#### **3.3 Software**

Bij de ontwikkeling van het REGIS II wordt gebruik gemaakt van de volgende software:

| <b>Software</b>              | <b>Versie</b> | O.a. gebruikt voor                                                                                                    |  |
|------------------------------|---------------|----------------------------------------------------------------------------------------------------|--|
| Isatis <sup>®</sup>          | 2016.2        | Geostatistische berekeningen voor het samenstellen van<br>het lagenmodel en de parametrisatie.                                                                                                    |  |
| MS Excel                     | 2016          | In Excel zijn workflow managers ontwikkeld waarin de<br>rekenregels voor de aansturing van Isatis® opgenomen zijn<br>en waaruit een Isatis® 'stuurfile' uit gegenereerd kan<br>worden.                                                                                                    |  |
| Python                       | 2.7           | Programmeertaal voor het ontwikkelen van scripts voor<br>dataextractie, dataconversie, datavisualisatie, etc.                                                                                                    |  |
| ArcGIS<br>Desktop            | 10.4.1        | GIS pakket voor visualisatie in 2D en uitvoeren van GIS<br>operaties. Het lagenmodel en de parametrisatie van REGIS<br>II wordt opgeslagen als ArcGIS rasters;<br>verbreidingspolygonen, breuklijnen en boorpunten worden<br>opgeslagen als ArcGIS shapefiles.                                                          |  |
| <b>DINO</b><br>hydrogeologie | 1.1.14        | Door TNO ontwikkelde databank omgevingen waarin<br>verschillende DINO-data bronnen gecombineerd worden en<br>waarin versiebeheer op de basis data plaatsvind. Binnen<br>deze omgeving vindt de hydrogeologische interpretatie van<br>de boringen plaats en wordt ook de parametrisatie op<br>boorpuntniveau uitgevoerd. |  |
| iMOD                         | v3.0          | Visualisatie applicatie gebruik bij het controleren van<br>modelresultaten.                                                                                                    |  |

Tabel 3.1 Gebruikte software

## 4 Brongegevens

## **4.1 Algemeen**

In dit hoofdstuk wordt een overzicht gegeven van de brongegevens die bij het maken van REGIS II gebruikt worden.

## **4.2 Boringen**

### *4.2.1 Selectieset*

De belangrijkste gegevensbron voor REGIS II zijn de boorbeschrijvingen uit de DINO- en BRO databank. DINO staat voor Data en Informatie van de Nederlandse Ondergrond en is de landelijke centrale opslag voor geowetenschappelijke gegevens over de diepe en ondiepe ondergrond [\(www.DINOloket.nl\)](http://www.dinoloket.nl/).

Omdat voor REGIS II het Digitaal Geologisch Model (DGM) als raamwerk gebruikt wordt, is ervoor gekozen dezelfde selectieset van boringen als uitgangpunt te gebruiken. Daarvoor is bij het samenstellen van de selectieset voor DGM al met boringen die liggen op hydrologisch relevante locaties, zoals landelijke- en provinciale grondwatermeetnetten en nabij pompstations voor drinkwatervoorziening.

Uitgangspunt voor deze selectie zijn de einddieptes van de boring en de kwaliteit van de boorbeschrijvingen (klassen A, B en C; zie de indeling in Bosch, 2000) waarbij een evenwichtige geografische spreiding, in relatie tot de geologische complexiteit van een bepaald gebied, is nagestreefd. Ook de aanwezigheid van een boorgatmeting bij een boring is een criterium geweest bij de selectie van de boringen. Gemiddeld komt dit neer op ca. 35 boringen per 125 km<sup>2</sup>. (1:25.000 kaartblad). Aangezien dit nog niet voldoende was voor sommige complexe gebieden zijn er nog een redelijk aantal aanvullende boringen aan de set toegevoegd. Zo is, specifiek voor de modellering van de modeleenheid Formatie van Drente, een set van ruim 10.000 handboringen toegevoegd. Met het gekozen aantal matig diepe boringen wordt een datadichtheid van amper 1 boring per 3,5 km<sup>2</sup> gehaald. Door het geringe aantal boringen dat tot grotere diepte reikt - op een diepte van 50 meter bedraagt het aantal nog slechts 1 boring per 7 km<sup>2</sup>- neemt de informatie met de diepte snel af.

Uit eindelijk wordt gebruik gemaakt van een boringen set met 26.376 boringen (DGM v2.2 en REGIS II v2.2), zie [Figuur 4.1](#page-16-0) en [Figuur 4.2.](#page-16-1)

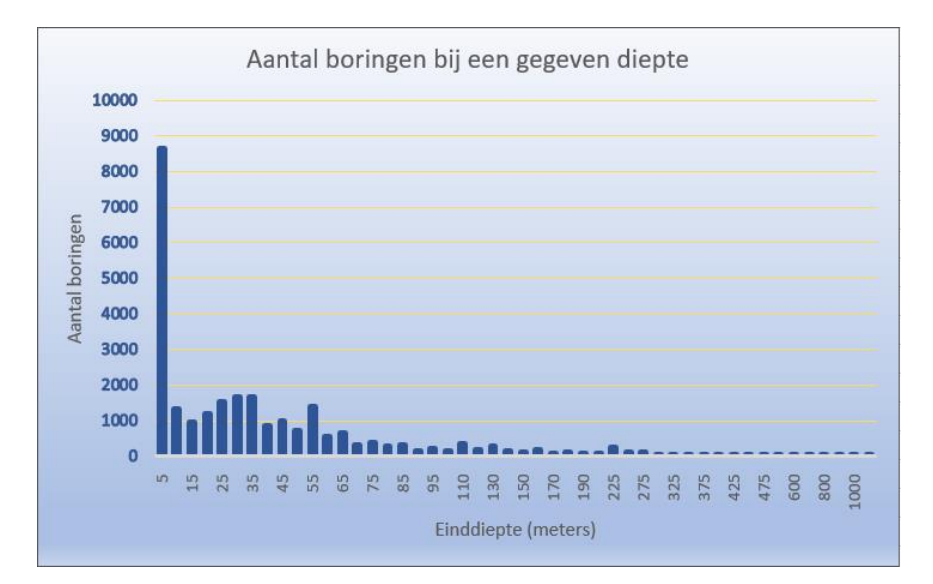

<span id="page-16-0"></span>Figuur 4.1 Histogram van de einddiepte (in meters beneden maaiveld) van de boringen uit de selectieset van DGM v2.2 en REGIS II v2.2. N = 26.376.

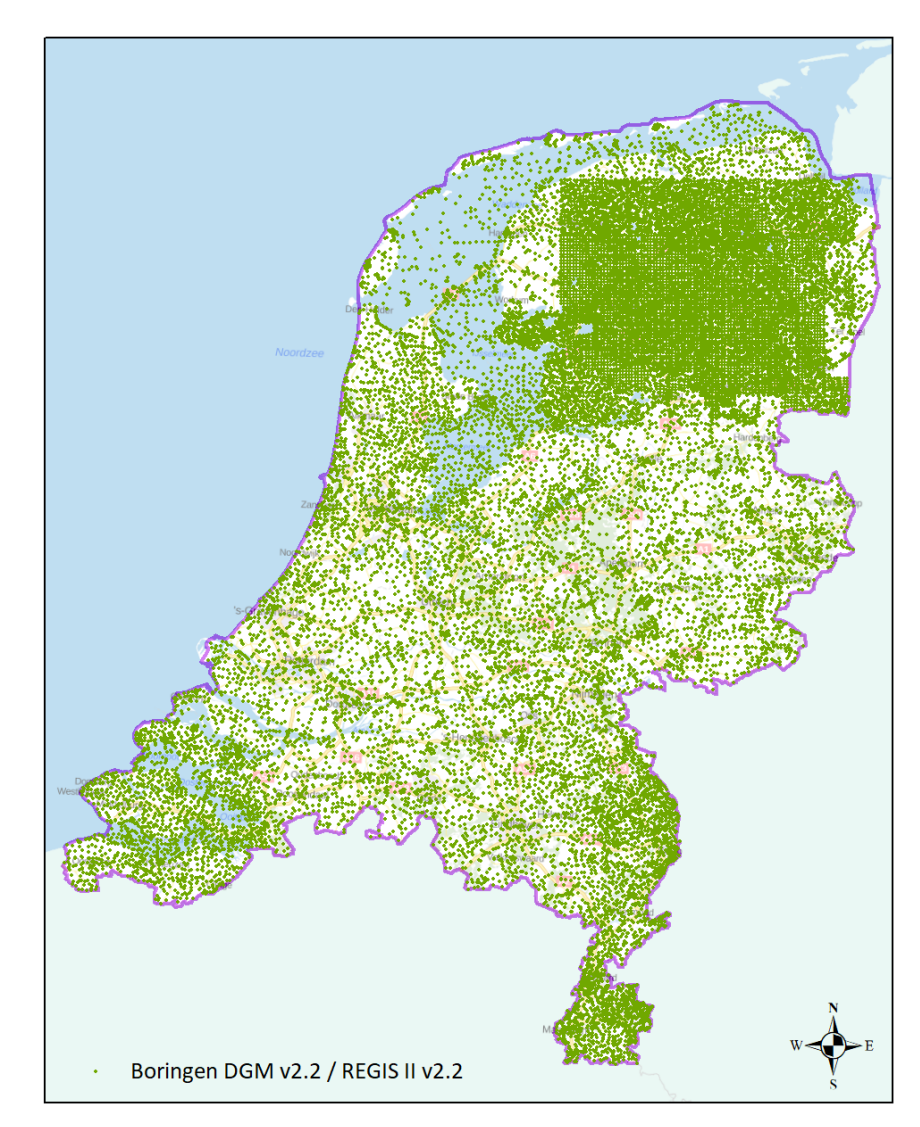

<span id="page-16-1"></span>Figuur 4.2 Ruimtelijke verdeling van de boringen uit de selectieset van DGM v2.2 en REGIS II v2.2 (N= 26.376).

## *4.2.2 Boorbeschrijvingen*

De dataset omvat een relatief kleine hoeveelheid handboringen (5 – 10 m diep). Het merendeel van de boringen set zijn mechanisch uitgevoerde boringen (meestal 20 m of dieper). Alle boringen zijn beschikbaar in de DINO databank.

Een deel van de boorbeschrijvingen is vertrouwelijk. Deze boringen worden wel in de modellering gebruikt, maar niet als modelresultaat gepubliceerd.

De belangrijkste attributen van de boorbeschrijvingen zijn top en basis van de intervalbeschrijvingen, grondsoort, bijmengingen van zand, silt, klei, grind en humus, zandmediaan, schelpengehalte en sedimentaire structuren zoals scheve gelaagdheid. Deze informatie is noodzakelijk voor het maken van een juiste lithostratigrafische- (DGM) en hydrogeologische interpretatie (REGIS II).

### **4.3 Het Digitaal Geologisch Model (DGM)**

Het hydrogeologische model is een detaillering in de vorm van hydrogeologische eenheden binnen het geologische model. De gemodelleerde geologische grensvlakken uit het DGM model dienen als raamwerk waarbinnen de hydrogeologische eenheden van REGIS II worden gemodelleerd.

Bij een nieuwe update van het REGIS II model wordt de te gebruiken versie van het DGM-model vastgelegd. Dit zal, op een hoge uitzondering na, de laatst gepubliceerde DGM versie zijn. Hiermee wordt de onderlinge consistentie tussen de geologische en hydrogeologische informatie van beide modellen gewaarborgd.

#### **4.4 Breuken**

Als onderdeel van de modellering van REGIS II wordt het breukenmodel van Nederland gebruikt waarop alle bekende grote breukensystemen in het ondiepe bereik van de Nederlandse ondergrond zijn opgenomen [\(Figuur 4.3\)](#page-18-0). Het model is het resultaat van een herziening van breukenpatronen uit eerdere publicaties en eerdere modelversies. Het breukenmodel is een geëvolueerd model dat oorspronkelijk is gebaseerd op door aardgas- en de olie-industrie uitgevoerde seismische onderzoeken. Ook aanvullende seismische onderzoeken gericht op het ondiepe bereik, zoals hoge-resolutie seismiek verricht ten behoeve van de drinkwaterwinning zijn in deze breukenkartering gebruikt.

Voor elke hydrogeologische eenheid die in REGIS II wordt gemodelleerd, is vastgesteld welke breuken de basis van de eenheid verstoren. Bij het modelleren van de hydrogeologische eenheid wordt rekening gehouden met die breuken.

Om de consistentie in het model te waarborgen is het uitermate belangrijk dat de geometrie van het breukenmodel gelijk is aan het gebruikte breukenmodel in de bijbehorende DGM-versie.

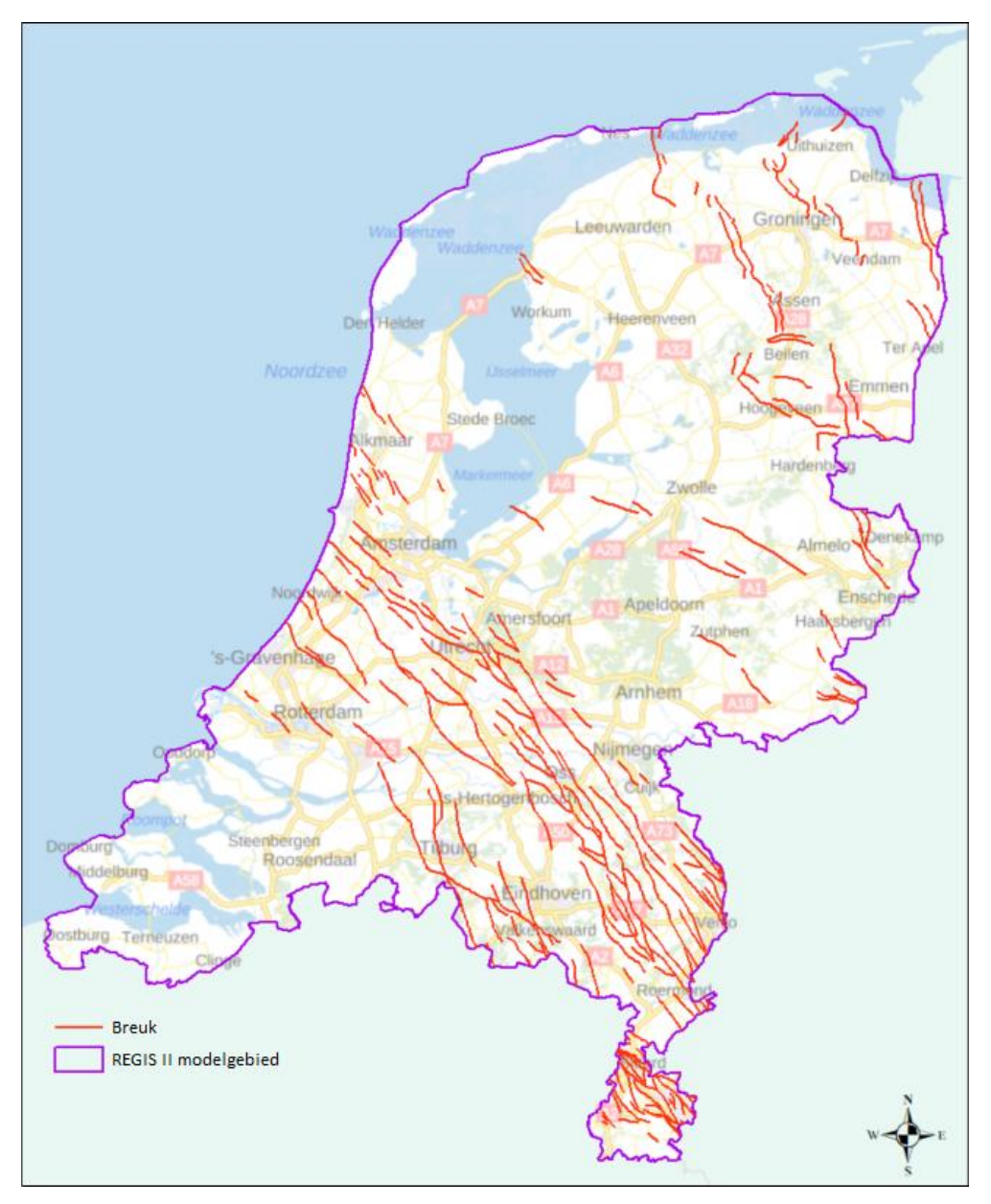

<span id="page-18-0"></span>Figuur 4.3 Overzichtskaart met de ligging van de breuken (breukenmodel versie 2.2 (2014)) in de ondiepe ondergrond van Nederland.

#### **4.5 Freatisch grondwaterstandsniveau**

De transmissiviteit (kD) van een hydrogeologische eenheid is het product van de horizontale doorlatendheid (k) en de verzadigde dikte (D). Om van elke eenheid de verzadigde dikte te kunnen bepalen is een landelijke kaartbestand van het freatische vlak onontbeerlijk.

Voor REGIS II wordt gebruik gemaakt van het landelijke freatische vlak uit het LHM model (Landelijk Hydrologisch Model) welke via het NHI Data Portaal (Nederlands Hydrologisch Instrumentarium, [https://data.nhi.nu/\)](https://data.nhi.nu/) publiekelijk beschikbaar wordt gesteld. Het freatisch vlak wordt berekend voor het Nederlandse vasteland (m.u.v. het IJsselmeer en Waddengebied). Dit vlak is beschikbaar als raster met een resolutie van 250 m.

Voor REGIS II v2.2 is het freatisch niveau gebruikt welke is samengesteld middels de gemiddeld hoogste grondwaterstand berekend over de periode 01 januari 1965 t/m 31 december 1995. Dit raster is omgezet van rastergrootte 250 x 250 m naar rastergrootte 100 x 100 m door de rastermiddens te interpoleren volgens de IDW (Inverse Distance Weighted) interpolatie methode.

In Limburg, met name in Zuid-Limburg, lijkt het niveau van het freatisch vlak zoals beschikbaar was uit een eerdere kartering van REGIS-Limburg (Vernes et al., 2009), waarbij het freatisch vlak al in een 100 x 100 meter raster beschikbaar is, betrouwbaarder dan het nieuw geïnterpoleerde freatische vlak. Het freatisch vlak uit de REGIS-Limburg kartering is een raster met resolutie van 100 meter en berekend over het gemiddelde winterhalfjaar van 1999. Ten zuiden van de Feldbiss breukzone is dan ook het freatisch vlak uit de REGIS-Limburg kartering gebruikt in plaats van het freatisch vlak uit het LHM.

Op de randen naar het IJsselmeer en het Waddengebied, is het samengestelde freatisch vlak gebaseerd op verafgelegen data en daardoor niet altijd even realistisch. Het niveau schommelt rond de 0 m – NAP. Deze onnauwkeurigheid is acceptabel vanwege het feit dat deze voornamelijk in holocene gebieden voorkomen, welke in REGIS II niet geparametriseerd worden en dus weinig tot geen invloed hebben op het uiteindelijke resultaat.

Als laatste is het nieuw berekende raster consistent gemaakt met het in DGM gebruikte maaiveldhoogteraster. Binnen REGIS II wordt geen maaiveldraster gebruikt, daar hier de hydrogeologische eenheden binnen het geologische raamwerk gemodelleerd worden. Op plaatsen waar het freatisch grondwaterstandniveau een grotere waarde heeft dan het maaiveld, is deze gelijk gemaakt aan het maaiveldhoogteraster. Het uiteindelijke resultaat is een raster met een rastergrootte van 100 x 100 m van het freatisch grondwater niveau (zie [Figuur 4.4\)](#page-20-0) waarmee de verzadigde zone afgeleid kan worden voor het berekenen van de transmissiviteit (kD) per hydrogeologische eenheid.

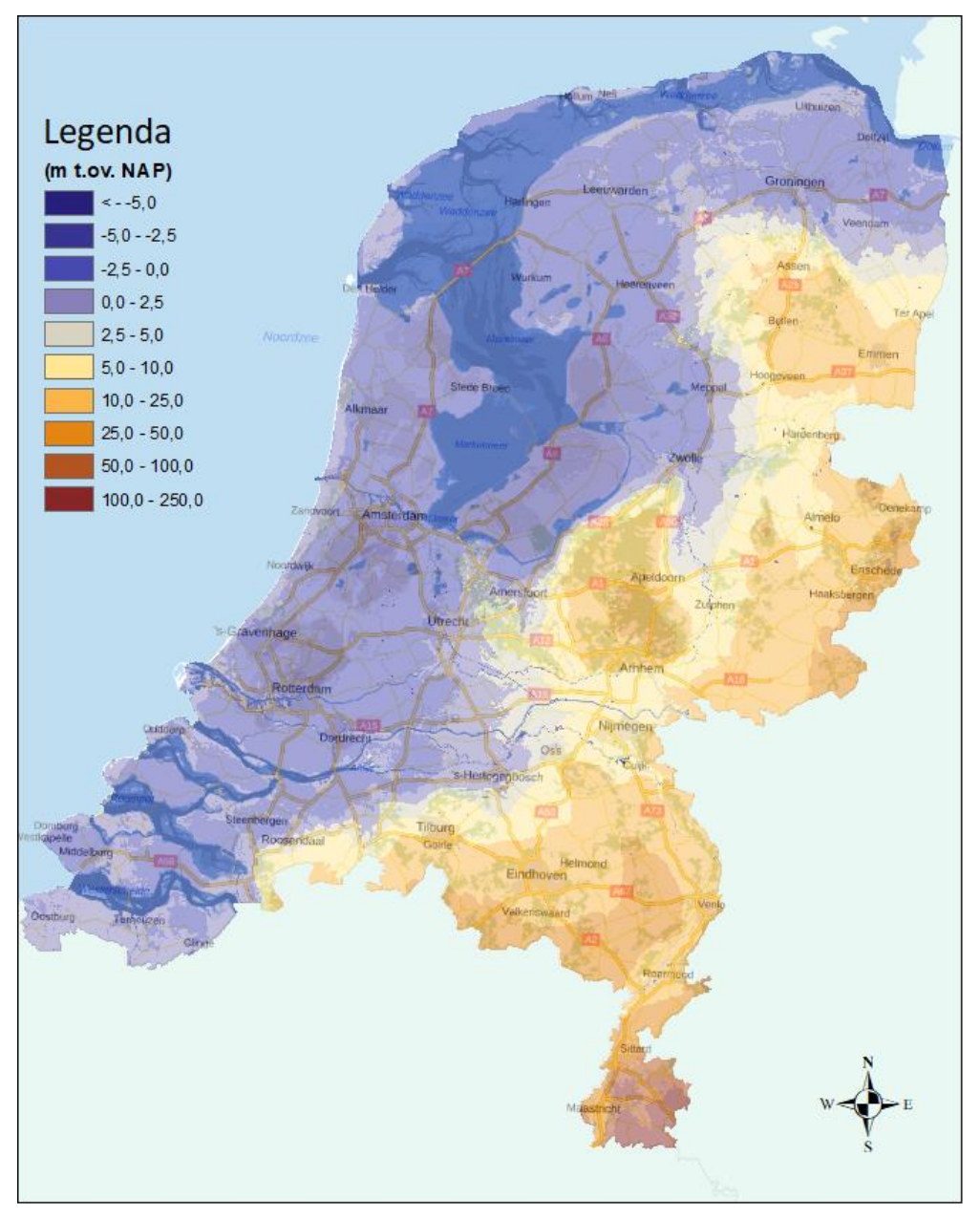

<span id="page-20-0"></span>Figuur 4.4 Hoogte van het freatisch grondwater in m t.o.v. NAP zoals gebruikt in het kader van REGIS II v2.2.

## **4.6 Topografische achtergrondkaart**

Als algemene topografische achtergrondkaart en referentie wordt gebruik gemaakt van de PDOK-achtergrondkaart van de Basisregistratie Topografie (BRT).

In de ArcGIS uitlevering wordt een link naar de PDOK-achtergrondkaart van de Basisregistratie Topografie (BRT) meegeleverd. Tevens is in deze uitlevering ook de kaartbladindeling van Nederland (kaartbladindeling van Nederland van de Topografische Kaart 1:25.000, versie 1961) toegevoegd; dit is de kaartbladindeling die gebruikt wordt bij het nummeren van de boringen in DINO.

## **4.7 Lithostratigrafische Nomenclator van de Ondiepe Ondergrond**

De Lithostratigrafische Nomenclator van de Ondiepe Ondergrond [\(https://www.DINOloket.nl/nomenclator-ondiep\)](https://www.dinoloket.nl/nomenclator-ondiep) omvat de definities van de lithostratigrafische eenheden die voorkomen in de bovenste honderden meters van de ondergrond van het vasteland van Nederland. Van iedere eenheid worden een uitgebreide beschrijving, een verbreidingskaart en de stratotypes getoond. De tekst beschrijft onder meer de lithologische kenmerken, de boven- en ondergrens van de betreffende lithostratigrafische eenheid en de relatie tot niet meer in gebruik zijnde stratigrafische terminologie.

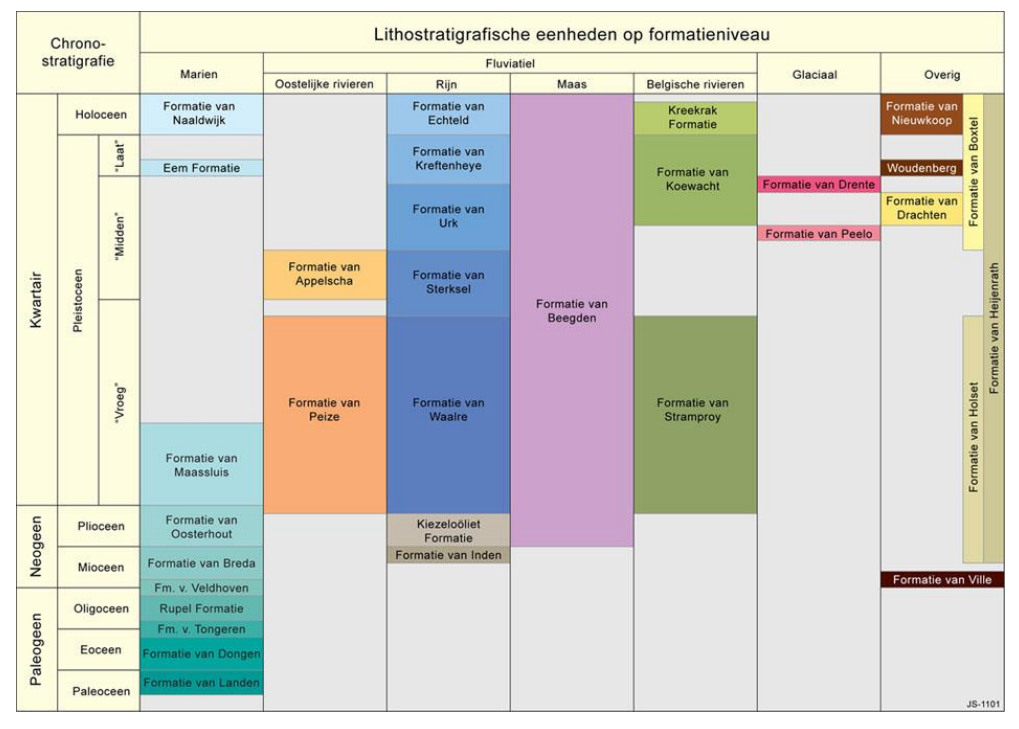

Figuur 4.5 Lithostratigrafische eenheden op formatieniveau.

De uitgangspunten van de lithostratigrafische indeling staan beschreven in het rapport 'De lithostratigrafische indeling van Nederland – Formaties uit het Tertiair en Kwartair' (Weerts et al., 2000). Het boek 'De ondergrond van Nederland' (De Mulder et al., 2003) vormt een goede inleiding op de geologie van Nederland en geeft een beknopte beschrijving van de onderscheiden lithostratigrafische eenheden.

De stratigrafische indeling van het Krijt in Zuid-Limburg, dat ook onderdeel is van het DGM- en REGIS II-model is beschreven in het boek 'Krijt van Zuid-Limburg: deel 5, Geologie van Nederland'(Felder, W.M. & Bosch, P.W., 2000).

De lithostratigrafische eenheden vormen de basis van het ondergrondmodel DGM en daardoor ook voor het hydrogeologische model REGIS II. Vanuit de lithologische omschrijving kan eenvoudig een vertaling naar kenmerken van gedefinieerde hydrogeologische eenheden gemaakt worden. De in het model gebruikte hydrogeologische eenheden vallen daarom altijd binnen de geologische eenheden welke voor een groot deel overeenkomen met de in de nomenclator beschreven lithostratigrafische eenheden. Dat betekend dat hydrogeologische eenheden altijd binnen één geologische eenheid vallen, echter betekend het niet dat alle eenheden

in het model één-op-één overeen komen met een lithostratigrafische eenheden volgens de Nomenclator.

## 5 Procesbeschrijving algemeen

## **5.1 Inleiding**

REGIS II omvat zowel de geometrie (top, basis en dikte) als de hydraulische eigenschappen van de hydrogeologische eenheden. In dit hoofdstuk wordt het proces voor het maken van de geometrie en de hydraulische parameters beschreven. Het proces bestaat uit vijf werkprocessen (**Datavoorbereiding, Interpretatie, Modellering, Controle** en **Publicatie**) zoals weergegeven in [Figuur](#page-23-0)  [5.1.](#page-23-0) Het proces is landelijk maar kan ook per modelgebied uitgevoerd worden. Het uitvoeren van de verschillende werkprocessen is een iteratief proces wat wil zeggen dat werkprocessen meerdere malen geheel of gedeeltelijk doorlopen worden totdat het eindresultaat aan de vereiste kwaliteit voldoet.

Omdat REGIS II zowel geometrie als hydraulische parameters omvat, wordt het onderstaand beschreven proces twee maal doorlopen. Als eerste wordt de geometrie van de hydrogeologische eenheden gebouwd, daarna worden aan deze eenheden de hydraulische parameters toegekend.

In de navolgende paragrafen 5.2 – 5.5 worden de eerste vier werkprocessen verder onderverdeeld in processtappen voor de bouw van het geometrische REGIS II model. In de paragrafen 5.6 – 5.8 worden de werkprocessen onderverdeeld in processtappen voor het toekennen van de hydraulische parameters. Paragraaf [5.9](#page-82-0) beschrijft het laatste werkproces, de publicatie.

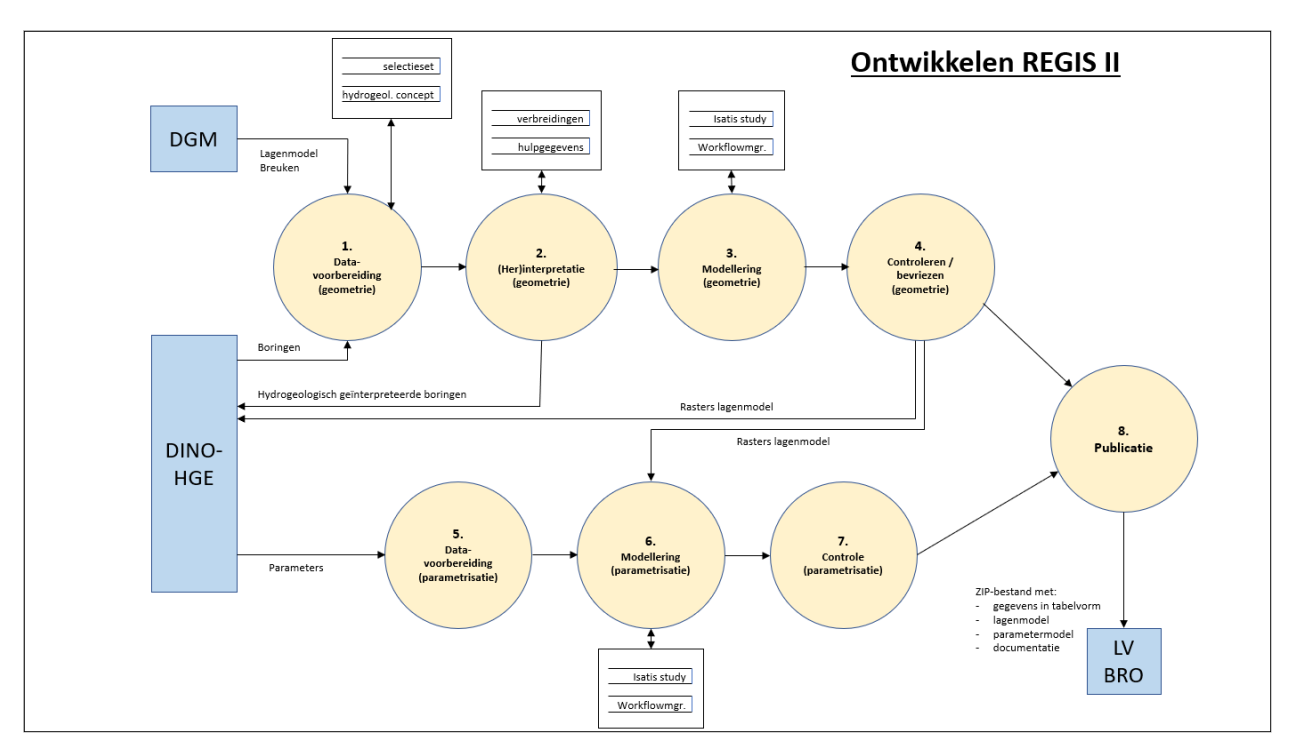

<span id="page-23-0"></span>Figuur 5.1 Processchema voor het samenstellen van de geometrie van REGIS II. De gele cirkels stellen werkprocessen voor waarin de werkzaamheden plaatsvinden. Inkomende pijlen stellen gegevens voor die het betreffende werkproces gebruikt; uitgaande pijlen zijn gegevensproducten van het werkproces. De blauwe blokjes zijn externe gegevensbronnen of gegevensontvangers buiten REGIS II. De witte rechthoeken zijn dataverzamelingen die door REGIS II gemaakt, opgeslagen en onderhouden worden.

In het werkproces **Datavoorbereiding** worden alle algemene uitgangspunten, de definities, de basisdata en de hulpdata die noodzakelijk zijn voor de modellering voorbereid en gecontroleerd. Binnen het daaropvolgende werkproces **Interpretatie** worden de boordata van de selectieset, die reeds in het kader van DGM stratigrafisch zijn ge(her)ïnterpreteerd, nu hydrogeologisch ge(her)ïnterpreteerd. Deze (her)interpretaties worden vastgelegd binnen de databank omgeving DINO-HGE. Binnen dit werkproces vindt ook het maken/aanpassen van de potentiële verbreidingen van de hydrogeologische eenheden plaats.

De eigenlijke geometrische modellering van REGIS II vind plaats in het werkproces **Modelleren geometrie**. Binnen dit werkproces wordt gebruik gemaakt van het geostatistische softwarepakket Isatis® en de hiervoor in eigen beheer ontwikkelde *workflow managers*. Binnen dit werkproces worden de vlakken van het lagenmodel berekend binnen de geologische eenheden uit het geselecteerde DGM-model waarbij gerekend wordt met de in de **(Her)interpretatie** hydrogeologische geïnterpreteerde boringen, potentiële verbreidingen en samengestelde hulpgegevens.

Het resultaat uit de modellering wordt in het werkproces **Controle** zowel aan plausibiliteitstesten, als aan handmatige controles onderworpen. Deze controles worden uitgevoerd door regiodeskundigen die ook aan de interpretatie van de basisdata hebben meegewerkt. Gevonden afwijkingen en fouten worden hersteld. Hiervoor zal weer terug gegrepen moeten worden op voorgaande werkprocessen zoals de **Modellering geometrie** of zelfs de **Datavoorbereiding geometrie.** Als het modelleerteam tevreden is met het uiteindelijk resultaat, wordt het model ter controle naar de QC (Quality Control) gestuurd. De QC wordt uitgevoerd door regiodeskundigen die niet bij het modelleringproces zijn betrokken. De bevindingen uit deze QC controle worden met het modelleerteam besproken. Hierna zal het modelleerteam de bevindingen trachten op te lossen. Het nieuwe resultaat wordt daarna opnieuw door het QC team beoordeeld. Het totale model alsmede de overgebleven bevindingen worden tijdens een vrijgavegesprek met modelleerteam, QC-team en authentiek beheer besproken en beoordeeld. In het geval van een positieve beoordeling kan het model worden vrijgegeven. Mocht het vrijgavegesprek alsnog negatief uitvallen, dan zullen de bevindingen die aanleiding waren tot het negatieve besluit toch opgelost moeten worden. Hiervoor zal weer terug gegrepen moeten worden op de verschillende werkprocessen. Deze zullen weer opnieuw doorlopen worden totdat de uitkomst van het vrijgavegesprek positief is.

Nadat de geometrie van de REGIS II versie tijdens het vrijgave gesprek is vrij gegeven, wordt de geometrie van deze versie bevroren. Voor de verschillende hydrogeologische eenheden kunnen nu de hydraulische parameters berekend en toegekend worden.

Hiervoor worden de werkprocessen **Datavoorbereiding, Modellering** en **Controle** opnieuw doorlopen echter nu voor de parametrisatie.

Binnen het werkproces **Datavoorbereiding** wordt de te hanteren catalogus met de doorlatendheidskarakteristeken van de onderscheiden hydrogeologische eenheden vastgesteld, worden de zandlaagnummeringen toegekend en de doorlatendheden op de boorpunten opgeschaald. Daarnaast wordt het te gebruiken kaartbestand van het freatische vlak vastgesteld en waar nodig samengesteld.

De opgeschaalde doorlatendheden uit de boringen vormen de basis voor de modellering in het werkproces **Modellering**. Hier worden op basis van alle data voor de verschillende hydrogeologische eenheden de hydraulische parameters gemodelleerd.

In het werkproces **Controle** worden de uitkomsten eerst door aan de modellering meewerkende regiodeskundigen gecontroleerd. Als deze ervan overtuigd zijn dat de uitkomsten in overeenstemming zijn met hun verwachtingen, worden de resultaten in een speciale QC aan niet betrokken regiodeskundige voorgelegd. Bevindingen uit deze QC zullen eerst opgelost moeten worden voordat het model in een vrijgave gesprek geëvalueerd worden. Bij een positief besluit wordt overgegaan gegaan op publicatie. Bij een negatief besluit zal er terug gegrepen moeten worden naar een vorig werkproces en dienen daarna alle overgebleven processen opnieuw doorlopen te worden.

Nadat ook de parametrisatie gereed is, wordt in het laatste werkproces het totale model, dus zowel de geometrie als de parametrisatie, geschikt gemaakt voor **Publicatie**. Het model wordt voorzien van de benodigde metadata, wordt gereed gemaakt voor publicatie in GIS formaat en wordt de benodigde bijbehorende documentatie op orde gebracht. Het model wordt daarna via de Landelijk Voorzieningen naar de BRO gebracht alwaar het via DINOloket en de PDOK gepubliceerd wordt.

## **5.2 Datavoorbereiding geometrie**

Het werkproces **Datavoorbereiding geometrie** bestaat uit een aantal processtappen. Het is van belang dat de processtappen in de juiste volgorde uitgevoerd worden vanwege het feit dat de meeste een onderlinge relatie met elkaar hebben. De processtappen zijn:

- Vaststellen modelparameters;
	- o Keuze DGM- en bijbehorend breukenmodelversie
	- o Vaststellen modelgebied
	- o Vaststellen hydrogeologische eenheden.
- Synchroniseren en afleiden hydrogeologische gegevens binnen de DINO-HGE projectdatabank;
	- o Lithoklasse berekening
	- o Lithologie consistentie
	- o Hydroklassen berekening.

Deze processtappen worden iteratief uitgevoerd. Bij het vaststellen van de potentiële verbreidingsgrenzen van de te modelleren eenheden kan bijvoorbeeld geconcludeerd worden dat bepaalde interpretaties afwijken van de te verwachten potentiële verbreidingen. Hiervoor dienen zowel de interpretaties als potentiële verbreiding opnieuw onderzocht te worden. Daarnaast dienen alle potentiële verbreidingen van de te karteren hydrogeologische eenheden uiteraard ook consistent met het gebruikte geologische lagenmodel (DGM) te zijn. Ook daar moet op getest worden. Uiteindelijk zal alle data aan het eind van het werkproces onderling consistent moeten zijn. Om dit proces te ondersteunen worden er na iedere processtap geautomatiseerde en handmatige plausibiliteitstesten uitgevoerd. De gevonden afwijkingen dienen eerst opgelost te worden voordat met de vervolgstap gestart kan worden.

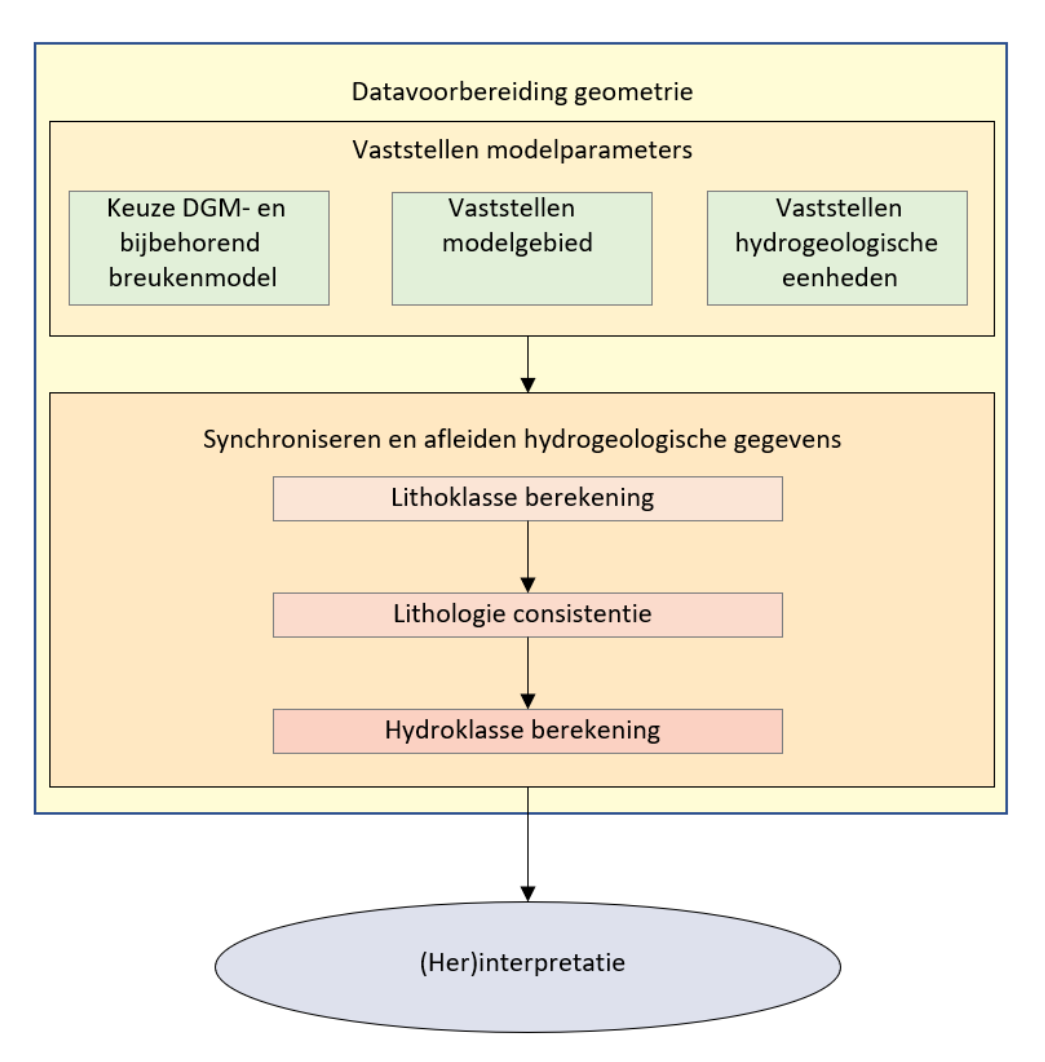

Figuur 5.2 Processtappen in het werkproces **Datavoorbereiding Geometrie**

#### *5.2.1 Vaststellen modelparameters*

Bij de start van een update van het model worden er een aantal basisafspraken vastgelegd. Dit zijn:

- De te gebruiken versie van het onderliggende DGM- en het bijbehorend breukenmodel;
- Het modelgebied;
- De te modelleren hydrogeologische eenheden.

Eenmaal vastgelegd, zullen deze in het verdere werkproces niet meer gewijzigd worden.

#### *5.2.1.1 Keuze DGM- en bijbehorend breukenmodelversie*

De onderscheiden geologische eenheden van een DGM-model en de geometrie van deze eenheden vormen de basis voor de indeling van de hydrogeologische eenheden van het REGSI II-model. Normaliter zal het laatst gepubliceerde DGM model gebruikt worden als basis voor de nieuwe REGIS II versie.

Bij de modellering van DGM is een bepaalde versie van het breukenmodel gebruikt. Om de consistentie te kunnen waarborgen is het van belang dat voor REGIS II

hetzelfde breukenmodel als bij de modellering van DGM wordt gebruikt. Het betreffende breukenmodel is voorzien van een attributenlijst waarin per segment is opgenomen tot in welke basis van geologische eenheid de breuk werkzaam is. In het geval in deze attributenlijst niet alle hydrogeologische indelingen opgenomen zijn, zal deze hierop uitgebreid/aangepast worden. Echter de positie van de breuksegmenten (x, y) zullen nooit gewijzigd worden.

Binnen zowel de DGM als de REGIS II modellering wordt er van uit gegaan dat de breuken een loodrecht naar beneden gerichte werking hebben. In werkelijkheid staan de breukvlakken schuin; in het ondiepe bereik van DGM is de hellingshoek echter zodanig klein (d.w.z. vrijwel loodrecht op het maaiveld) zodat deze weinig tot geen invloed heeft.

#### *5.2.1.2 Vaststellen modelgebied*

Het modelgebied heeft een horizontale begrenzing (land- / kustgrens). Deze is in REGIS II gelijk aan het modelgebied van het gebruikte DGM-model. Door het vaststellen van de te modelleren hydrogeologische eenheden is de verticale begrenzing impliciet al vastgesteld.

Het modelgebied wordt bepaald door een raster met cellen van 100 x 100 m. Elke rastercel geeft met een indicator aan of de cel wel of niet in het modelgebied ligt. De begrenzingen van het modelgebied wordt behalve in een raster ook in een shapefile vastgelegd.

Het vaststellen van de modelgebiedsbegrenzing is een handmatig proces. Voor de vastlegging wordt ArcGIS gebruikt als hulpmiddel.

### *5.2.1.3 Vaststellen hydrogeologische eenheden*

De hydrogeologische eenheden worden bij aanvang van de modellering vastgelegd. Uitgangspunt vormen de geologische eenheden en de bijbehorende karteergebieden die binnen het DGM-model zijn onderscheiden ('Totstandkomingsrapport DGM v2.2', Hummelman et al. (2019)). Een geologische eenheid is altijd in één of meerdere hydrogeologische eenheden onderverdeeld. Hierdoor bestaat het REGIS II model uit een veelvoud van modeleenheden in vergelijking met het DGM-model.

Iedere hydrogeologische eenheid heeft zijn eigen code, legendakleur en sequentienummer.

De hydrogeologisch code is achtereenvolgens opgebouwd uit:

- De code van de lithostratigrafische eenheid waarbinnen de hydrogeologische eenheid is onderscheiden, in hoofdletters.
- De aanduiding van het type hydrogeologische eenheid, in kleine letters.
- Een volgnummer waarmee binnen dezelfde lithostratigrafische eenheid opeenvolgende hydrogeologische eenheden van hetzelfde type van elkaar worden onderscheiden. Hierbij wordt van ondiep naar diep oplopend genummerd.

Als voorbeeld, de hydrogeologische eenheid "DRGIk1" betreft de ondiepste, kleiige hydrogeologische eenheid binnen het Laagpakket van Gieten van de Formatie van Drente.

De aanduiding van het type hydrogeologische eenheid is samengesteld op grond van de lithoklassen en de daarmee samenhangende hydraulische eigenschappen. Er is een onderscheid gemaakt in zes typen, te weten: kleiige (k), venige (v), bruinkool (b), kalksteen (q), zandige (z) en complexe (c) hydrogeologische eenheden, zie [Tabel 5.1.](#page-28-0)

<span id="page-28-0"></span>Tabel 5.1 Typen hydrogeologische eenheden

| Type | Overheersende lithoklassen |
|------|----------------------------|
| k    | k, kz                      |
| v    | ν                          |
| b    |                            |
| q    | kas                        |
| z    | zf, zm, zg, g              |
| с    | geen                       |
|      |                            |

Complexe hydrogeologische eenheden vormen een apart type waarbij sprake is van een complexe afwisseling van zandige, kleiige en/of venige afzettingen waarbij individuele niveaus niet op regionale schaal karteerbaar zijn

Het sequentienummer bepaalt de stratigrafische laagvolgorde: lage nummers liggen op een stratigrafisch hogere positie dan hoge nummers. Het sequentienummer wordt in technische zin ook gebruikt bij het extraheren van data uit de DINOdatabank, bij geautomatiseerde controles en het consistent maken van het model.

De legendakleur wordt zowel in het werkproces als in de uitgeleverde bestanden gebruikt. De kleurcodes voor de hydrogeologische eenheden zijn afgeleid van de kleurcoderingen die voor de geologische eenheden binnen DGM worden gebruikt. De basiskleuren sluiten aan bij die van de bijbehorende geologische eenheden; de binnen een geologische eenheid onderscheiden hydrogeologische eenheden hebben daarvan afgeleide kleurtinten.

In bijlage [A](#page-90-0) is het overzicht van de vastgestelde hydrogeologische eenheden voor REGIS II v2.2 weergegeven.

## *5.2.2 Synchroniseren en afleiden hydrogeologische gegevens binnen de DINO-HGE projectdatabank*

<span id="page-28-1"></span>Omdat de standaard DINO databank dagelijks onderhevig is aan vele mutaties (upload nieuwe boorlocaties, upload boorgegevens, beheer boorgegevens, toevoegen interpretaties en wijzigen interpretaties) is er een speciale projectdatabank (DINO-HGE) ontwikkeld om de gebruikte modeldata zoals modelparameters, de boringen-set, lithologische beschrijvingen en interpretaties behorende bij de modelversie vanaf de start van de modellering te kunnen bevriezen. Oudere versies van modellen blijven op deze wijze altijd voor analyse beschikbaar. Op deze projectdatabank is een Java applicatie ontwikkeld genaamd DINO-HGE waarmee deze data eenvoudig gevisualiseerd, geïnterpreteerd en beheerd kunnen worden.

Voor zowel het DGM- als het REGIS II-project wordt dezelfde selectieset met boringen gebruikt. Het REGIS II-model is een hydrogeologische detaillering van het DGM-model. Om deze reden is de DINO-HGE applicatie noodzakelijk voor het beheer van zowel de DGM- als de REGIS II-data.

Binnen het DGM-model zijn de selectieset boringen op basis van de aanwezig boorbeschrijving lithostratigrafisch geïnterpreteerd. Op basis van deze lithologische beschrijving (kolom 1 in [Figuur 5.3\)](#page-29-0) en lithostratigrafische interpretatie (kolommen 2 in [Figuur 5.3\)](#page-29-0) worden binnen REGIS II lithoklassen en hydroklassen geautomatiseerd afgeleid (kolom 3 en 4 in [Figuur 5.3\)](#page-29-0). De gebiedsdeskundig hydrogeoloog gebruikt deze geautomatiseerde afgeleide informatie voor het juist interpreteren en vastleggen van de hydrogeologische eenheden binnen deze selectieset boringen (kolom 5 in [Figuur 5.3\)](#page-29-0)

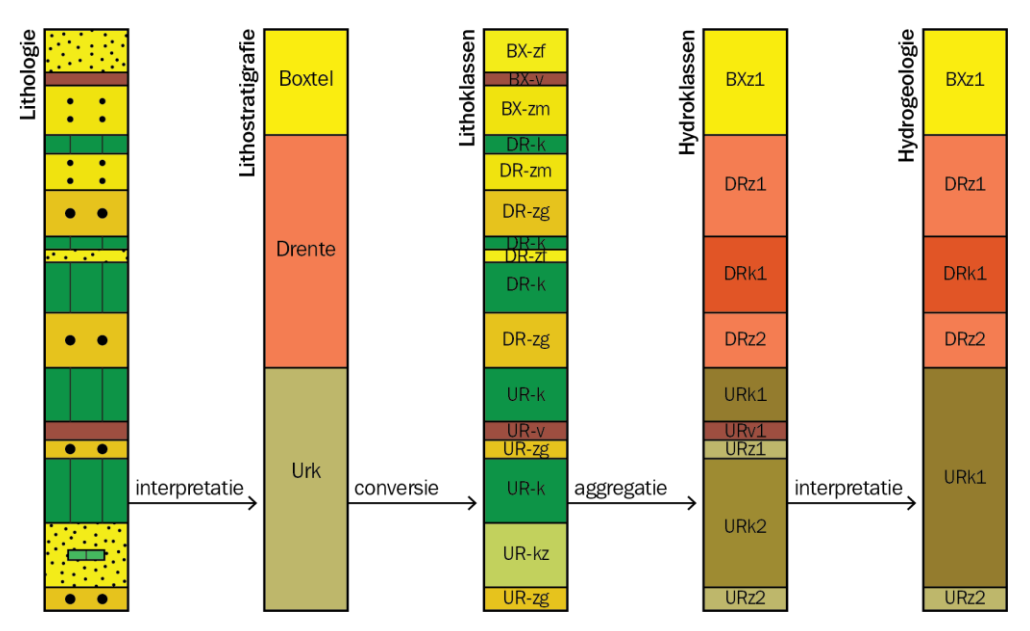

<span id="page-29-0"></span>Figuur 5.3 Opeenvolgende stappen bij de hydrogeologische interpretatie van boringen.

De geautomatiseerde processtappen die worden uitgevoerd om de benodigde projectdata vanuit het te gebruiken DGM-model (kolommen 1 en 2 uit [Figuur 5.3\)](#page-29-0) te synchroniseren naar een nieuwe REGIS II versie en de juiste hydrogeologische parameters af te leiden, zijn:

- Lithoklasse berekening (conversie);
- Lithologie consistentie (controle);
- − Hydroklassen berekening (aggregatie).

Om consistentie in de data waar te borgen worden deze stappen doorlopen in een speciaal hiervoor ontwikkelde omgeving. Binnen de DINO-HGE applicatie wordt het resultaat van de synchronisatie in "de Kolomeditor" gecontroleerd en gevisualiseerd worden.

Er kan gestart worden synchronisatie en afleiding van de hydrogeologische gegevens als het te gebruiken DGM- en bijbehorende breuken-model geselecteerd en "bevroren" zijn. Dit wil zeggen dat er geen veranderingen aan deze modellen meer plaatsvinden.

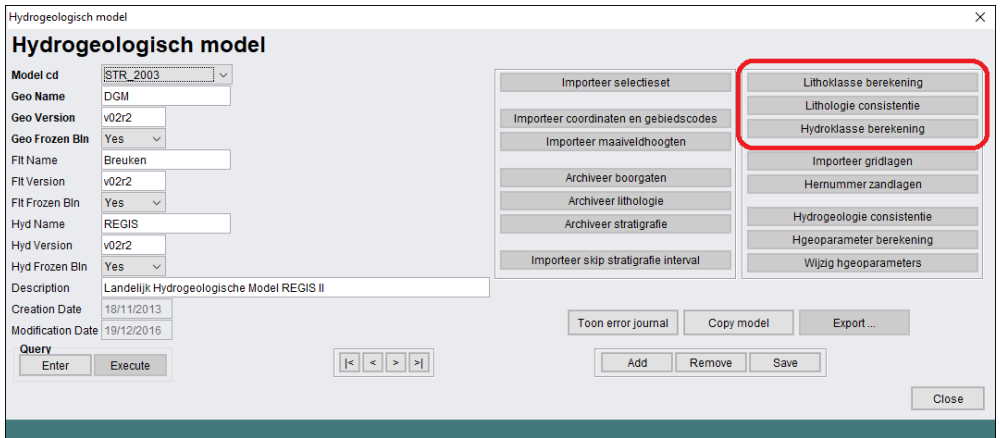

Figuur 5.4 Modelbeheer binnen de applicatie DINO-HGE. Met de rood omcirkelde buttons kunnen lithoklassen worden berekend, kan de consistentie van de lithologie worden gecontroleerd en kunnen de hydroklassen worden berekend.

#### *5.2.2.1 Lithoklasse berekening*

De basis van het karteerproces wordt gevormd door de lithologische laagbeschrijvingen en de lithostratigrafische interpretaties van de boringen. Op grond van deze gegevens is elke boring in de selectieset vertaald naar een lithoklassenkolom, zie [Figuur 5.3.](#page-29-0) Bij deze conversie worden lithologieën met vergelijkbare hydraulische eigenschappen gegroepeerd in categorieën, de lithoklassen. [Tabel](#page-30-0) 5.2 geeft een overzicht van de belangrijkste onderscheiden lithoklassen. [Figuur 5.5](#page-31-0) toont de criteria die zijn aangehouden bij de indeling van de lithoklassen klei en zandige klei.

De lithoklassenkolommen vormen de basis voor de parametrisatie van de hydrogeologische eenheden.

Ten behoeve van de objectiviteit, de consistentie en de verifieerbaarheid van de interpretaties is de conversie volledig geautomatiseerd.

| Code | Omschrijving             | Code | Omschrijving            | Code       | Omschrijving             |
|------|--------------------------|------|-------------------------|------------|--------------------------|
| b    | <b>Bruinkool</b>         | ko   | Klei ongedifferentieerd | slu        | Slurrie                  |
| bgr  | Baggert                  | kwa  | Kwartsiet               | spt        | Septarien                |
| bre  | <b>Breccie</b>           | kws  | Kwarts                  | sti        | Stigmaria                |
| brk  | <b>Bruinkool</b>         | kz   | Klei zandig             | stk        | Steenkool                |
| con  | Conglomeraat             | kzs  | Kalkzandsteen           | stn        | Stenen                   |
| dia  | <b>Diatomiet</b>         |      | Leem                    | stz        | Steenzout                |
| dol  | Dolomiet                 | lei  | Leisteen                | v          | Veen                     |
| g    | Grind                    | mer  | Mergel                  | vg         | Gesteente vast           |
| gcz  | Glauconietzand           | mfe  | Moerasijzererts         | <b>vus</b> | Vuursteen                |
| gip  | Gips                     | mka  | Moeraskalk              | yz         | <b>IJzer</b>             |
| gm   | Geen monster             | nbe  | Niet benoemd            | z          | Zand, ongedifferentieerd |
| k    | Klei berekend, ongediff. | oer  | <b>IJzeroer</b>         | zf         | Zand, fijn               |
| kas  | Kalksteen                | sha  | Schalie                 | zg         | Zand, grof               |
| kei  | Keien                    | she  | Schelpen                | zm         | Zand, matig grof         |
| kk   | Klei, berekend           | sid  | Sideriet                | zns        | Zandsteen                |
| kls  | Kleisteen                | sis  | Siltsteen               |            |                          |

<span id="page-30-0"></span>Tabel 5.2 Onderscheiden lithoklassen binnen REGIS v2.2

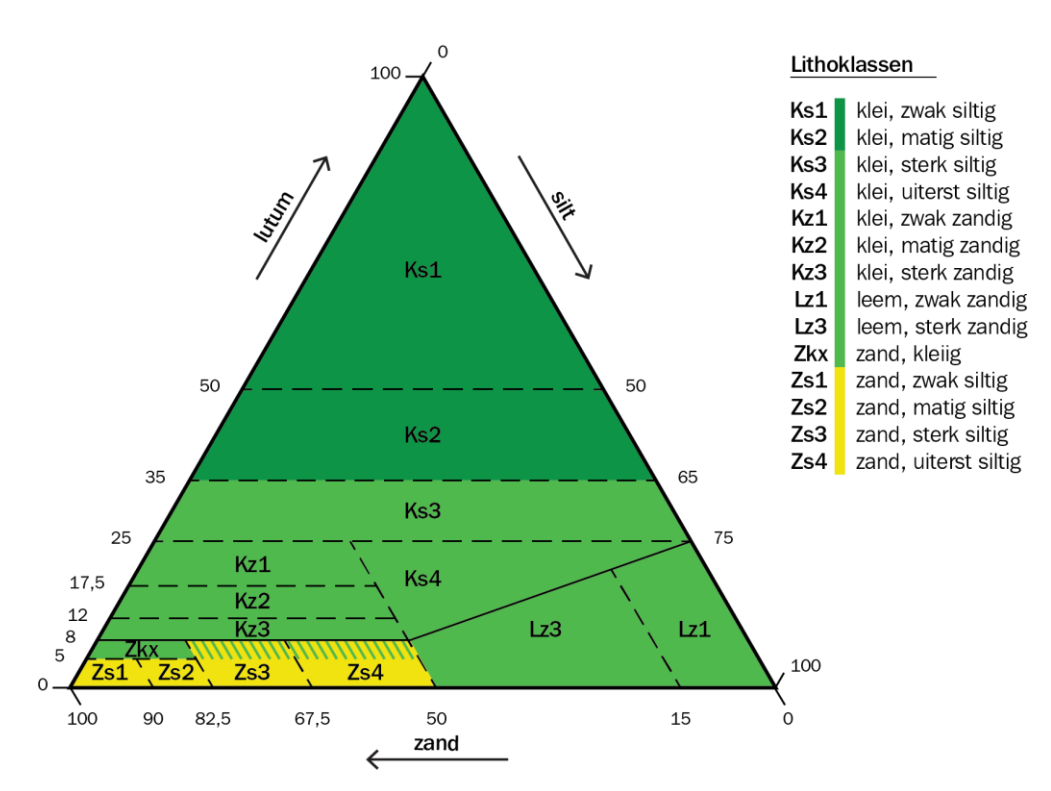

<span id="page-31-0"></span>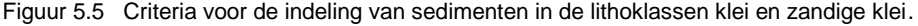

#### *5.2.2.2 Lithologie consistentie*

In deze stap worden een aantal plausibiliteitscontroles uitgevoerd op de toegekende lithoklassen met de eerder toegekende geologische eenheden. Hierbij wordt gekeken of:

- − de zandmediaan wel binnen zandmediaanklasse valt;
- − de grondsoort en zandmediaanklasse consistent aan elkaar zijn;
- een grondsoort geen bijmenging van dezelfde grondsoort heeft;
- − bijmengingen wel samen gaan met gegeven grondsoort;
- − grondsoort 'veen' geen zandmediaan of zandmediaanklasse heeft;
- som van de percentages zand + lutum + silt niet groter of kleiner is dan 100%;
- − voldaan wordt aan de regels zoals weergegeven in [Figuur 5.5.](#page-31-0)

Gevonden afwijkingen worden opgeslagen in een *error journal*. De gevonden afwijkingen worden onderzocht en verbeterd. Daarna wordt de procedure herhaald tot dat er geen afwijkingen meer gevonden worden.

### *5.2.2.3 Hydroklasse berekening*

Om een goed inzicht te krijgen in het voorkomen van karteerbare hydrogeologische eenheden zijn in de opeenvolgende lithoklassen met vergelijkbare hydraulische eigenschappen binnen een lithostratigrafische eenheid samengevoegd tot hydroklassen. Een hydroklasse-interval, ook wel aangeduid als "aggregatie" van lithoklasse-intervallen, voldoet aan de voorwaarde dat :

- de begrenzingen van elk hydroklasse-interval samen vallen met lithoklasseinterval grenzen;
- de begrenzingen van elk hydroklasse-interval samenvallen met of liggen binnen de intervalgrenzen van de lithostratigrafische eenheid.

Een hydroklasse-interval kan dus uit meerdere lithoklasse-intervallen bestaan, terwijl een lithoklasse-interval altijd binnen één hydroklasse-interval valt. Binnen REGIS II v2.2 worden een 8-tal hydroklassen onderscheiden, zie [Tabel 5.3.](#page-32-0)

<span id="page-32-0"></span>Tabel 5.3 Onderscheiden hydroklassen

| Code | Omschrijving        |
|------|---------------------|
| R    | <b>Bruinkool</b>    |
| κ    | Klei                |
| Ω    | Overig              |
| P    | Lei- en kleisteen   |
| Q    | Mergel en kalksteen |
| S    | Silt- en zandsteen  |
| V    | Veen                |
| 7    | Zand                |

Uiteraard kunnen binnen één geologische eenheid in een boring meerdere malen dezelfde hydroklasse worden toegekend. Om hier een onderscheid in te maken worden de hydroklassen per geologische eenheid voorzien van een nummering. Bij iedere geologische eenheid in iedere boring start de automatische telling met 1. Een volgende zelfde hydroklasse binnen deze geologische eenheid binnen deze boring krijgt een oplopend nummer, dus 2, 3, etc. Er wordt altijd van boven naar beneden geteld. Er wordt bij het automatisch toekennen van de hydroklasse met bijbehorende nummering geen gebruik gemaakt van informatie uit naburige boringen.

Afwijkingen worden opgeslagen in een *error journal*. De gevonden afwijkingen worden onderzocht en verbeterd. Daarna wordt de procedure herhaald tot dat er geen afwijkingen meer gevonden worden.

#### *5.2.2.4 De kolomeditor*

Naast de *error journals* kunnen ook alle toegekende, berekende en geaggregeerde litho- en hydroklassen per boring uit de selectieset binnen de DINO-HGE applicatie gevisualiseerd worden. Met behulp van de geboden functionaliteit is het mogelijk het gehele proces te volgen en indien nodig, handmatig in te grijpen. In [Figuur 5.6,](#page-33-0) [Figuur 5.7](#page-33-1) en [Figuur 5.8](#page-34-0) is als voorbeeld een visualisatie van de toegekende lithoklassen, geaggregeerde hydroklassen en hydrogeologische interpretatie van een willekeurige boring weergegeven.

Aan het eind van dit werkproces worden een aantal geautomatiseerde controles uitgevoerd, te weten:

- − Zijn er boringen zonder lithoklassen?
- Zijn er boringen zonder hydroklassen?
- − Klopt de hydrogeologische sequentie?
- Zijn alle bevindingen uit vorige versies verwerkt?

Gevonden afwijkingen worden opnieuw beoordeeld en verbeterd.

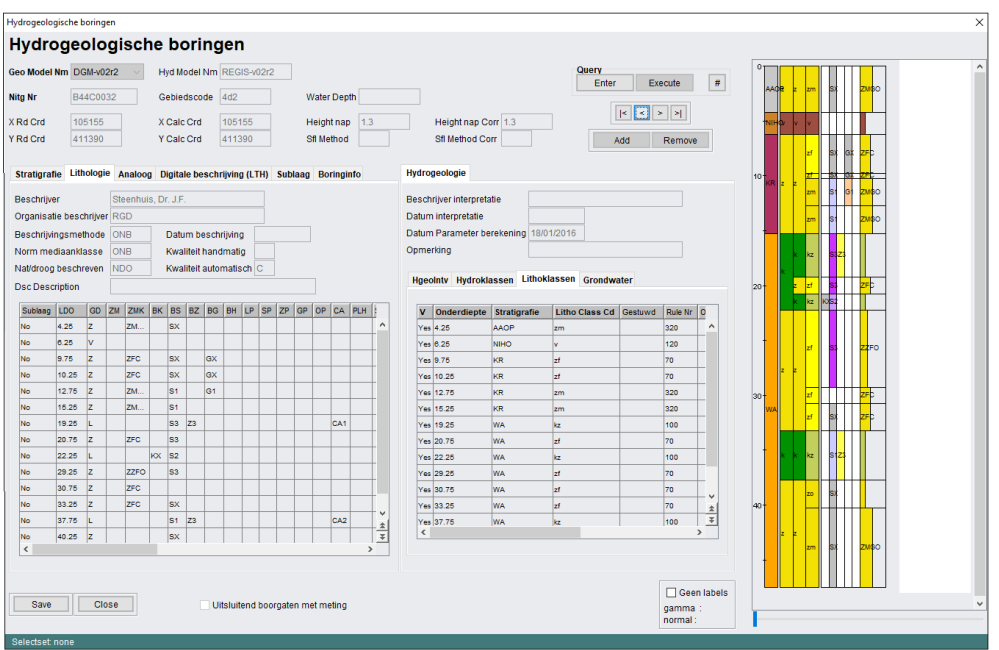

<span id="page-33-0"></span>Figuur 5.6 Visualisatie van toegekende lithoklassen binnen DINO-HGE. Het bovenste deel van het window geeft algemene informatie over de boring, in het linkerdeel wordt het tabblad met de digitaal gecodeerde lithologie getoond, in het middelste deel van het scherm wordt het tabblad met de berekende lithoklasse weergegeven en aan de rechterkant van het scherm wordt de boorkolom grafisch weergegeven. In de grafische weergave staan de verschillende kolommen van links naar rechts voor de lithostratigrafische eenheid, de hydrogeologische eenheid, de hydroklasse, de lithoklasse en de laatste kolommen de lithologie met mogelijke bijmengingen en zandmediaan.

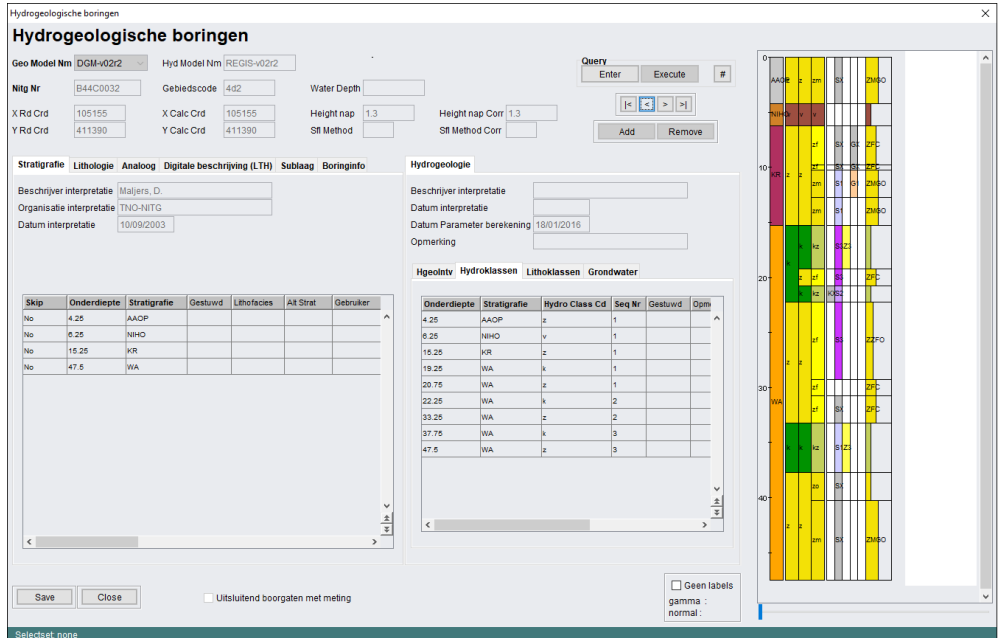

<span id="page-33-1"></span>Figuur 5.7 Visualisatie van geaggregeerde hydroklassen binnen HGE. In het middelste deel van het scherm wordt hier het tabblad met de geaggregeerde hydroklassen getoond.

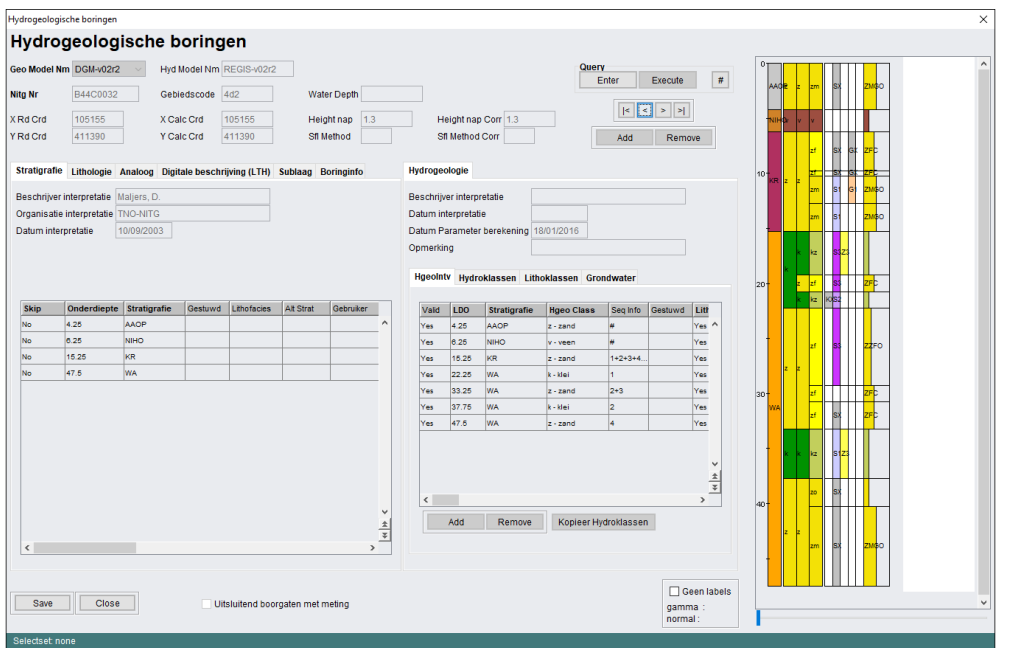

<span id="page-34-0"></span>Figuur 5.8 Visualisatie van de geïnterpreteerde hydrogeologische eenheid binnen HGE. In het middelste deel van het scherm wordt hier het tabblad met de hydrogeologische eenheid getoond.

## **5.3 (Her)interpretatie**

Het werkproces **(Her)interpretatie** bestaat uit een aantal processtappen. Het is van belang dat de processtappen in de juiste volgorde uitgevoerd worden vanwege het feit dat de meeste een onderlinge relatie met elkaar hebben. De processtappen zijn:

- Hydrogeologisch (her)interpreteren selectieset van boringen in DINO-HGE projectdatabank;
- Vaststellen potentiële verbreidingsgrenzen;
- Samenstellen niet-uitwig shapefiles;
- Creëren uitwigpunten;
- Creëren breuksteunpunten;
- Creëren / controleren steunpunten;
- Definiëren fictieve breuken en deze combineren met breukenmodel;
- Maken stuurvlakken.

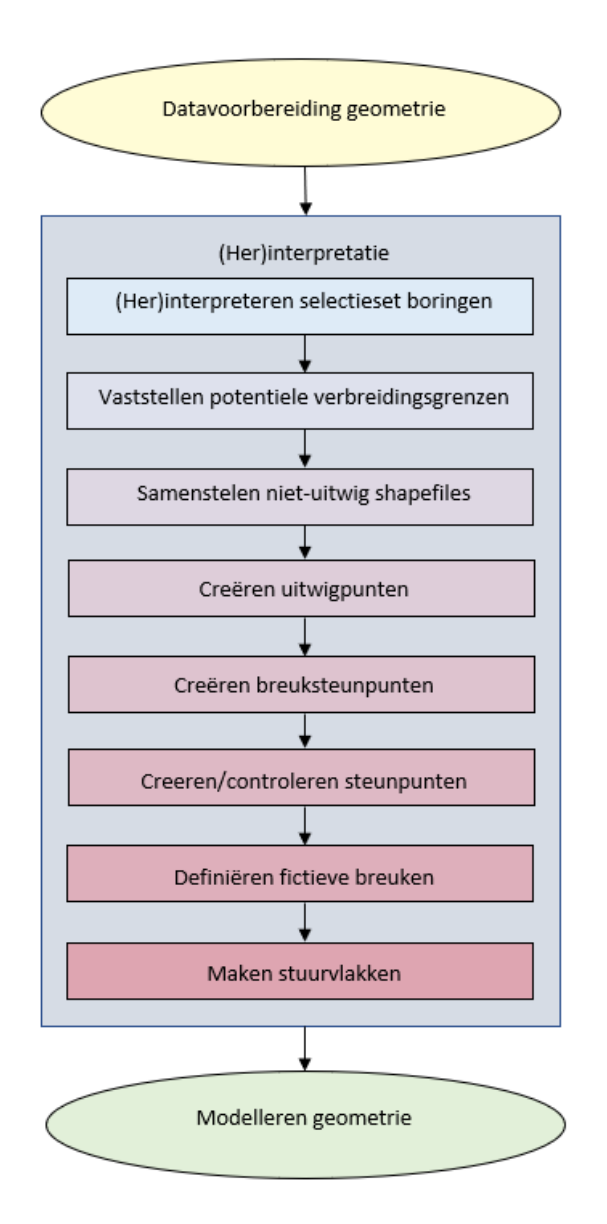

Figuur 5.9 Processtappen in het werkproces **(Her)interpretatie**

#### *5.3.1 (Her)interpreteren selectieset boringen*

Eén van de bewerkelijkste onderdelen binnen het totale werkproces betreft het hydrogeologische (her)interpreteren van de selectieset van boringen. Deze werkzaamheden worden uitgevoerd door gebiedsdeskundige hydrogeologen. Alle boringen in de selectieset van REGIS II worden voorzien van een hydrogeologische interpretatie in de DINO-HGE databank. Met deze interpretatie worden de top en basis vastgesteld van de diverse hydrogeologische eenheden en hun opeenvolging in de boring.

In de paragraaf [5.2.2](#page-28-1) beschreven stappen is aangegeven dat middels verschillende procedures automatisch vanuit de lithologie en de lithostratigrafische eenheden een hydroklasse is afgeleid. Deze hydroklasse vormt een basis voor de hydrogeologische eenheid en wordt ook zodanig als voorzet in de kolom hydrogeologische eenheid [\(Figuur 5.8\)](#page-34-0) ingevuld. De hydrogeoloog controleert op basis van zijn gebiedskennis, aanwezige boorgatmetingen, stijghoogtegegevens, historische data, bestaande en nieuwe profielen, rapporten en mogelijk aanwezige
andere onderzoeksresultaten, of de voorgestelde hydrogeologische eenheid wel of niet in de boring onderscheiden dient te worden, of de dieptes (top, basis) overeenkomen met de verwachte diepten en of de nummering van de hydrogeologische eenheid klopt. Binnen de kolomeditor (beschreven in paragraaf [5.2.2.4\)](#page-32-0) heeft de hydrogeoloog de mogelijkheid deze te aan te passen.

Bij het (her)interpreteerden van de hydrogeologische eenheden ligt de nadruk op de kleiige, venige, bruinkool en complexe hydrogeologische eenheden. Zandige eenheden worden wel benoemd, zij het dat het volgnummer, vanwege het nog ontbreken van inzicht in de verbreiding van de kleiige, venige, bruinkool en complexe eenheden, nog niet wordt toegekend.

Om te komen tot een consistente interpretatie worden allereerst de boringen ge(her)ïnterpreteerd die zijn opgenomen in de zogenoemde kapstokprofielen, profielen die min of meer noord-zuid of west-oost georiënteerd liggen. Dezelfde kapstokprofielen zijn ook gebruikt bij de lithostratigrafische (her)interpolatie van het digitaal geologische model (DGM v2.2) wat ten grondslag ligt aan dit REGIS II v2.2 model. Vervolgens worden de boringen liggend tussen de kapstokprofielen geïnterpreteerd/nagelopen. In hydrogeologisch complexe gebieden worden extra profielen gedefinieerd om de complexiteit zo goed mogelijk, passend bij de schaal van het model, te begrijpen.

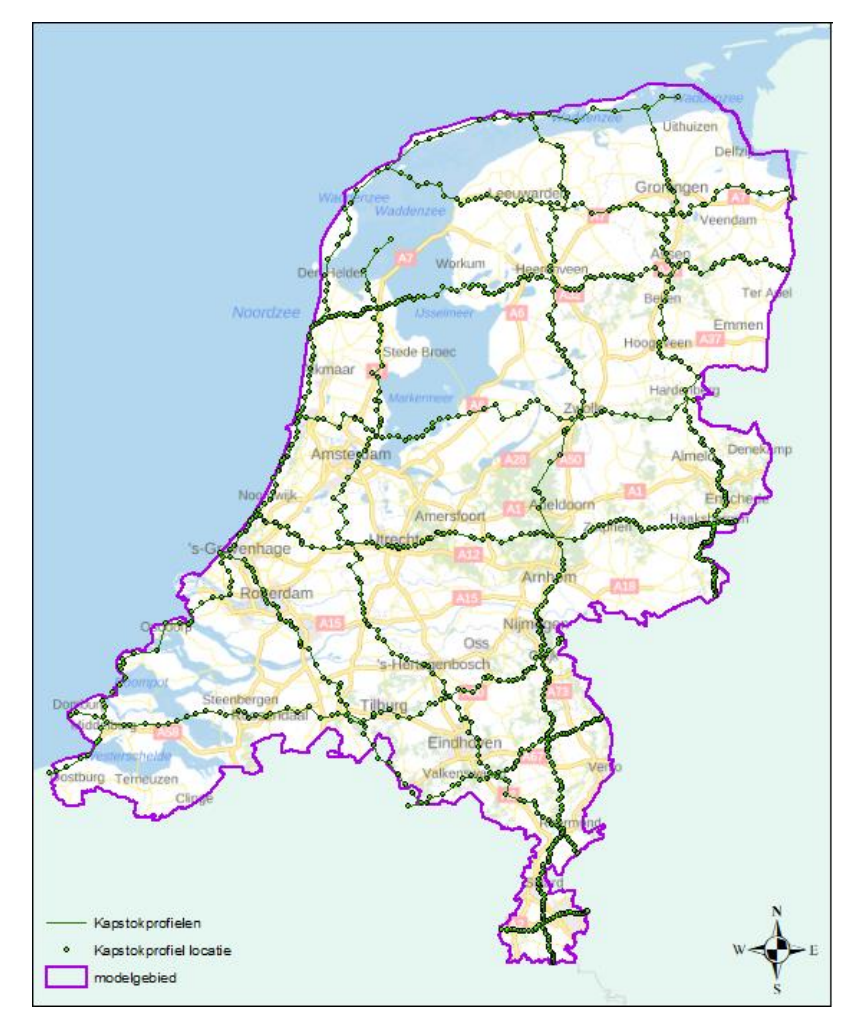

Figuur 5.10 Overzicht ligging kapstokprofielen.

Geofysische boorgatmetingen worden o.a. gebruikt om kleiige- en lemige delen in boringen beter en gedetailleerder te kunnen onderscheiden. Op basis van de gamma uitslag (veelal gecombineerd met gemeten tracés als *Short-* en *Long Normal* en *Spontane Potentiaal*), kan een boorgatmeting meer informatie geven over dikte van de klei-/leemlaag, hoeveelheid bijmengingen en type klei-/leem afzetting dan een boorbeschrijving, welke ook een soort van interpretatie is.

In [Figuur 5.11](#page-37-0) is een voorbeeld weergegeven van een deel van een boring met bijbehorende boorgatmeting en boorbeschrijving. In het linker deel van de figuur is de lithostratigrafische interpretatie, de hydrogeologische interpretatie, de hydroklasse, de lithoklasse en de gevisualiseerde boorbeschrijving weergegeven. De rode verticale lijn rechts in de figuur is de gemeten natuurlijke gamma straling. Op diepten waar zich kleiige- en lemige afzettingen in de ondergrond bevinden wordt er een hogere natuurlijke gamma straling gemeten dan in zandige afzettingen. Door deze boorgatmeting te vergelijken met de boorbeschrijving is duidelijk herkenbaar dat de in de boorbeschrijving beschreven zandige kleilaag op ca. 105 meter diepte, welke bij de aggregatie als klei bestempeld is, geen grote weerstand zal geven en derhalve ook niet als kleiig eenheid geïnterpreteerd is. De zandig beschreven trajecten op ca. 150 meter diepte geven wel een duidelijk hogere natuurlijke gamma waarde en zijn daarom door de hydrogeoloog als kleiige hydrogeologische eenheid geïnterpreteerd.

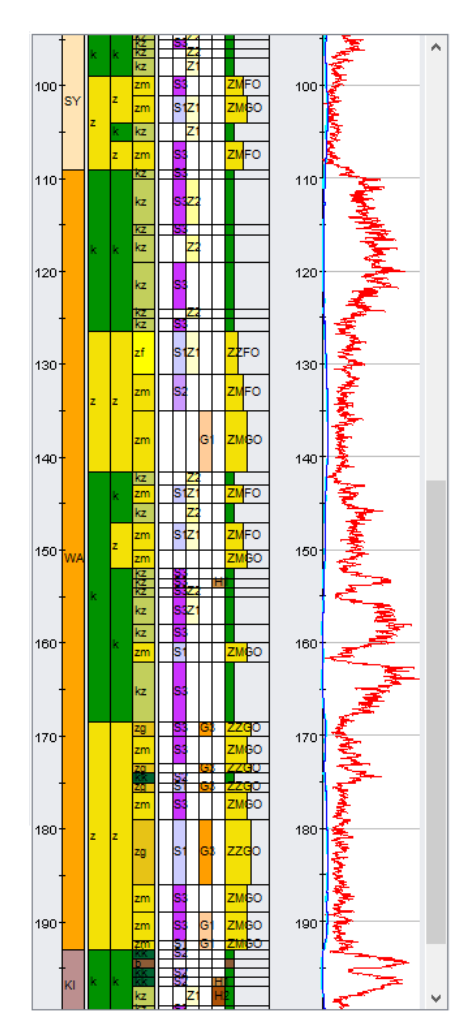

<span id="page-37-0"></span>Figuur 5.11 Deel van een gevisualiseerde boorbeschrijving met geofysische boorgatmeting.

Stijghoogtegegevens geven een indicatie of bepaalde kleiige, venige of complexe hydrogeologische eenheden wel of niet in de ondergrond aanwezig zijn. Verschillen in stijghoogte gemeten in grondwaterputten met filters geïnstalleerd op verschillende diepten, kunnen duiden op de aanwezigheid van kleiige, venige of complexe hydrogeologische lagen in de ondergrond op een diepte tussen de geïnstalleerde filters.

Aan het eind van dit werkproces worden een aantal geautomatiseerde controles uitgevoerd, te weten:

- Zijn alle bevindingen uit vorige versies verwerkt?
- Zijn alle boringen ge(her)ïnterpreteerd?
- − Klopt de hydrogeologische sequentie?

Gevonden afwijkingen worden eerst beoordeeld en verbeterd.

# *5.3.2 Vaststellen potentiële verbreidingsgrenzen*

<span id="page-38-0"></span>Voor alle gekarteerde (kleiige, venige, bruinkool, complexe en kalksteen) hydrogeologische eenheden worden potentiële verbreidingsgrenzen (in de vorm van een shapefile) gemaakt. Deze grenzen vormen bij de modellering de maximale of potentiële verbreiding van deze eenheid: buiten deze potentiële verbreiding komt de eenheid niet voor, binnen de verbreiding kan de eenheid voorkomen. Voor zandige hydrogeologische eenheden worden geen potentiële verbreidingen samengesteld. Zandige eenheden worden in een later stadium vanuit de gekarteerde hydrogeologische eenheden afgeleid.

Het maken van de potentiële verbreidingsgrenzen gebeurt door een gebiedsdeskundig hydrogeoloog aan de hand van het kaartmateriaal, de literatuur en natuurlijk de hydrogeologisch geïnterpreteerde boorbeschrijvingen van de selectieset. [Figuur 5.12](#page-39-0) geeft een voorbeeld van de potentiële verbreiding van de kleiige eenheid Kreftenheye Twello klei 1 (KRTWk1) binnen de Formatie van Kreftenheye.

De gehanteerde schaal bij het maken van verbreidingsgrenzen is circa 1:50.000, grotere schalen (bijvoorbeeld 1:10.000) zijn gezien de resolutie van het model (100 x 100 m) overbodig.

Het maken van verbreidingsgrenzen is een handmatig proces. Hulpmiddel daarbij is ArcGIS.

Omdat de hydrogeologische eenheden in veel gevallen onderlinge relaties hebben, relaties met de geologische verbreiding hebben en samen kunnen vallen met breukzones, is de volgende stap het onderling controleren van deze potentiële verbreidingsgrenzen en het controleren van deze grenzen met het te gebruiken breukenmodel. Een kleiige eenheid kan alleen maar voorkomen binnen de verbreiding van de bijbehorende geologische eenheid zoals deze in het DGM-model is vastgelegd. De potentiële verbreiding wordt daarom geclipt met de geologische verbreiding van de geologische eenheid waartoe deze behoord. Deze handelingen worden grotendeels handmatig uitgevoerd m.b.v. (ArcGIS). Voor de controle van de verbreiding langs breukzones is een geautomatiseerde controle tool binnen Python ontwikkeld die ervoor zorgt dat de verbreiding binnen een range van 10 meter

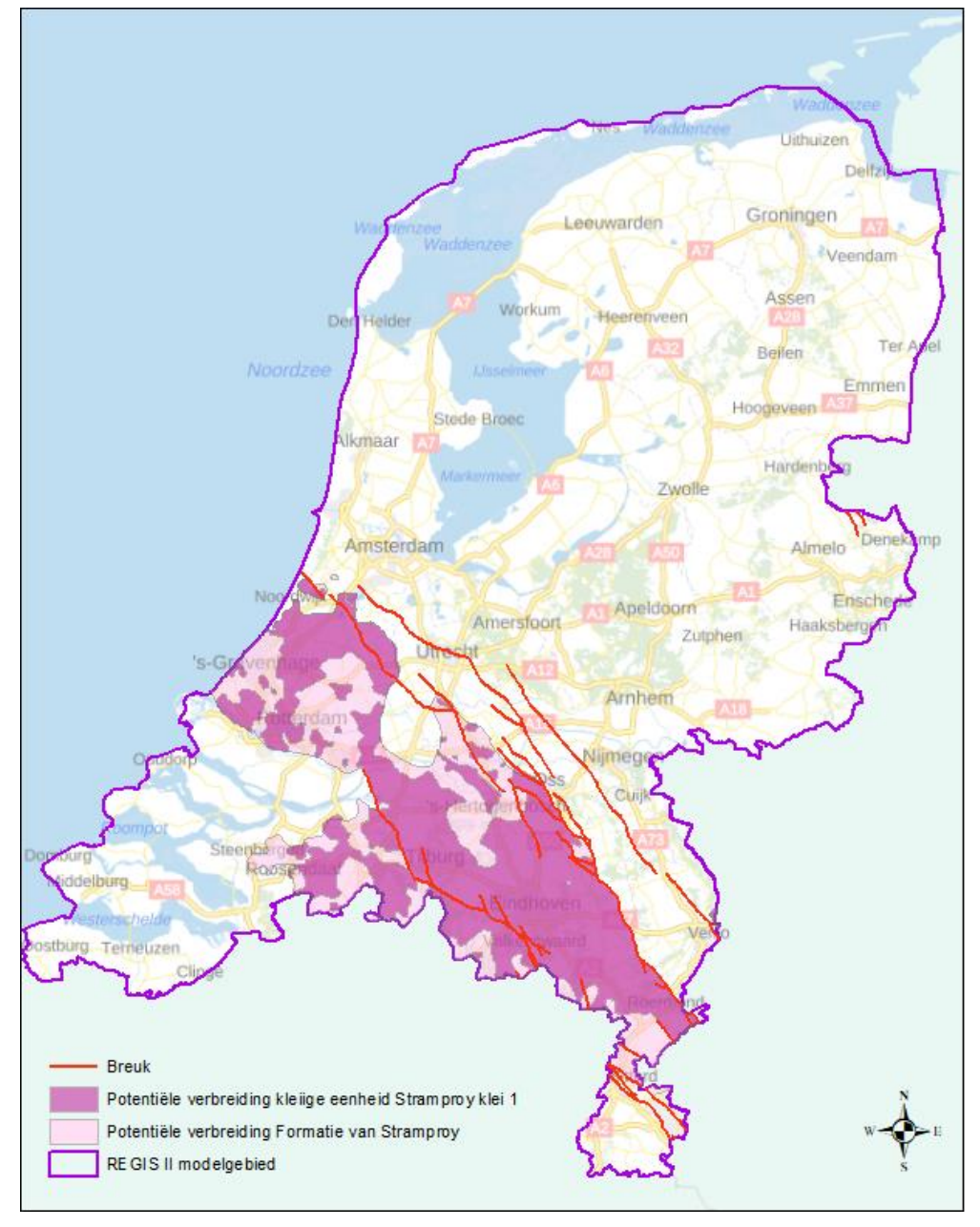

automatisch gelijk aan de breuk wordt gesteld. Op deze wijze wordt de onderlinge consistentie gewaarborgd.

<span id="page-39-0"></span>Figuur 5.12 Potentiële verbreiding van de kleiige eenheid Stramproy klei 1 (REGIS II v2.2) binnen de geologische eenheid Stramproy (DGM v2.2).In figuur zijn die breuken weergegeven die op basis van de diepte van hun voorkomen een mogelijke werking in de basis van de hydrogeologische eenheid SYk1 zou kunnen hebben.

Als eenmaal de potentiële verbreidingen onderling en met het breukenmodel in overeenstemming zijn, worden de verbreidingsgrenzen (shapefiles) omgezet naar een rasterbestand met rastercel groottes van 100 x 100 meter.

De standaard methode van ArcGIS om polygonen te verrasteren kijkt of het middelpunt van een rastercel binnen de grenzen van het polygoon ligt. Is dit het geval, dan hoort de rastercel tot de potentiële verbreiding, anders niet. Voor eenheden met verbreidingen die klein zijn in verhouding tot de rastercelgrootte,

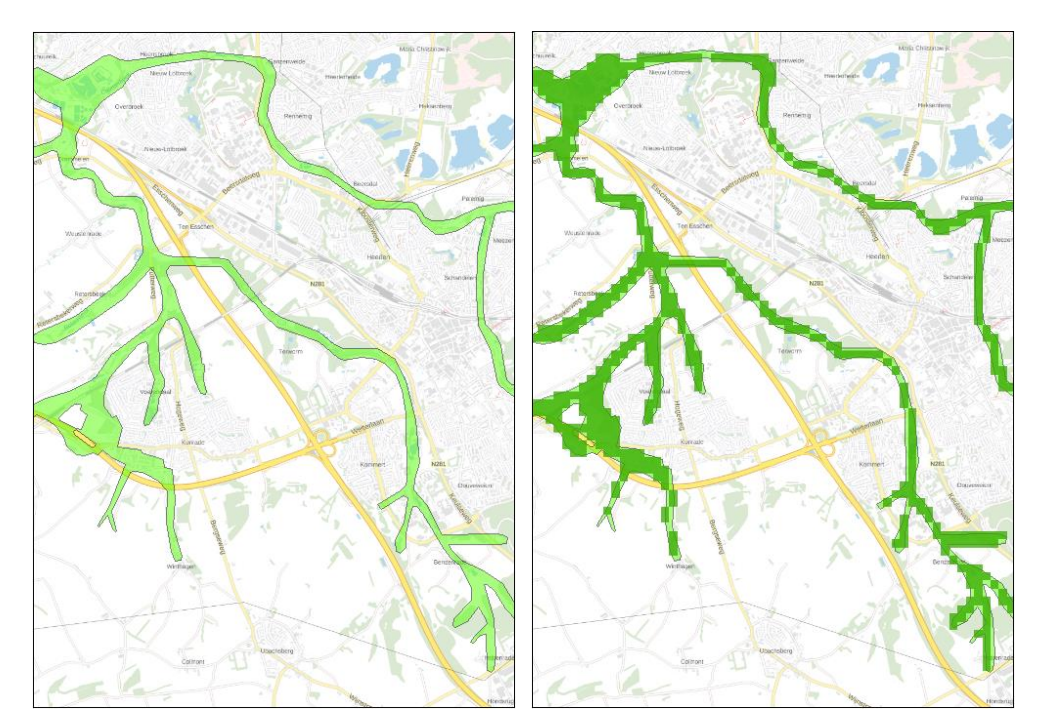

zoals de holocene beekdalopvullingen, leidt deze methode mogelijk tot discontinuïteiten in de verbreiding [\(Figuur 5.13\)](#page-40-0).

<span id="page-40-0"></span>Figuur 5.13 Links een potentiële verbreiding van een holocene beekdalopvulling, rechts de met standaard GIS-functionaliteit naar een rasterbestand met celgrootte 100 x 100 m omgezette potentiële verbreiding. Zichtbaar is het verlies aan informatie in de uiteinden van de beekdalopvullingen.

Tot slot worden de voor het modelgebied gemaakte verbreidingsgrenzen toegevoegd aan een set landelijke verbreidingsgrenzen van alle in REGIS II gemodelleerde hydrogeologische eenheden. Dit waarborgt de aansluiting van verbreidingen tussen de verschillende modelgebieden.

### *5.3.3 Uitwigging*

Vele hydrogeologische eenheden wiggen naar de randen van de verbreidingen uit. Om dit op een juiste wijze in het model te brengen, worden er binnen de modellering zogenaamde wigpunten toegevoegd.

Een wigpunt is niets anders dan een coördinatenpaar op een aan te geven vaste afstand tot de rand van de potentiële verbreiding. Het wigpunt krijgt geen hoogtewaarde mee. Een waarde krijgt het wigpunt in het modelleringsproces (paragraaf [5.4.1.6\)](#page-53-0) toegekend. Het genereren van de coördinaatparen is middels een pythonscript geautomatiseerd. Dit script genereert op basis van een, door de modelleur op te geven vaste onderlinge afstand en vaste afstand tot de rand van de potentiële verbreiding, de coördinatenparen. Voor iedere modeleenheid worden wigpunten gegenereerd en voor iedere modeleenheid kunnen de vaste afstanden gevarieerd worden. Wigpunten kunnen zowel buiten (positieve afstand), op (afstand 0) of binnen (negatieve afstand) de potentiële verbreiding gegenereerd worden.

Uiteraard dienen langs breukzones en projectgrenzen geen uitwigging plaats te vinden. Door in het script het te gebruiken breukenmodel en de projectgrens mee te nemen, worden op deze locaties geen uitwigpunten gegenereerd.

In gebieden waar een eenheid zich in de onderliggende eenheden heeft ingesneden, eindigen onderliggende eenheden vaak abrupt. Deze gebieden worden vastgelegd in de zogenaamde "niet-uitwig shapefiles". De hydrogeoloog geeft per hydrogeologische modeleenheid middels polygonen in een shapefile de gebieden aan waar de eenheid niet uit wigt. Deze "niet-uitwig shapefiles" worden in het bovengenoemde pythonscript op dezelfde wijze verwerkt als de breukzones en de projectgrens.

Het resultaat is een .csv-bestand (comma separated values, voor de modellering) en een punten shapefile (voor de controle) met uitwiglocaties buiten, binnen of op de rand van de potentiële verbreidingen, zie [Figuur 5.14.](#page-41-0)

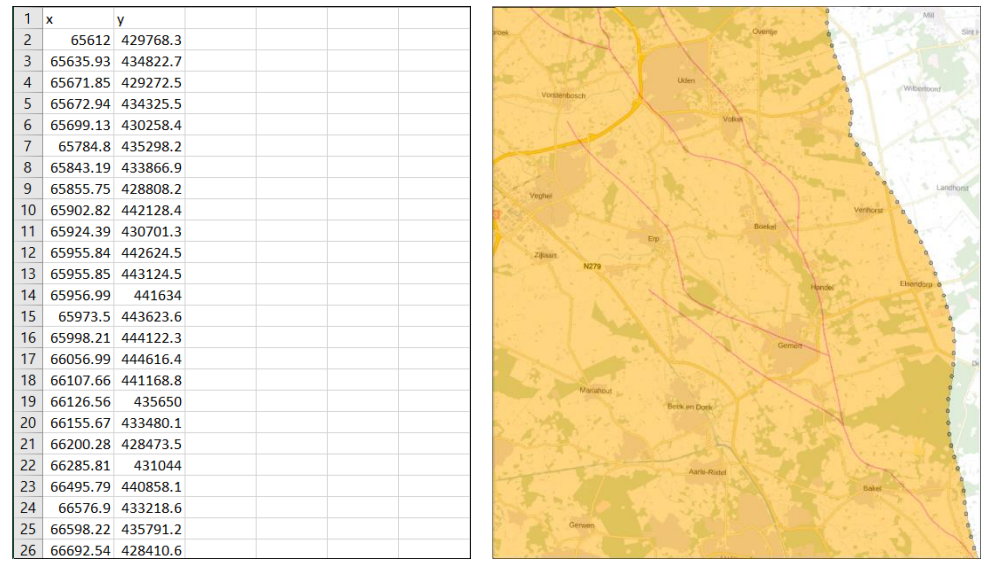

<span id="page-41-0"></span>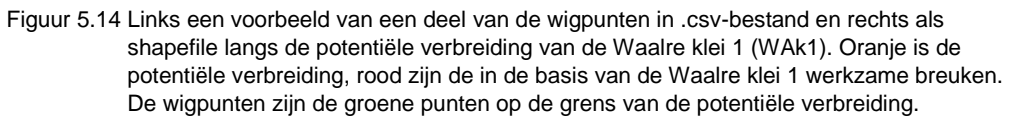

## *5.3.4 Breuken en fictieve breuken*

Bij een nieuwe REGIS II-versie is het van belang dat hetzelfde breukenmodel gebruikt wordt als eerder voor het geologische model (DGM) is aangehouden zodat de ligging van de breuken in beide modellen identiek is. De attributen bij dit breukenmodel dienen voor REGIS II uitgebreid te worden met alle hydrogeologische eenheden waar breuken tot in de basis werkzaam zijn.

Het breukenmodel is een separaat model dat door de GDN gemaakt wordt en waar een eigen versiebeheer op plaatsvindt. Het breukenmodel is geen onderdeel van de Basis Registratie Ondergrond.

Het breukenmodel is een vereenvoudiging van de werkelijkheid die uit een complexe aaneenschakeling van 3D breukvlakken bestaat. Voor de modellering van REGIS II wordt verondersteld dat de breukvlakken van de breuken uit het breukenmodel altijd verticaal verlopen. Gezien de schaal waarop REGIS II gemodelleerd wordt (rastercellen 100 x 100 meter), de nauwkeurigheid waarmee de positie van de breuken bekend is (die afhangt van de beschikbare gegevens maar veelal minimaal enkele honderden meters bedraagt) en de maximale diepte van het model

Op het gekozen breukenmodel worden een aantal bewerkingen uitgevoerd zoals het selecteren van de breuksegmenten die relevant zijn voor het REGIS II-model. Verder wordt onderzocht in welke basis van hydrogeologische eenheid een segment werkzaam is. Ieder segment wordt op deze wijze aan een modeleenheid toegekend tot waar dit segment invloed heeft. Alle segmenten worden op deze wijze voorzien van een codering waarmee duidelijk is in welke basissen van welke hydrogeologische eenheden deze breuksegmenten invloed hebben. Het resultaat is een breukenshapefile met attribuut informatie. Deze werkzaamheden zijn veelal handmatige acties die uitgevoerd worden door een (hydro)geoloog met veel kennis van de structurele geologie.

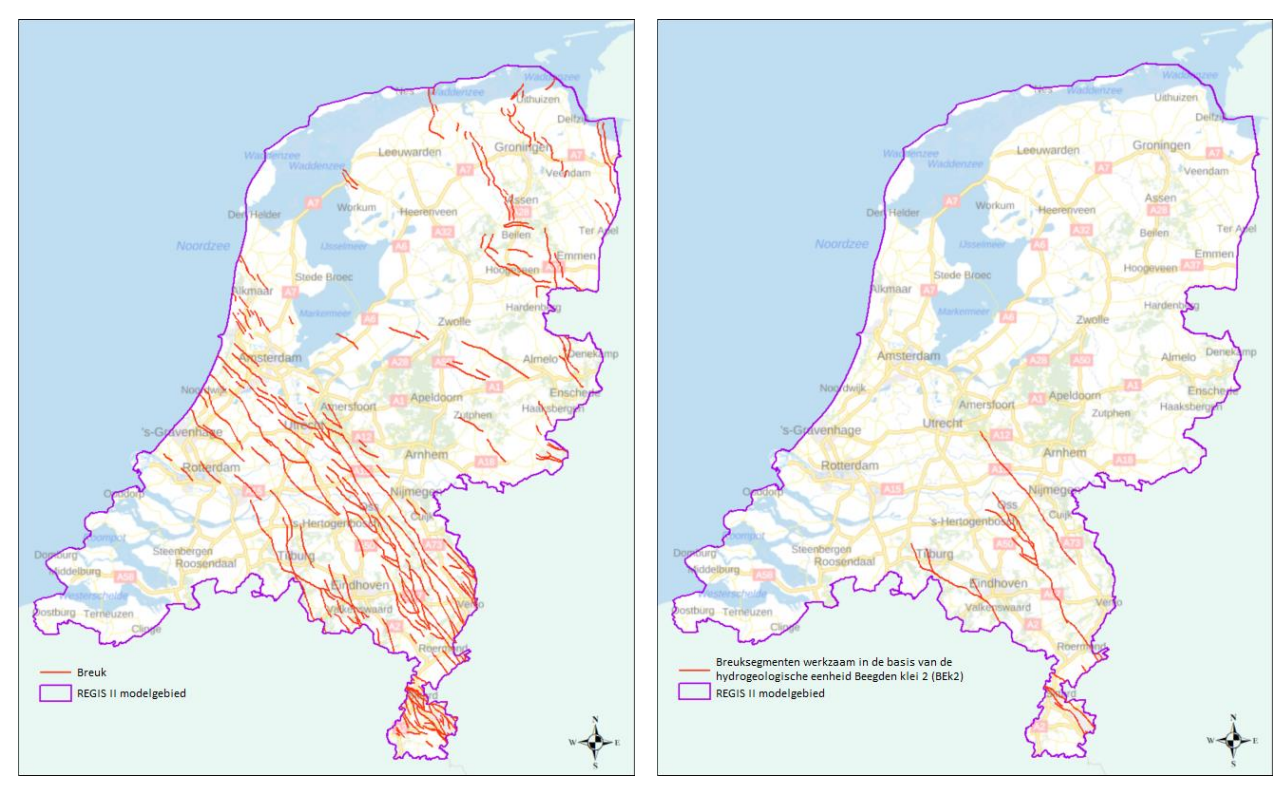

<span id="page-42-0"></span>Figuur 5.15 Links een overzicht van de breuken uit het breukenmodel (versie 2.2) met alle segmenten die invloed hebben op één of meerdere basissen van de te modeleren hydrogeologische eenheden van het REGIS II-model en rechts breukensegmenten die alleen invloed hebben op de basis van de kleiige eenheid Beegden klei 2 (Bek2).

Middels een pythonscript wordt uit de breukenshapefile per hydrogeologische eenheid een selectie van de relevante breuksegmenten gemaakt en deze selecties worden weggeschreven als aparte breukenshapefiles. Voor iedere hydrogeologische eenheid waarin een breuksegment invloed heeft op de basis is dus een aparte breukenshapefile beschikbaar (zie [Figuur 5.15\)](#page-42-0).

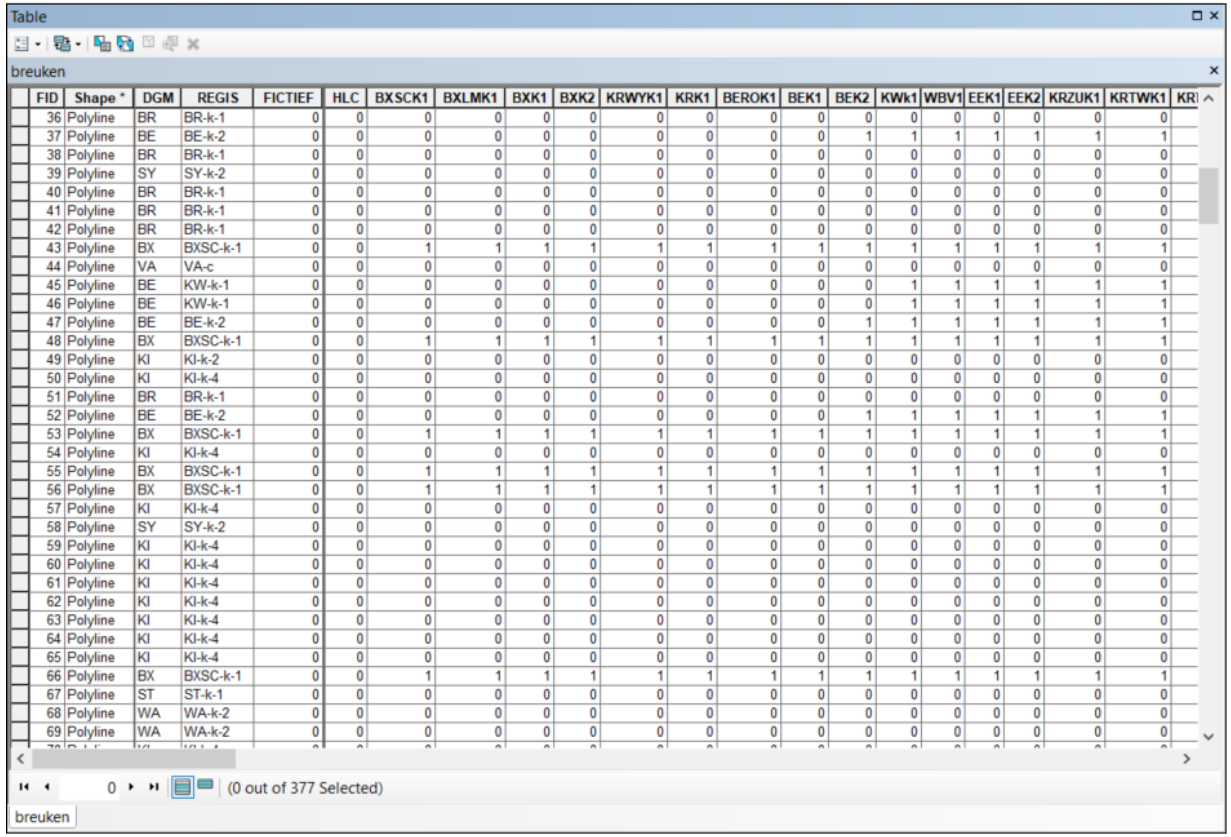

Figuur 5.16 Overzicht van een deel van de attributen bestand behorende bij de shapefile van het breukenmodel. Een segment (nr.) is niet (0) of wel (1) werkzaam de basis van de betreffende eenheid.

> Naast breuken wordt er bij de modellering ook gebruik gemaakt van zogenaamde fictieve breuken. In fictieve breuken worden bepaalde fenomenen zoals terrasranden vastgelegd. De terrasranden en mogelijk andere hydrogeologische fenomenen worden per modeleenheid m.b.v. een GIS (ArcGIS) handmatig verwerkt als lijnstukken (polyline) in een shapefile. Middels een pythonscript worden per hydrogeologische eenheid de fictieve breuken gecombineerd met het breukenbestand zodat deze op eenduidige wijze binnen de Modellering gebruikt kunnen worden.

#### *5.3.5 Creëren breuksteunpunten*

Breukzones worden in de modellering meegenomen als harde barrières. Bij het interpolatieproces kan niet over een breuklijn "gekeken" worden. Een waarde oostelijk van een breuk kan daardoor geen effect hebben op de interpolatie van een rastercel aan de westkant van de breuk. Een boring in de nabijheid van het einde van een breuk kan wel effect hebben op de interpolatie aan zowel de oost als de westzijde. Dit effect kan leiden tot artefacten binnen het model. Om deze effecten zoveel mogelijk teniet te doen, wordt er gebruik gemaakt van breuksteunpunten.

Breuksteunpunten zijn niets anders dan een verzameling van coördinatenparen die rond het breukuiteinde worden gegeneerd en die tijdens de modellering (paragraaf [5.4.1.6\)](#page-53-0) een waarde krijgen. Het genereren van deze coördinatenparen geschied middels een pythonscript. Door het ingeven van een afstand tot het breukuiteinde worden bij ieder breukuiteinde drie breuksteunpunten gegenereerd (zie [Figuur 5.17\)](#page-44-0).

Het resultaat is een .csv bestand (voor de modellering) en een puntenshapefile (voor de controle).

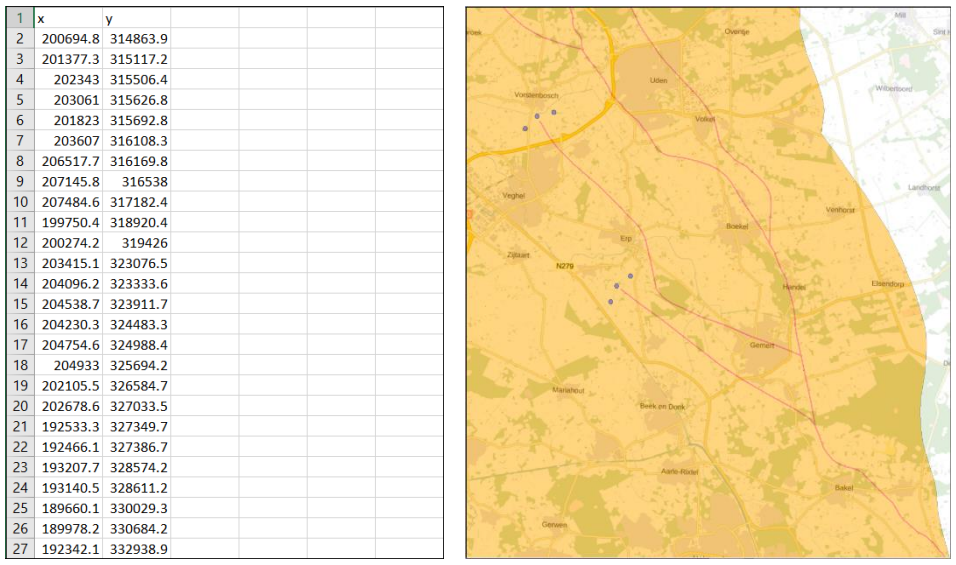

<span id="page-44-0"></span>Figuur 5.17 Links een voorbeeld van een deel van de breuksteunpunten in .csv-bestand en rechts als puntenshapefile zoals deze gebruikt worden bij de modellering van de kleiige eenheid Waalre klei 1 (WAk1). De groepjes drie blauwe punten aan het uiteinde van breuken zijn de breuksteunpunten.

## *5.3.6 Creëren / controleren steunpunten*

<span id="page-44-1"></span>Steunpunten zijn fictieve boringen die door een hydrogeoloog worden gemaakt om tijdens de modellering het verloop van een grensvlak van een modeleenheid te sturen.

Steunpunten kunnen gebruikt worden in de volgende situaties:

- bij boringen waarvan de hydrogeologische interpretatie gemaakt is op basis van een geofysische boorgatmeting in plaats van de boorbeschrijving;
- als extra datapunt binnen breukblokken met weinig boringen;
- als extra punt in een hydrogeologisch complex gebied;
- als vervanging van slechte boorbeschrijvingen. De boring geeft voldoende informatie om de hydrogeologische eenheid te herkennen, echter de top en/of de basis van de trajectbeschrijving beïnvloed het grensvlak op een negatieve wijze.

Een steunpunt wordt weloverwogen toegekend. De hydrogeoloog vertaald hiermee zijn inzichten en kennis naar een in het model te gebruiken datapunt. Daarvoor wordt door de hydrogeoloog de hydrogeologische eenheid, het coördinatenparen waar het steunpunt gewenst is, de top en basis van de te sturen hydrogeologische eenheid, de datum en reden van toekennen van het steunpunt aan het steunpuntenbestand toegevoegd. Omdat de steunpunten in één steunpunten bestand opgeslagen worden tevens de initialen van de hydrogeoloog die het steunpunt heeft toegevoegd opgeslagen.

Omdat er meerdere versies van een model gemaakt worden, worden hierin niet alleen de steunpunten voor het huidige model maar ook de in de voorgaande versies gebruikte steunpunten beheerd. Voor aanvang van de modellering van een model dienen deze steunpunten op hun geldigheid en noodzaak gecontroleerd te worden. Omdat er nieuwe boorgegevens aan de set zijn toegevoegd, omdat er nieuwe verbeterde inzichten zijn, omdat er wijzigingen in het breukenmodel hebben plaats gevonden of omdat er nieuwe hydrogeologische eenheden zijn toegevoegd, kunnen oudere steunpunten ook het modelleringsproces negatief beïnvloeden. In het geval van een update van een versie is het echter ondoenlijk van scratch af aan te beginnen. Bij een compleet nieuw model is dat wel het geval.

Na controle worden middels een pythonscript op basis van modeleenheid en modelnaam per hydrogeologische modeleenheid steunpunten bestanden (.csv) en steunpunten shapefiles aangemaakt welke geschikt zijn voor verwerking in het modelleringsproces en welke voor controle gebruikt kunnen worden.

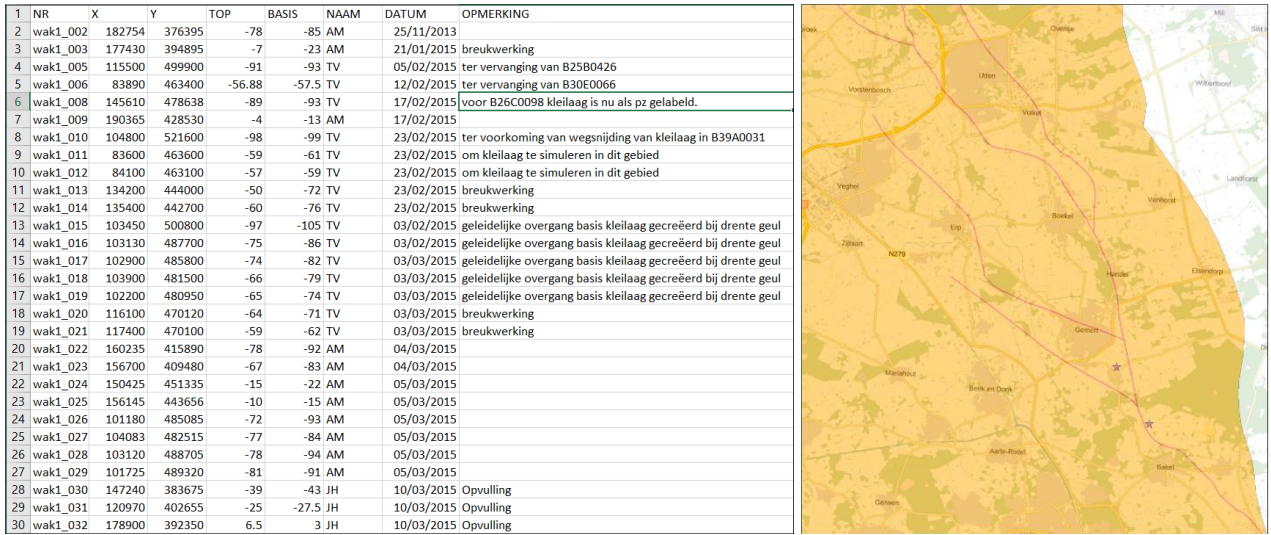

Figuur 5.18 Links een voorbeeld van een deel van het steunpuntenbestand en rechts als puntenshapefile zoals deze gebruikt worden bij de modellering van de kleiige eenheid Waalre klei 1 (WAk1). Steunpunten zijn op de kaart rechts weergegeven als roze ingekleurde sterren.

#### *5.3.7 Workflow management (Her)interpretatie*

Vele van de hierboven beschreven werkzaamheden worden automatisch uitgevoerd. Hiervoor zijn een groot aantal scripts ontwikkeld waardoor consistentie in de datavoorbereiding gewaarborgd blijft.

De scripting is uitgevoerd in de taal Python en deze scripts dienen in een bepaalde volgorde uitgevoerd te worden.

Gezien het feit dat de bouw van een hydrogeologische model een iteratief proces is, worden sommige processen na verbetering herhaald. Hierdoor is er een kans op het ontstaan van inconsistenties. Om te voorkomen dat er inconsistenties in de data ontstaan, zijn er scripts ontwikkeld die afwijkingen detecteren en deze in lijsten en kaartoverzichten weergeven. Op deze wijze worden snel fouten ontdekt en verbeterd voordat de modellering gestart wordt.

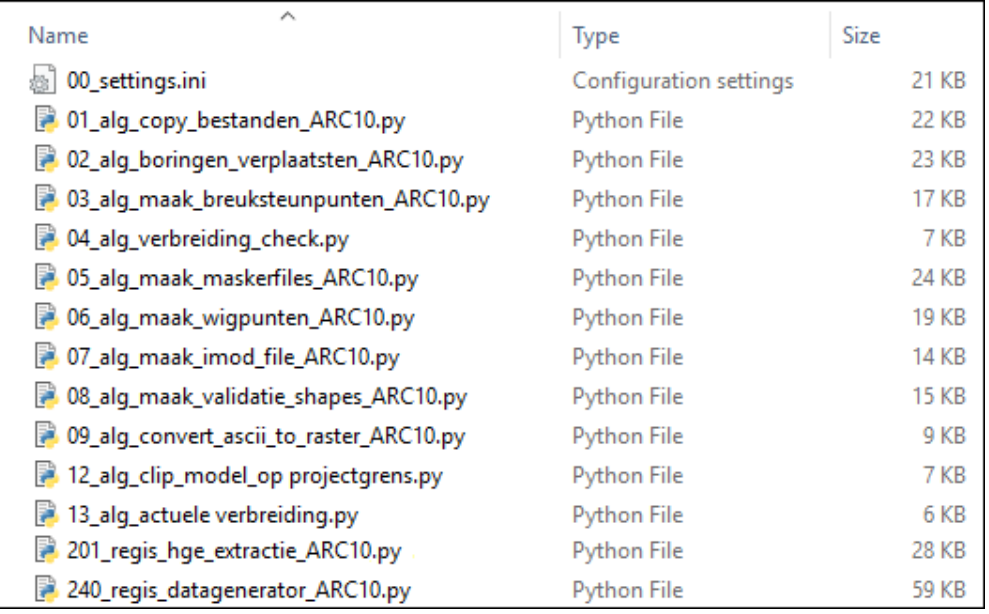

Figuur 5.19 Overzicht van een deel van de pythonscripts die op noodzakelijk zijn voor verwerking, consistentie en controle van de data binnen het werkproces (Her)interpretatie.

### **5.4 Modellering geometrie**

De eigenlijke modellering van de geometrie van REGIS II wordt uitgevoerd in het werkproces **Modelleren geometrie**. Binnen het werkproces wordt gebruik gemaakt van het geostatistisch analyse en modelleringspakket Isatis® en een bijbehorende in eigen beheer ontwikkelde *workflow manager*. In het werkproces **Modelleren geometrie** wordt een consistent lagenmodel berekend. Vanuit de gemodelleerde hydrogeologische eenheden, worden middels de modellering van zogenaamde hypothetische grensvakken de geometrie van de verschillende zandige eenheden afgeleid. Het totaal van de gemodelleerde hydrogeologische eenheden met de afgeleide zandige eenheden vormt de geometrie van REGIS II.

In het werkproces vinden er na iedere processtap geautomatiseerde en handmatige controles plaats welke door modelleurs en hydrogeologische experts uitgevoerd worden. Gevonden fouten en afwijkingen moeten eerst opgelost worden, de processtap zal opnieuw uitgevoerd moeten worden en pas na goedkeuring kan de volgende processtap gestart worden.

Het construeren van de geometrie bestaat uit een aantal verschillende processtappen, te weten het modelleren van de gekarteerde hydrogeologische eenheden, het samenstellen van de zogenaamde hypothetische grensvlakken en als laatste het afleiden van de zandlagen. Deze processtappen kunnen weer onderverdeeld worden in activiteiten.

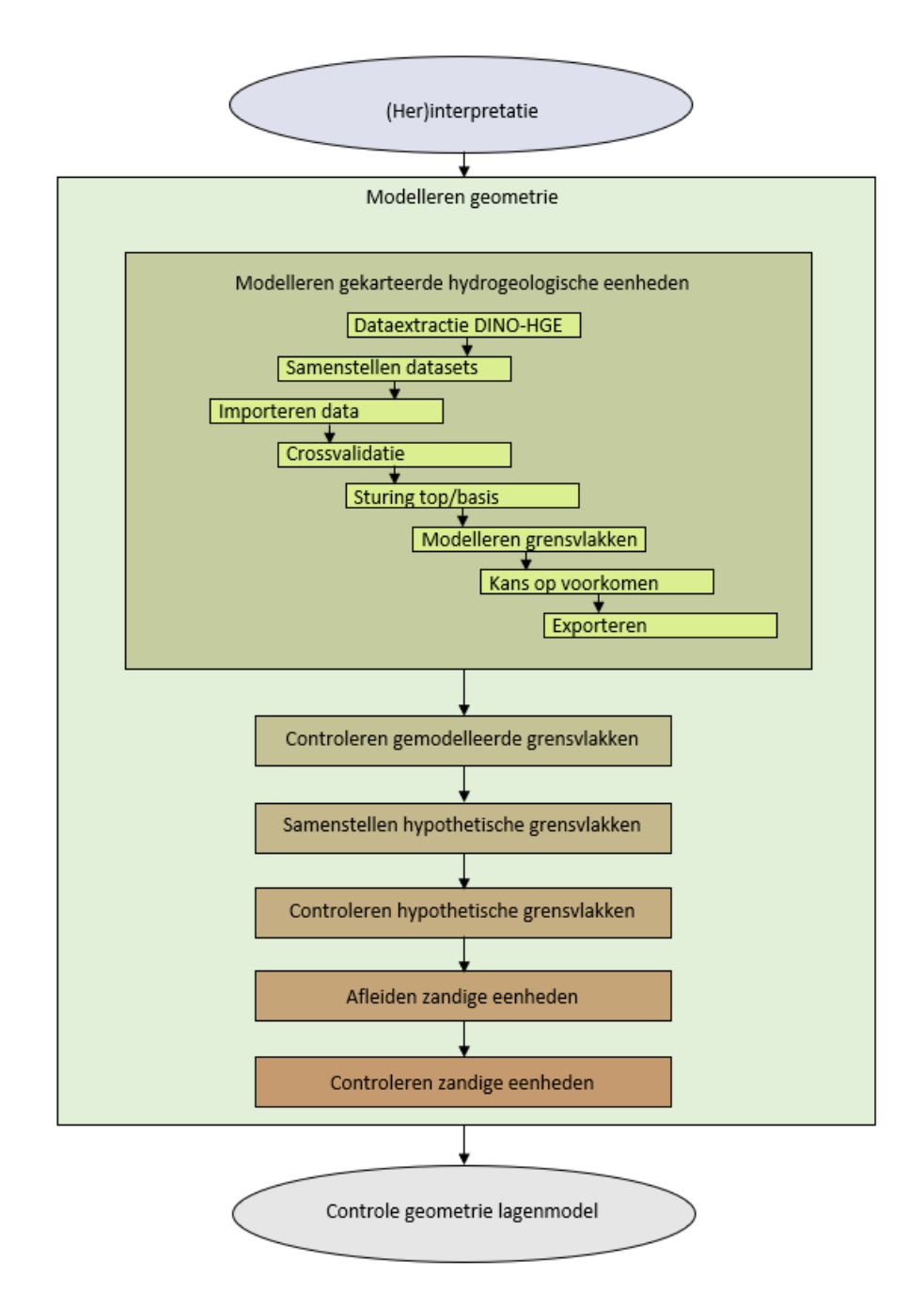

<span id="page-47-0"></span>Figuur 5.20 Processtappen in het werkproces **Modellering Geometrie**.

- *5.4.1 Modelleren gekarteerde hydrogeologische eenheden* Binnen deze processtap worden de volgende activiteiten uitgevoerd:
	- Dataextractie uit de DINO-HGE projectdatabank.
	- Samenstellen dataset voor Isatis® en ArcGIS.
	- Berekenen grensvlakken binnen Isatis®, met per gekarteerde hydrogeologische eenheid:
		- o Importeren data;
		- o Uitvoeren cross validatie;
		- o Sturing top basis;
		- o Modelleren grensvlakken;
- o Berekenen kans op voorkomen;
- o Exporteren rasters.
- Controleren gemodelleerde grensvlakken.
- Samenstellen hypothetische grensvlakken.
- Controleren hypothetische grensvlakken.
- Afleiden grensvlakken zandige eenheden.
- Controleren afgeleide zandige eenheden.

Het belangrijkste deel van het werkproces wordt met behulp van het softwarepakket Isatis® van de Franse firma Geovariances uitgevoerd. Isatis® is een geostatistisch analyse- en modelleringspakket dat zowel interactief (met menselijk tussenkomst) als batchgewijs (zonder menselijke tussenkomst) aangestuurd kan worden. De batchgewijze aansturing wordt gefaciliteerd door een *workflow manager*, die in paragraaf [5.4.7](#page-60-0) wordt beschreven.

## *5.4.1.1 Dataextractie uit de DINO-HGE projectdatabank*

<span id="page-48-0"></span>De gedetailleerde boorbeschrijvingen die in het werkproces **(Her)interpretatie** deels automatisch deels handmatig zijn voorzien van een hydrogeologische interpretatie worden sterk vereenvoudigd geëxtraheerd uit de DINO-HGE projectdatabank tot een bestand met de voor de lagenmodellering relevante boorgegevens, te weten:

- Modelnaam;
- Model versie nummer:
- Boornummer;
- Locatie (in m volgens het RD-stelsel):
	- o X-coördinaat;
	- o Y-coördinaat;
	- o Gecorrigeerde X-coördinaat op basis van ligging t.o.v. breuk;
	- Gecorrigeerde Y-coördinaat op basis van ligging t.o.v. breuk; (Indien een boring binnen een afstand van 100 meter van een breuklijn ligt, wordt de coördinaat van deze boring 150 meter loodrecht op de breuk verplaatst)
- Maaiveldhoogte (in meters ten opzichte van NAP);
- Einddiepte boring (in m);
- Top hydrogeologisch interval (in m ten opzichte van maaiveld);
- Basis hydrogeologisch interval (in m ten opzichte van maaiveld);
- Hydrogeologische eenheid code;
- Geologische eenheid code;
- Lithostratigrafische code;
- Hydroklasse;
- Hydronummer;
- Hydrogeologisch sequentie nummer;
- Skip geometrie (Ja/Nee);
- Skip parameter (Ja/Nee);
- Minimale kh (m/d);
- Gemiddelde  $k_h$  (m/d);
- Maximale  $k_h$  (m/d);
- Minimale  $k_v$  (m/d);
- Gemiddelde k<sub>v</sub> (m/d);
- Maximale  $k_v$  (m/d);
- Vertrouwelijkheid (Openbaar/Vertrouwelijk);
- Einddatum vertrouwelijkheid;
- Top geologisch interval (in m ten opzichte van maaiveld) ( DGM-versie);
- Basis geologisch interval (in m ten opzichte van maaiveld) (DGM-versie);
- DGM eenheid code;
- DGM skip geometrie (Ja/Nee);
- Handboring (Ja, Nee).

De codering van een hydrogeologische eenheid bestaat uit een combinatie van lithostratigrafische eenheid, een type eenheid en een volgnummer (zie paragraaf [5.2.1.3\)](#page-27-0). In sommige gevallen worden meerdere hydrogeologische eenheden gecombineerd in één hydrogeologische eenheid. Zo worden hydrogeologische eenheden van de Formatie van Naaldwijk, Echteld en Nieuwkoop samengevoegd tot één hydrogeologische eenheid HLc (Holoceen complex). Ook worden zandige laagpakketten binnen één Formatie samengevoegd (DRGIz → DRz, BXBSz → BXz). Deze vereenvoudiging vind plaats tijdens de extractie.

Het extraheren van uit de DINO-HGE projectdatabank is een geautomatiseerd proces dat altijd plaats moet vinden als er wijzigingen in de projectdatabank hebben plaatsgevonden. Na extractie wordt de data opnieuw onderworpen aan een aantal controles zoals bv. de hydrogeologische sequentie binnen een boring. Afwijkingen dienen in de DINO-HGE projectdatabank verbeterd te worden en de extractie wordt daarna opnieuw gestart. Dit proces herhaald zich tot er geen afwijkingen meer gevonden worden.

Op het moment dat er nog gewerkt wordt aan de bouw van het lagenmodel zullen de velden die betrekking hebben op de hydrogeologische parameters zoals kh, kv en porositeit niet gevuld zijn. Deze worden in een later stadium (Paragraaf [5.6.2.4\)](#page-69-0) van een waarde voorzien. Wel wordt voor zowel de geometrie als de parametrisatie hetzelfde data-extractiebestand gebruikt om zoveel mogelijk inconsistenties te voorkomen.

Vanuit het data-extractiebestand vinden daarna alle noodzakelijk acties plaats om data om te zetten in de juiste formaten voor het inlezen in Isatis®.

#### *5.4.1.2 Samenstellen datasets voor Isatis® en ArcGIS*

In deze processtap wordt met behulp van een pythonscript vanuit het dataextractiebestand per te modeleren hydrogeologische eenheid de input bestanden voor Isatis® samengesteld. Hierin zijn de volgende gegevens opgenomen:

- Locatie:
	- o X-coördinaat gecorrigeerd
	- o Y-coördinaat gecorrigeerd
- Boornummer;
- Top interval (in m ten opzichte van NAP);
- Basis interval (in m ten opzichte van NAP);
- Minimale basis van het interval (in m ten opzichte van NAP);
- Dikte interval (in m);
- Minimale dikte van het interval (in m);
- Top gelijk aan top geologische eenheid (0/1);
- Basis gelijk aan basis geologische eenheid (0/1).

Voor elke boring wordt voor elke hydrogeologische eenheid nagegaan of de eenheid (a) aanwezig en volledig doorboord is, (b) aanwezig maar niet volledig doorboord is, (c) afwezig is terwijl de boring diep genoeg reikt, of (d) aan- of afwezigheid niet kan worden vastgesteld. De vier mogelijkheden worden hieronder nader toe gelicht.

- a Voor boringen die de betreffende eenheid volledig doorboren (d.w.z. onder de betreffende eenheid is in de boring nog een andere eenheid aangetroffen) is de minimale basis gelijk aan de basis.
- b Voor boringen die de eenheid niet volledig doorboren (zogenaamde "dieper dan boringen") is alleen de minimale basis bekend. De minimale basis wordt dan gevuld met de einddiepte van de boring en de basis wordt gevuld met "N/A" ("not applicable"). Het zelfde principe geld voor het dikte interval en minimale dikte interval.
- c Op basis van de in een boring diepst geïnterpreteerde hydrogeologische eenheid, kan vastgesteld worden of een bepaalde eenheid wel of niet in de boring aanwezig is. In het voorbeeld van [Figuur](#page-34-0) 5.8 (paragraaf [5.2.2.4\)](#page-32-0) is de diepst geïnterpreteerde hydrogeologisch eenheid de kleiige eenheid Waalre klei 1 (WAk2). In de boring zijn geen kleiige eenheid binnen de lithostratigrafische eenheid van Kreftenheye (KR) geïnterpreteerd terwijl de boring wel de diepte heeft bereikt waar deze zou kunnen voorkomen. Er kan daarom vastgesteld worden dat de kleiige eenheden binnen de geologische eenheid Kreftenheye (KRWYk1, KRk1, KRZUk1 en KRTWk1) hier afwezig zijn. Voor de top, basis en minimale basis wordt de diepteligging ondergrens van de geologische eenheid meegenomen. Top, basis en minimale basis krijgen dus alle drie dezelfde waarde. De dikte en minimale dikte krijgen als waarde 0.
- d Dezelfde boring is niet diep genoeg om een eventueel aanwezige hydrogeologische eenheden binnen de lithostratigrafische eenheid van Maassluis (oudere dan de lithostratigrafische eenheid van Waalre) aan te treffen. Er kan dus niet vastgesteld worden of deze hier aan- of afwezig is. Voor de hydrogeologische eenheden binnen de lithostratigrafische eenheid van Maassluis (en alle andere oudere hydrogeologische eenheden) wordt deze boring niet meer meegenomen. De tweede mogelijkheid waarbij niet vastgesteld kan worden of de hydrogeologische eenheid aan- of afwezig is betreffen hydrogeologische eenheden behorend tot de lithostratigrafische eenheid waarin de boring eindigt. In [Figuur](#page-34-0) 5.8 eindigt de boring in de lithostratigrafische eenheid van Waalre. Binnen deze eenheid is de diepst geïnterpreteerde eenheid de kleiige hydrogeologische eenheid Waalre klei 2 (WAk2). Op basis van diepte en sequentie is helaas niet vast te stellen of de kleiige eenheid Waalre klei 3 (WAk3) hier wel of niet aanwezig is en wordt deze boring ook niet meer meegenomen bij de verwerking van deze hydrogeologische eenheid.

Voor de berekeningen binnen Isatis® wordt gebruik gemaakt van een totaal bestand waarin alle aan- en afwezigheidsdata per modeleenheid zijn opgenomen. Voor het interne werkproces worden naast dit totaal bestand ook nog aparte aanwezig, afwezig en misschien aanwezig bestanden aangemaakt in zowel .csv formaat als shapefile formaat voor de visualisatie en controle binnen ArcGIS.

Behalve de data uit het data-extractie bestand worden aan de input bestanden voor Isatis® ook de per hydrogeologische eenheid toegekende steunpunten (paragraaf [5.3.6\)](#page-44-1) toegevoegd.

Voordat de datasets ingelezen worden vinden er eerst enkele visuele controle stappen plaats. De datasets worden ingelezen in ArcGIS en vergeleken met de potentiële verbreidingen. Alle aanwezigheidsdata en toegekende steunpunten dienen binnen de potentiële verbreiding gelegen te zijn. Afwijkingen dienen eerst opgelost te worden. Aanwezigheidsdata en/of toegekende steunpunten mogen niet buiten een potentiële verbreiding liggen, terwijl afwezigheidsdata wel binnen een potentiële verbreiding voor mag komen.

Deze processtappen zijn grotendeels geautomatiseerd.

# *5.4.1.3 Importeren data*

Voor elke eenheid worden de volgende data in Isatis® geïmporteerd:

- De boorgegevens die in de vorige processtap zijn aangemaakt.
- De wigpunten die in de datavoorbereiding zijn aangemaakt.
- De grensvlakken van het geologische model.
- De potentiële verbreidingsgrens van de modeleenheid (raster).

Afhankelijk van de diepteligging resp. hydrogeologische positie van de modeleenheid, de hydrogeologische complexiteit en een eventueel karteergebied, zijn de volgende aanvullende databestanden van toepassing:

- Breukenshapefile waarin de breuksegmenten zijn opgenomen die doorwerken tot in de basis van de modeleenheid (lijnen).
- Breuksteunpunten die in de vorige processtap zijn gemaakt (punten).
- Karteergebied (polygoon).

Deze processtap is geautomatiseerd, de instructies voor het inlezen in Isatis® liggen vast in de *workflow manager*.

## *5.4.1.4 Cross validatie*

Alvorens de interpolatie van de grensvlakken plaatsvindt worden de hydrogeologische interpretaties van de boringen nog aan een crossvalidatie onderworpen. Deze crossvalidatie wordt met behulp van het softwarepakket Isatis® uitgevoerd.

In tegenstelling tot de modellering van DGM, waar de modeleenheden gestapeld worden, is het voor een hydrogeologische eenheid welke binnen een geologische eenheid valt, noodzakelijk dat er altijd twee vlakken berekend worden. In de meeste gevallen worden top en dikte berekend, echter wordt in enkele gevallen ook een top en basis berekend. Het derde vlak wordt uit de twee berekenden vlakken afgeleid worden. Voor de twee berekende vlakken wordt de cross validatie uitgevoerd.

Eerst wordt voor de berekening van de top van een hydrogeologische eenheid een trendvlak berekend. Met dit trendvlak wordt de regionale trend van de top vastgesteld. De berekening geschiedt middels een *Linear Kriging methode* waarbij de toppen worden geïnterpoleerd tot een vlak met een grove rastercelgrootte, veelal 500 x 500 m. Indien de top van een hydrogeologische eenheid de top of basis van een geologische eenheid volgt dan kan het trendvlak ook uit de gemodelleerde geologische top of basis worden berekend. De in de boringen geïnterpreteerde top van de hydrogeologische eenheid en de steunpunten worden vergeleken met het trendvlak. Het verschil tussen de boring (puntwaarneming) en het trendvlak heet een residu. De grootte van een residu is een maat voor hoe goed het vlak overeenkomt met de data. Bovendien worden op deze manier eventuele grootschalige trends uit de dataset gehaald, waardoor de resterende ruimtelijke correlatie beter bepaald kan worden.

Gezien de wijze waarop de hydrogeologische eenheden zijn afgezet is het niet noodzakelijk voor de dikte een trendvlak te berekenen. Deze wordt als dikte in de berekeningen meegenomen.

Van de dikte en residuen van de top worden vervolgens de ruimtelijke correlatie bepaald en met behulp van een variogram beschreven (Chilès & Delfiner, 2012; [Figuur 5.21\)](#page-52-0). Deze variogram-analyse is een noodzakelijke, handmatige stap in een voor het overige deel geautomatiseerde procedure. De parameters die het variogram beschrijven en afkomstig zijn uit de variogram-analyse worden vastgelegd in de *workflow manager*.

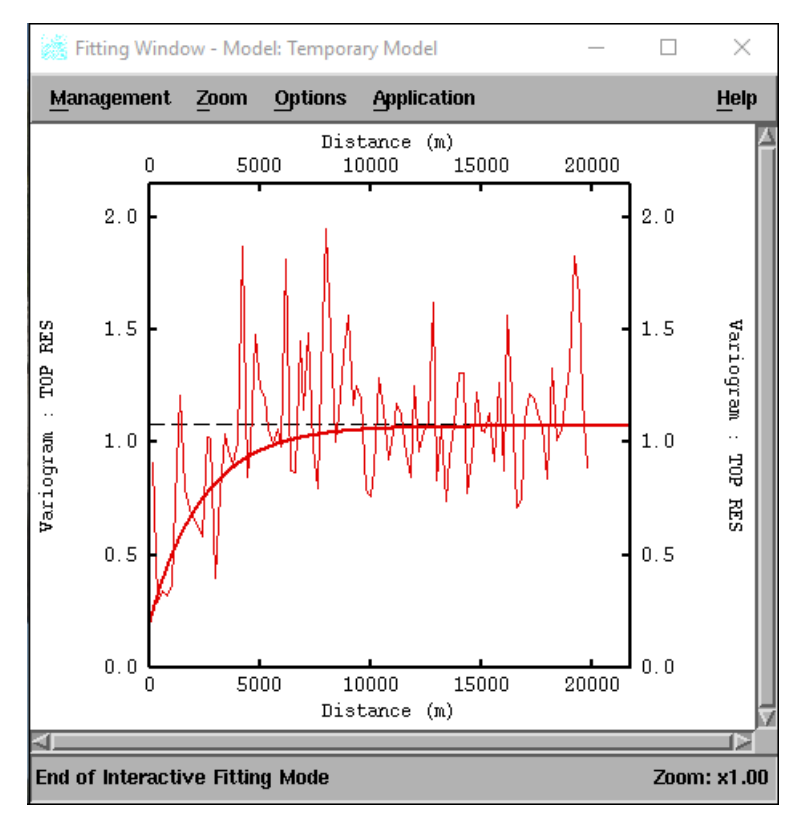

<span id="page-52-0"></span>Figuur 5.21 Voorbeeld van een variogram van het residu van de top van eenheid Stramproy klei 1 (SYk1). De dunne, rode op en heer gaande lijn is het experimentele variogram dat uit een statistische analyse van de data volgt. De dikke, gladde lijn is het variogram model waarmee de modelleur de ruimtelijke correlatie beschrijft. In beide gevallen gaat het om de ruimtelijke correlatie in de residuen van de top van de eenheid.

Als het variogrammodel bepaald is, dan worden middels een zogenaamde cross validatie de data gecontroleerd. Bij de cross validatie wordt een boring uit de set gelaten en wordt ter plaatste van deze boring op basis van de omliggende boringen en het hiervoor bepaalde variogram een schatting van de top en dikte gemaakt. Daarna wordt deze schatting vergeleken met de in de betreffende boring geïnterpreteerde top en dikte en kunnen verschil en standaard afwijking worden berekend. De resultaten worden als .csv bestanden vanuit Isatis® geëxporteerd en omgezet naar punten shapefiles voor visualisatie in ArcGIS. De hydrogeoloog controleert deze afwijkingen en zal op basis van zijn expertise aanpassingen in de interpretaties, de steunpunten en potentiële verbreiding van de eenheid aanbrengen. Als de hydrogeoloog geen bijzondere afwijkingen meer waarneemt, kan gestart worden met de volgende processtap.

## *5.4.1.5 Sturing top basis*

<span id="page-53-1"></span>In een aantal gevallen is bekend dat een te berekenen hydrogeologische eenheid aan de top of de basis van de betreffende geologische eenheid voorkomt. Om te voorkomen dat er later in het modelproces bij de afleiding van zandige eenheden boven of onder gemodelleerde eenheden zandige eenheden ontstaan die niet gestoeld zijn op boordata, worden voor die eenheden een zogenaamd top- en basisstuur raster berekend. Hiervoor worden de velden *Top gelijk aan top geologische eenheid* en *Basis gelijk aan top geologische eenheid* (paragraaf [5.4.1.1\)](#page-48-0) geïnterpoleerd naar een vlak dekkende rasters. Op boorlocaties waar een top of een basis van een hydrogeologische eenheid altijd aan top of basis van de geologische eenheid voorkomt, zal dit raster de waarde 0 hebben en op plaatsen waar in de boring wel een zandlaag aanwezig is, de waarde 1. Op plaatsen tussen deze locaties zal het raster op basis van omliggende punten dus een waarde tussen 0 en 1 hebben. Deze rasters worden in een later stadium gebruikt om toppen en basissen van gekarteerde eenheden naar de geologische top en/of basis te leiden.

## *5.4.1.6 Modelleren grensvlakken*

<span id="page-53-0"></span>De volgende stap is het interpoleren van de toppen en diktes. In 95% van de gevallen worden de grensvlakken van een hydrogeologische eenheid berekend vanuit de top en de dikte. De basis wordt daarna hieruit afgeleid. In een aantal specifieke gevallen kan er ook besloten worden een top en een basis of dikte en basis te berekenen. Redenen hiervoor kunnen zijn de hoeveelheid aanwezige gegevens, het beschrijven van een juiste ruimtelijke correlatie (variogram) of de complexiteit van de eenheid.

Het interpoleren van de top en dikte van een eenheid geschied middels een *Block Kriging methode. Block Kriging* schat de waarde van het residu voor een gegeven rastercel op basis van de datapunten in een cirkelvormig zoekgebied (*neighborhoods*) rondom de rastercel en het variogrammodel dat de ruimtelijke correlatie beschrijft. Het variogrammodel [\(Figuur 5.21\)](#page-52-0) zorgt ervoor dat de dichtstbij gelegen datapunten het grootste gewicht krijgen in de interpolatie.

Het berekenen van de top en dikte met behulp van de *Block Kriging* wordt in meerdere stappen uitgevoerd. In eerste instantie wordt alleen met de datapunten gerekend waarin de top en dikte ook werkelijk is aangetroffen. Hiermee is een eerste schatting van de diepteligging en dikte gemaakt. Als vervolgstap worden van alle boringen binnen de potentiële verbreiding met een dikte 0, dus afwezigheidsboringen, de dikte vervangen door de negatieve gemiddelde dikte van de set boringen. Hiermee wordt in de vervolgstap de dikte redelijk boven de top gemodelleerd en wordt deze in een later stadium bij het consistent maken versneden.

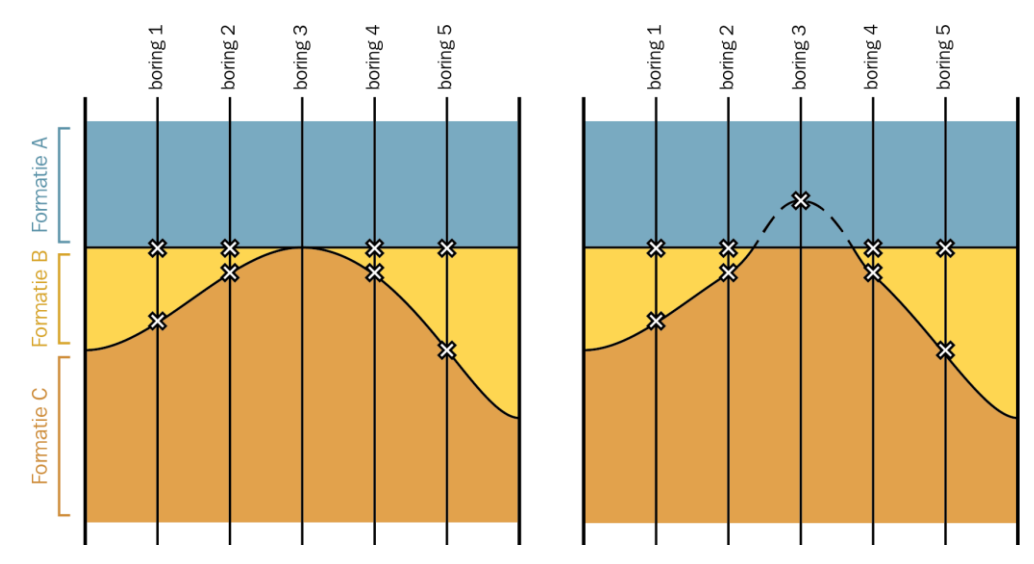

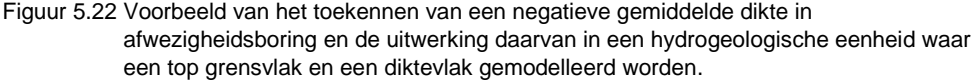

Bij iedere stap wordt voor de top opnieuw het residu t.o.v. het trendvlak bepaald. Na interpolatie van het residu wordt deze weer van het trendvlak afgetrokken om zo de nieuwe top te verkrijgen. De dikte wordt rechtstreeks, dus zonder residu, geïnterpoleerd.

In de volgende stap worden de wig- en de breuksteunpunten aan de selectie van aanwezig boringen toegevoegd. Deze wig- en de breuksteunpunten hebben nog geen waarde. Op basis van de in de vorige stap berekende top wordt een waarde aan de wigpunten toegekend middels een functie *MigratieGrid2Point*. Deze functie prikt op de coördinaten van het wigpunt door het berekende grensvlak en leest de bijbehorende waarde uit.

Voor de dikte wordt er een soortgelijke actie uitgevoerd. Ook hier wordt door een eerde berekend dikteraster geprikt en de bijbehorende waarde uitgelezen. In het geval van een wigpunt wordt er onderzocht of de dikte groter is dan 0. Is dit het geval dan wordt automatisch een waarde van 0.20 m als dikte toegevoegd. Is de waarde 0 of kleiner dan 0, dan wordt het gehele wigpunt voor zowel de top als de dikte in de volgende stap buiten beschouwing gelaten. De eenheid is hier afwezig. In het geval het een breuksteunpunt betreft, wordt de uit het dikteraster gelezen waarde als diktewaarde toegevoegd.

Voordat de laatste run gestart wordt, wordt onderzocht in hoeverre er een regelmatige verdeling van de inputdata in het horizontale vlak is. Indien er gebieden zijn met grote onderlinge afstanden ('gaten') wordt middels een geautomatiseerde functie een steunpunt toegevoegd die een waarde toegekend krijgt uit het laatste berekende top- en dikteraster. De minimale onderlinge afstand kan per modeleenheid verschillen en wordt in de *workflow manager* vastgelegd. Op deze wijze worden artefacten door datadichtheidsverschillen ondervangen. Daarnaast wordt ook geautomatiseerd gecontroleerd of boringen welke de basis van de eenheid niet gehaald hebben, mogelijk dieper voorkomen dan gemodelleerde top plus dikte. In dat geval wordt de dikte gelijkgesteld aan minimale dikte plus 0.50 m en wordt deze boring weer meegenomen in de volgende processtap.

Alle uit de vorige stappen geselecteerde en bewerkte data worden nu gebruikt voor een laatste run voor de berekening van de top en de dikte van de hydrogeologische eenheid. Vanuit deze top en dikte wordt de basis afgeleid. Hiermee is de geometrie van de hydrogeologische eenheid berekend, echter nog niet consistent met de overige gekarteerde eenheden binnen de geologische eenheid en de geologische eenheid zelf. Dit is de laatste stap binnen deze processtap.

Het consistent maken van de vlakken bestaat uit het systematisch vergelijken van grensvlakken met hoger gelegen grensvlakken binnen dezelfde geologische eenheid. Uit deze vergelijking zal blijken dat de basis van een hoger gelegen eenheid de top van een onderliggende eenheid doorsnijdt. In dit geval wordt de onderliggende eenheid geclipt door de bovenliggende en worden top, dikte en basis onderling consistent gemaakt.

Als de geïnterpoleerde hydrogeologische eenheden binnen een geologische eenheid aan elkaar consistent gemaakt zijn, moeten deze nog consistent gemaakt worden met de betreffende geologische eenheid. Op plaatsen waar de hydrogeologische eenheden de top of basis van de geologische eenheid snijden, worden deze gelijk gemaakt aan de geologische top en basis.

In sommige gevallen zal de top of basis van de geïnterpoleerde hydrogeologische eenheid naar de top of basis van de geologische eenheid geleid worden. Hiervoor wordt het in stap [5.4.1.5](#page-53-1) berekende *sturing top basis hydrogeologische eenheid naar top basis geologische eenheid* gebruikt volgens de volgende afleiding:

$$
A = ((B^*A) + ((1 - B)^*C)
$$

Waarin:

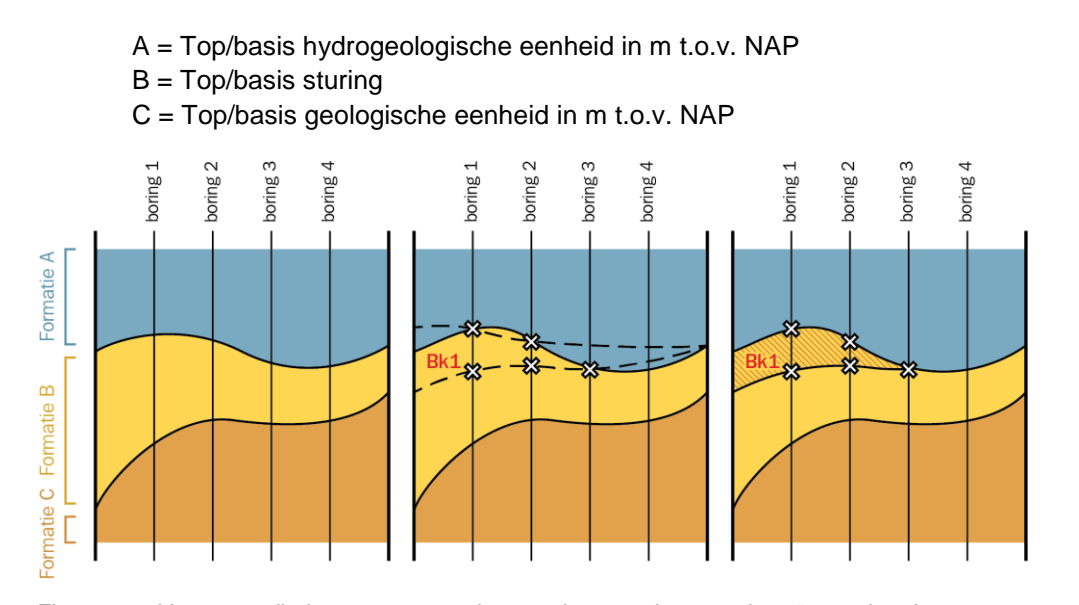

Figuur 5.23 Vereenvoudigde weergave van het consistent maken van de geïnterpoleerde grensvlakken. In figuur links een consistent geologische eenheid B, in figuur midden een niet consistente hydrogeologische eenheid (Bk1) behorend tot geologische eenheid B, figuur rechts het met de geologische eenheid consistent gemaakt hydrogeologische eenheid waarbij delen buiten de geologische eenheid zijn versneden en de dunne zandige eenheid boven de kleiige eenheid tussen de boringen naar de top van de geologische eenheid is getrokken.

Afgezien van de variogram analyses deze gehele processtap geautomatiseerd; de batchinstructies voor Isatis® inclusief de variogrammodellen en de neighborhoods liggen vast in de *workflow manager*.

## *5.4.1.7 Bereken kans op voorkomen*

Vanuit de ingelezen boorgegevens wordt vastgesteld of een modeleenheid ter plaatse van de boring aanwezig (minimale dikte >  $0 \rightarrow 1$ ) of afwezig (minimale dikte = 0 → 0) is. Op basis van deze aan- en afwezigheid wordt middels *Block Kriging* een raster geïnterpoleerd.

Voor het vastleggen van de onderlinge ruimtelijke correlatie wordt hier ook een variogram-analyse uitgevoerd welke gebruikt wordt bij de interpolatie. Deze variogram-analyse is een noodzakelijke, handmatige stap in een voor het overige geautomatiseerde procedure. De resultaten van de variogram-analyse wordt vastgelegd in de *workflow manager*.

Indien het geïnterpoleerde raster binnen het modelgebied niet geheel vlak dekkend gevuld is, wordt middels een *gridfillings functie* het raster gevuld. Geïnterpoleerde waarden groter dan 1 of kleiner dan 0 worden gelijk gesteld aan 1 (100% kans) of 0 (0% kans). Het resultaat is een raster met de kans op voorkomen van de modeleenheid op basis van de interpreteerde boorgegevens.

Het berekende raster worden niet uitgeleverd maar worden gebruikt om de potentiële verbreidingen en de hydrogeologische interpretaties te controleren en te verbeteren.

Het doorvoeren van wijzigingen in een potentiële verbreiding of in een interpretatie van een boring heeft als effect dat er terug gesprongen wordt in het werkproces naar vaststelling potentiële verbreidingen (paragraaf [5.3.2\)](#page-38-0) of zelfs naar herinterpreteren en/of interpreteren selectieset boringen (paragraaf [5.3.1\)](#page-35-0). Aansluitend dienen vanaf dit werkproces alle vervolgstappen opnieuw doorlopen te worden.

Deze processtap is grotendeels geautomatiseerd; de batchinstructies voor Isatis® liggen vast in de *workflow manager* waardoor het gehele proces reproduceerbaar is.

### *5.4.1.8 Exporteren rasters*

Nadat alle berekeningen zijn uitgevoerd en de geometrie van de lagen consistent zijn gemaakt aan de geometrie van het geologische model, worden de rasters uit Isatis® geëxporteerd. Per hydrogeologische eenheid ("*xxxx*"), levert dit een groot aantal verschillende ArcAscii-grids op, zie [Tabel](#page-56-0) 5.4:

| <b>Bestand</b> | <b>Toelichting</b>                                                                                                    |  |  |  |  |
|----------------|----------------------------------------------------------------------------------------------------|--|--|--|--|
| xxxx-t.asc     | Niet consistente top van de eenheid in m. t.o.v. NAP                                                                                                    |  |  |  |  |
| xxxx-d.asc     | Niet consistente dikte van de eenheid in m.                                                                                                    |  |  |  |  |
| xxxx-t-c.asc   | Consistente top van de eenheid, afgeleid uit de basisvlakken en de<br>onderlinge stratigrafische relaties van de geologische eenheden in m.<br>t.o.v. NAP |  |  |  |  |
| xxxx-d-c.asc   | Consistente dikte van de eenheid, verschil tussen top en basis in m.                                                                                      |  |  |  |  |
| xxxx-b-c.asc   | Consistente basis van de eenheid in m. t.o.v. NAP                                                                                                    |  |  |  |  |
| xxxx-qv.asc    | Kans op voorkomen van de eenheid                                                                                                    |  |  |  |  |

<span id="page-56-0"></span>Tabel 5.4 Overzicht van de verschillende uit Isatis® geëxporteerde rasters van de gemodelleerde hydrogeologische eenheden.

Deze processtap is geautomatiseerd; de instructies voor de exports uit Isatis® liggen ook vast in de *workflow manager*.

#### *5.4.2 Controleren gemodelleerde grensvlaken*

De gebiedsdeskundige die verantwoordelijk is voor de interpretatie van de boorgegevens, potentiële verbreidingen en steunpunten controleert in eerste instantie samen met de verantwoordelijke modelleur het model.

De eerste iteraties van het model leveren altijd onvoorziene zaken op waardoor interpretaties, verbreidingen, steunpunten, en/of de rekenregels van de modellering, aangepast zullen moeten worden. Hoewel tijdens de cross validatie al een aantal boringen van slechte kwaliteit uit de selectie zijn verwijderd, komen ook in deze fase nog boringen van slechte kwaliteit aan het licht. Deze zullen geheel of gedeeltelijk uit de set verwijderd worden (het zogenaamde skippen van hydrogeologische eenheden) indien er sterke twijfel bestaat ten aanzien van de betrouwbaarheid van de boorgegevens en bijbehorende interpretatie.

De controle van het model wordt uitgevoerd met behulp van ArcGIS en de applicatie iMOD. De geëxporteerde ArcAscii-grids worden middels bestaande scripts automatisch omgezet naar de juiste formaten voor gebruik binnen deze applicaties. De omgezette bestanden worden vervolgens in de verschillende applicaties gecombineerd met de in **(Her)interpretatie** gecreëerde input data van de modellering.

Binnen ArcGIS worden kaarten van de diepteligging van de eenheden, de diktes, de onderlinge afsnijdingsrelaties en de werkelijke verbreidingen in vergelijking met de potentiële verbreidingen beoordeeld en indien mogelijk verbeterd.

Binnen iMOD kunnen vergelijkingen tussen geïnterpreteerde boorgegevens en de gemodelleerde grensvlakken met behulp van een *slicer*, waarbij stapsgewijs middels verticale doorsnedes het model wordt doorsneden, snel en eenvoudig gevisualiseerd en gecontroleerd worden. Middels deze tool is het tevens mogelijk het model in 2D en 3D te visualiseren en te controleren.

Naast de visuele controles worden er ook een aantal geautomatiseerde controles uitgevoerd zoals:

- − Controle op negatieve dikte;
- − Stijghoogte controle;
- − Breuken controle.

Alle gevonden afwijkingen worden verwerkt zodat een nieuwe iteratie van de te modelleren eenheden plaats kan vinden.

Deze processtap wordt herhaald totdat het totale modelleerteam de gemodelleerde eenheden als gereed beschouwd.

De processtap is deels geautomatiseerd en deels handmatig; het omzetten van de geëxporteerde rasters naar de juiste ArcGIS- en iMOD-formaten worden middels scripts uitgevoerd, sommige controlestappen worden eveneens middels scripts uitgevoerd, echter het visueel controleren van de modelresultaten is nog steeds een

# *5.4.3 Samenstellen hypothetische grensvlakken als hulpmiddel voor afleiden zandige eenheden*

<span id="page-58-1"></span>In de paragraaf [5.4.1](#page-47-0) is beschreven hoe de te karteren hydrogeologische eenheden worden gemodelleerd en consistent worden gemaakt met het geologische model. Tussen de gekarteerde/gemodelleerde eenheden komen echter verschillende nog niet gekarteerde en gemodelleerde zandige eenheden voor.

Bij toepassingen van het hydrogeologische model, bijvoorbeeld in grondwatermodelstudies, is naast informatie van de slecht doorlatende, voornamelijk kleiige eenheden, in het bijzonder informatie van de doorlatende, veelal zandige eenheden vereist. Binnen een geologische eenheid zijn de zandige eenheden, indien deze niet door tussenliggende kleiige eenheden van elkaar gescheiden zijn, veelal niet van elkaar te onderscheiden in de meeste boringen. De ruimtelijke voortzetting en verbreiding van deze zandige eenheden is daardoor niet op basis van de boringen aan te geven. Voor toepassingen zoals grondwatermodelstudies dienen de zandige modeleenheden echter zo goed mogelijk vervolgbaar te zijn. Om die reden zijn voor de gekarteerde eenheden, voor zover relevant, hypothetische grensvlakken, berekend. Het hypothetische grensvlak geeft de hoogte aan waar de gekarteerde eenheid verwacht mag worden, ook in die gebieden waar de eenheid afwezig is. De procentuele dikteverdeling van de zandige eenheden ter plaatse van top van de kleiige, venige en complexe eenheden is hierbij als uitgangspunt gebruikt. De diepteligging van het hypothetische grensvlak is hier, door extrapolatie, uit afgeleid (zie [Figuur 5.24\)](#page-59-0).

Daar waar binnen dezelfde geologische eenheid gekarteerde/gemodelleerde hydrogeologische eenheden op hetzelfde diepteniveau voorkomen, is een gecombineerd hypothetisch grensvalk voor beide eenheden vervaardigd (bv bij de BEROk1 en BEk1). Om praktische redenen is eveneens een hypothetisch grensvlak vervaardigd voor de geologische eenheden die binnen andere geologische eenheden vallen. Bijvoorbeeld een hypothetische grensvlak dat de Formatie van Urk splitst in een deel dat boven, respectievelijk onder het niveau de Formatie van Peelo gelegen is.

Vervolgens worden de afgeleide hypothetische vlakken geëxporteerd. De naamgeving van de rasters is in [Tabel 5.5](#page-58-0) opgenomen.

<span id="page-58-0"></span>Tabel 5.5 Naamgeving van de rasters van de hypothetische grensvlakken.

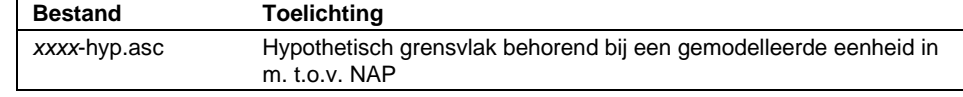

Deze processtap is geautomatiseerd; de batchinstructies voor Isatis® liggen vast in de *workflow manager* waardoor het gehele proces reproduceerbaar is.

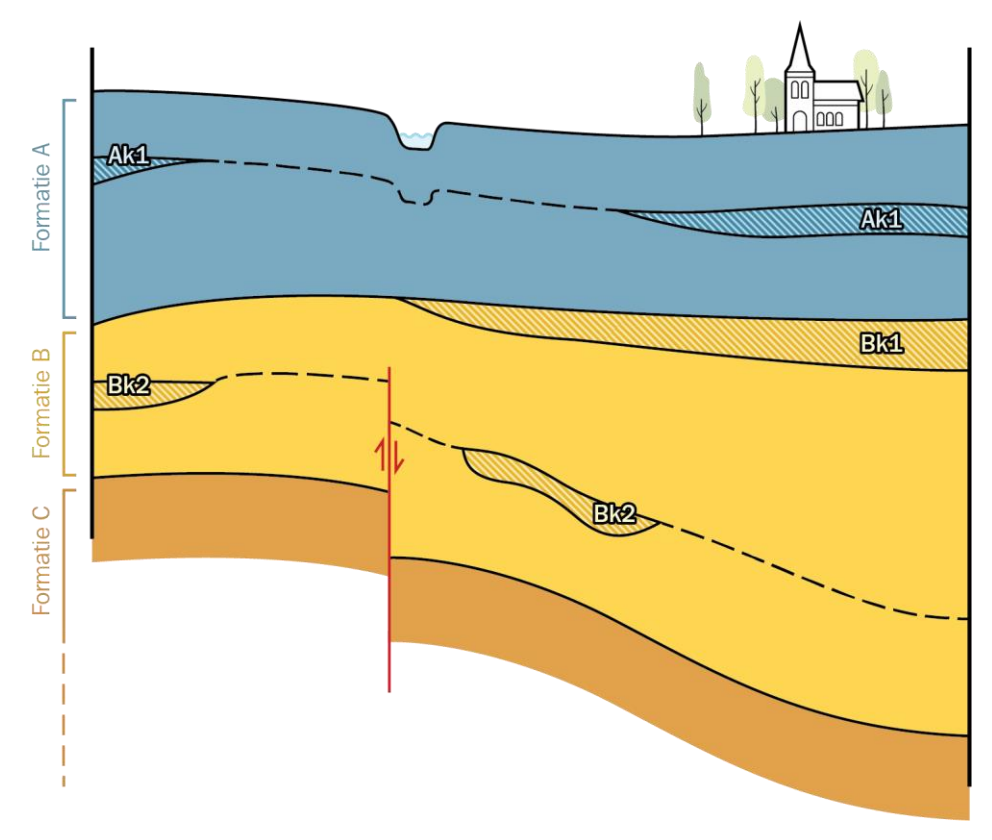

<span id="page-59-0"></span>Figuur 5.24 Voorbeeld afleiding hypothetische grensvlakken. Op basis van procentuele dikteverdeling ter plaatse van de gekarteerde hydrogeologische eenheden wordt het grensvlak over de gehele geologische eenheid geëxtrapoleerd. Hierdoor wordt automatisch tektonische breukwerkingen in de afleiding meegenomen. Nadelig aan deze methode is het feit dat ook afwijkingen meegenomen worden, zoals in dit voorbeeld het voorkomen van een beekdal.

### *5.4.4 Controleren hypothetische grensvlakken*

De geëxporteerde hypothetische grensvakken worden met behulp van ArcGIS en de applicatie iMOD geautomatiseerd en visueel gecontroleerd. De automatische controle behelst een geautomatiseerde vergelijking tussen de diepteligging van het hypothetische grensvlak en de daarbij behorende gemodelleerde hydrogeologische eenheid.

Omdat deze processtap een afleiding van gemodelleerde eenheden betreft en hier geen gebiedskennis voor vereist is, wordt deze processtap door de modelleur uitgevoerd.

Deze processtap wordt herhaald totdat er geen afwijkingen meer gevonden worden.

### *5.4.5 Afleiden zandige eenheden*

Uitgaande van het geologisch model, de geometrie van de gekarteerde eenheden en de, in de paragraaf [5.4.3](#page-58-1) beschreven hypothetische grensvlakken, is de geometrie van de zandige hydrogeologische eenheden af te leiden. De afgeleide zandige eenheden krijgen een bijbehorend nummer volgens het van te voren in het overzicht van hydrogeologische eenheden vastgelegde schema (zie Bijlage 1).

Vervolgens wordt de geometrie van de afgeleide zandige eenheden geëxporteerd. In [Tabel 5.6](#page-60-1) is de naamgeving van de rasters van de zandige eenheden opgenomen.

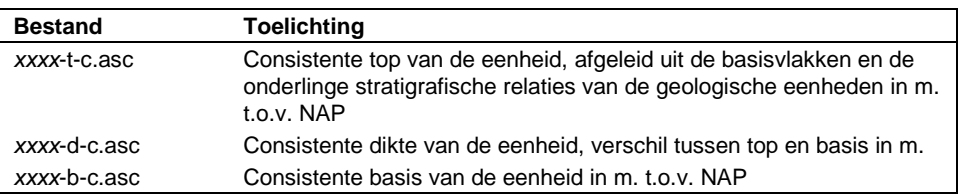

<span id="page-60-1"></span>Tabel 5.6 Naamgeving van de raster van de afgeleide zandige eenheden.

Deze processtap is geautomatiseerd; de batchinstructies voor Isatis® liggen vast in de *workflow manager* waardoor het gehele proces reproduceerbaar is.

#### *5.4.6 Controleren zandige eenheden*

De geëxporteerde zandige eenheden worden nu samen met de gemodelleerde hydrogeologische eenheden en de hypothetische grensvlakken verwerkt in één geometrisch hydrogeologische model.

De controle van het model wordt uitgevoerd met behulp van ArcGIS en de applicatie iMOD. De geëxporteerde ArcAscii-grids worden middels bestaande scripts automatisch omgezet naar de juiste formaten voor gebruik binnen deze applicaties. Deze omgezette bestanden worden vervolgens in de beide applicaties gecombineerd met de in het werkproces **(Her)interpretatie** gecreëerde input data van de modellering.

Binnen iMOD kunnen de grensvlakken met behulp van een *slicer,* waarbij stapsgewijs middels verticale doorsnedes het model wordt doorsneden, snel en eenvoudig gevisualiseerd en gecontroleerd worden. Middels deze tool is het tevens mogelijk de grensvlakken van het model als 2D kaarten en als 3D model te visualiseren en te controleren.

Naast de visuele controles worden er ook weer een aantal automatiseerde controle uitgevoerd zoals:

- − Controle op negatieve diktes;
- − Controle van het verschil tussen de dikte van de geologische eenheid met de gesommeerde diktes van de hydrogeologische eenheden.

Alle gevonden afwijkingen worden verwerkt zodat een nieuwe iteratie van de te modelleren eenheden plaats kan vinden.

Deze processtap wordt herhaald totdat het totale modelleerteam alle gemodelleerde eenheden goedkeurt.

## *5.4.7 Workflow management modellering lagenmodel*

<span id="page-60-0"></span>Het belangrijkste deel van het werkproces wordt met behulp van het softwarepakket Isatis® van de Franse firma Geovariances uitgevoerd. Isatis® is een geostatistisch analyse- en modelleringspakket dat zowel handmatig als geautomatiseerd aangestuurd kan worden. In de geautomatiseerde werkwijze worden alle uit te voeren acties vastgelegd en zijn daarmee reproduceerbaar. Tevens biedt de geautomatiseerde werkwijze de mogelijkheid om de vaak langdurige berekeningen 's nachts of in het weekend uit te voeren.

De geautomatiseerde aansturing van Isatis® gebeurt met zogenaamde *journal files*, waarin instructies voor Isatis® zijn opgenomen. Deze instructies worden vervolgens door Isatis® sequentieel verwerkt. Het handmatig samenstellen van *journal files* is niet eenvoudig. Daarom is in Microsoft Excel een zogenaamde *workflow manager* ontwikkeld waarmee *journal files* aangemaakt kunnen worden.

Binnen de *workflow manager* zijn de verschillende onderdelen in verschillende tabbladen verwerkt. De import, export, neighborhoods, variogrammen, etc. worden allemaal in dit Microsoft Excel bestand opgeslagen en beheerd. Centraal in de *workflow manager* is het tabblad "gridactions" waar Isatis® functies worden opgenomen [\(Figuur 5.25\)](#page-61-0).

|                                                                                             | .<br>स <b>ं</b> १ - ले - स                                                              |                                                                              |                                                                          | 06_workflowmanager_regis_geometrie_kleilagen.xls [Compatibility Mode] - Excel                                                                          |                                                  |                                                                                                    |                                                                                                    |                                                                              |                                         | 囨                                                                 | $\Box$<br>$\times$                                                           |                                                     |                       |
|---------------------------------------------------------------------------------------------|-----------------------------------------------------------------------------------------|------------------------------------------------------------------------------|--------------------------------------------------------------------------|----------------------------------------------------------------------------------------------------|--------------------------------------------------|----------------------------------------------------------------------------------------------------|----------------------------------------------------------------------------------------------------|------------------------------------------------------------------------------|-----------------------------------------|-------------------------------------------------------------------|------------------------------------------------------------------------------|-----------------------------------------------------|-----------------------|
| File                                                                                        | Home<br>Insert                                                                          | Draw<br>Page Layout                                                          | Formulas                                                                 | Data<br>Review                                                                                                    | View<br>Developer                                | <b>OFFICE REMOTE</b>                                                                                                    | Q Tell me what you want to do                                                                       |                                                                              |                                         |                                                                   |                                                                              |                                                     | In Share              |
|                                                                                             | Normal Page Break Page Custom<br>Preview Layout Views<br>Workbook Views                 | $\vee$ Ruler<br>$\vee$ Gridlines $\vee$ Headings                             | <b>▽</b> Formula Bar<br>Show                                             | LO<br>₹<br>100% Zoom to<br>Zoom<br>Selection<br>Zoom                                                                                                   | æ<br>æ<br>New<br>Arrange Freeze<br>All<br>Window | $\Box$ Split<br>Hide<br>$Panes \leftarrow \Box$ Unhide<br>Window                                                                         | <b>L'El View Side by Side</b><br><b>ED</b> Synchronous Scrolling<br><b>HA</b> Reset Window Position | 75<br>Switch<br>Windows -                                                    | فظ<br>Macros<br>$\rightarrow$<br>Macros |                                                                   |                                                                              |                                                     | $\wedge$              |
| A19                                                                                         | $\mathbf{v} = \mathbf{1}$                                                               | $\times$ $\checkmark$ fx<br>$\mathbf{1}$                                     |                                                                          |                                                                                                    |                                                  |                                                                                                    |                                                                                                    |                                                                              |                                         |                                                                   |                                                                              |                                                     |                       |
| A                                                                                           | B                                                                                       | c                                                                            | $\Box$                                                                   |                                                                                                    | E                                                |                                                                                                    | F                                                                                                   |                                                                              | G                                       | H                                                                 |                                                                              | $\mathbf{J}$                                        | $K$ $\Box$            |
| $\bullet$<br>1<br>16<br>$\circ$                                                             | <b>Action</b><br>Remark                                                                 | Parameters<br>"BOXTEL""                                                      |                                                                          |                                                                                                    |                                                  |                                                                                                    |                                                                                                    |                                                                              |                                         |                                                                   |                                                                              |                                                     |                       |
| $17\,$<br>$\bullet$<br>$\mathbb{R}$<br>$\circ$                                              | ≷emark<br>Remark                                                                        | ** BXSC-k-1***                                                               |                                                                          |                                                                                                    |                                                  |                                                                                                    |                                                                                                    |                                                                              |                                         |                                                                   |                                                                              |                                                     |                       |
| 19<br>$\overline{1}$<br>20                                                                  | <b>SelectIntervalData</b><br>opyGridVar                                                 | BXSC-k-1<br>3_Lagenmodel100                                                  | <b>TOP</b><br><b>BX TOP CONCLIP</b>                                      | G_BXSC-k-1                                                                                                    | -999999                                          | <b>BX TOP</b>                                                                                                    |                                                                                                    | 999999 SEL EXT                                                               |                                         |                                                                   |                                                                              |                                                     |                       |
| 21<br>$\overline{0}$<br>22<br>$\overline{1}$<br>23<br>-1<br>24<br>$\overline{1}$            | lemark<br>ligrateGrid2Point<br><b>SelectIntervalData</b><br>IpdateMeanThickness         | 3 BXSC-k-1<br>$D$ BXSC-k-1<br>$D$ BXSC-k-1                                   | <b>None</b><br><b>VERBREIDING</b><br><b>SEL VERBREIDING</b>              | ** Selecteer de punten waar de eenheid afwezig en aanwezig is, gecombineerd met de te deselecteren punten<br><b>VERBREIDING</b><br>0.5<br><b>DIKTE</b> |                                                  | D BXSC-k-1<br>1.5<br>$BXSC-k-1$                                                                                                    |                                                                                                    | None<br><b>SEL VERBREIDING</b><br><b>TOP</b>                                 |                                         | <b>VERBREIDING</b>                                                |                                                                              |                                                     |                       |
| 25<br>$\bullet$<br>26<br>$\bullet$<br>27<br>$\bullet$                                       | Remark<br>ResFromGrid<br><b>CrigBlock</b>                                               | ** 1e run top ***<br><b>BXSC-k-1</b><br>BXSC-k-1                             | <b>None</b><br><b>SEL VERBREIDING</b>                                    | <b>BX TOP</b><br><b>TOP RES</b>                                                                                                    |                                                  | D BXSC-k-1<br>G BXSC-k-1                                                                                                    |                                                                                                    | None<br><b>MASK</b>                                                          |                                         | <b>TOP</b><br><b>TOP RES</b>                                      | <b>TOP RES</b><br>bxsc-k-1 res ck                                            | bxsc-k-1 top res                                    |                       |
| 28<br>$\bullet$<br>29<br>$\bullet$                                                          | <b>lesRegTransform</b><br><b>IodifyGridVariable</b>                                     | 3_BXSC-k-1<br><b>BXSC-k-1</b>                                                | <b>BX TOP</b><br><b>TOP</b>                                              | <b>TOP RES</b><br>m.                                                                                                    |                                                  | <b>TOP</b><br>Decimal                                                                                                    |                                                                                                    | 10 <sub>1</sub>                                                              |                                         | $\overline{2}$                                                    |                                                                              |                                                     |                       |
| 30<br>$\mathbf 0$<br>31<br>$\bullet$<br>32<br>$\circ$<br>33<br>$\bullet$<br>34<br>$\bullet$ | Remark<br><b>rigBlock</b><br>heckMinThickness<br>CrigBlock<br><b>IodifyGridVariable</b> | ** 1e run dikte ***<br>BXSC-k-1<br><b>BXSC-k-1</b><br>BXSC-k-1<br>3_BXSC-k-1 | <b>SEL VERBREIDING</b><br>None<br><b>SEL VERBREIDING</b><br><b>DIKTE</b> | <b>DIKTE</b><br><b>DIKTE</b><br><b>NEWDIKTE</b>                                                                                                    |                                                  | G BXSC-k-1<br>D_BXSC-k-1<br>G_BXSC-k-1<br>Decimal                                                                                        |                                                                                                    | <b>MASK</b><br>None<br><b>MASK</b><br>$10-10$                                |                                         | <b>DIKTE</b><br><b>DIKTE</b><br><b>DIKTE</b><br>$\overline{2}$    | bxsc-k-1 res ck<br><b>MINDIKTE</b><br>bxsc-k-1 dikte<br>$\blacktriangleleft$ | bxsc-k-1 dikte<br><b>NEWDIKTE</b><br>bxsc-k-1 dikte | 0.5                   |
| 35<br>$\bullet$                                                                             | <b>Remark</b>                                                                           | ** toevoegen uitwig                                                          |                                                                          | m<br>" lokaties en bepaal waarde top uit grid. Dikte wordt voor alleen die uitwigpunten waar reeds een dikte aanwezig is op 0.20 gesteld               |                                                  |                                                                                                    |                                                                                                    |                                                                              |                                         |                                                                   |                                                                              |                                                     |                       |
| 36<br>$\bullet$<br>37<br>$\bullet$<br>$38\,$<br>$\circ$<br>39<br>$\bullet$<br>40<br>$\circ$ | ppendPoints<br>ligrateGrid2Point<br>alculateData<br>alculateData<br>alculateData        | 3 BXSC-k-1<br>3_BXSC-k-1<br>BXSC-k-1<br>$D$ BXSC-k-1<br>$D$ BXSC-k-1         | <b>MASK</b><br><b>MASK</b><br>None<br>None.<br><b>SEL VERBREIDING</b>    | <b>TOP</b><br><b>DIKTE</b><br>5<br>2<br>$\mathbf{1}$                                                                                                   |                                                  | D_BXSC-k-1<br>D BXSC-k-1<br>v1=ifelse(v2#ffff & v4~ffff & v3#ffff,0.20,v1)<br>v1=ifelse(v2~0.0   v2~ffff,0,1)<br>v1=ifelse(v1~ffff,0,v1) |                                                                                                    | None<br>None<br><b>NEWDIKTE</b><br><b>SEL VERBREIDING</b><br><b>MINDIKTE</b> |                                         | <b>TOP</b><br><b>CONTR DIKTE</b><br><b>TOP</b><br><b>NEWDIKTE</b> | P:\005\5\50000\gmk\la; 100<br><b>CONTR DIKTE</b>                             | <b>MINDIKTE</b>                                     |                       |
| 41<br>$\bullet$<br>42<br>$\bullet$<br>43<br>$\bullet$<br>44<br>$\bullet$                    | Remark<br><b>ResFromGrid</b><br><b>CrigBlock</b><br><b>ResReaTransform</b>              | ** 2e run top ***<br>BXSC-k-1<br>BXSC-k-1<br>3 BXSC-k-1                      | <b>None</b><br><b>SEL VERBREIDING</b><br><b>BX TOP</b>                   | <b>BX TOP</b><br><b>TOP RES</b><br><b>TOP RES</b>                                                                                                    |                                                  | D BXSC-k-1<br>G BXSC-k-1<br><b>TOP</b>                                                                                                   |                                                                                                    | None<br><b>MASK</b>                                                          |                                         | <b>TOP</b><br><b>TOP RES</b>                                      | <b>TOP RES</b><br>bxsc-k-1 res ck                                            | bxsc-k-1 top res                                    |                       |
| 45<br>$\bullet$<br>46<br>$\circ$                                                            | <b>IodifyGridVariable</b><br><b>Remark</b>                                              | B_BXSC-k-1<br>** 20 run dikto ***                                            | <b>TOP</b>                                                               | m.                                                                                                    |                                                  | Decimal                                                                                                    |                                                                                                    | 10 <sub>1</sub>                                                              |                                         | $\overline{2}$                                                    |                                                                              |                                                     |                       |
| 47<br>$\bullet$<br>48<br>$\bullet$                                                          | CrigBlock<br><b>IodifyGridVariable</b>                                                  | BXSC-k-1<br>BXSC-k-1                                                         | <b>SEL VERBREIDING</b><br><b>DIKTE</b>                                   | <b>NEWDIKTE</b><br>m.                                                                                                    |                                                  | G_BXSC-k-1<br>Decimal                                                                                                    |                                                                                                    | <b>MASK</b><br>$10-10$                                                       |                                         | <b>DIKTE</b><br>$\overline{2}$                                    | bxsc-k-1 dikte<br>$\blacktriangleleft$                                       | bxsc-k-1 dikte                                      |                       |
| 49<br>$\circ$<br>50<br>$\bullet$<br>51<br>$\overline{0}$<br>52<br>$\bullet$                 | Remark<br>AppendPoints<br><b>SelectIntervalData</b><br>SelectinvertData                 | ** toevoegen breuksteunpunten **<br>3_BXSC-k-1<br>BXSC-k-1<br>BXSC-k-1       | <b>MASK</b><br><b>MINDIKTE</b><br><b>SEL OLD</b>                         | <b>TOP</b><br>-999999<br><b>SEL NEW</b>                                                                                                    |                                                  | $D_BXSC-k-1$<br>999999                                                                                                    |                                                                                                    | None<br>SEL_OLD                                                              |                                         | <b>TOP</b>                                                        | P:\005\5\50000\gmk\la; 1500                                                  |                                                     |                       |
| 53<br>$\bullet$<br>54<br>$\circ$<br>55<br>$\circ$                                           | ligrateGrid2Point<br><b>SelectOrData</b><br><b>temark</b>                               | BXSC-k-1<br>$D$ BXSC-k-1                                                     | None:<br><b>SEL VERBREIDING</b>                                          | <b>DIKTE</b><br><b>SEL NEW</b><br>** Omzetten naar NEW-file en toevoegen autosteunpunten **                                                            |                                                  | D BXSC-k-1<br><b>SEL TOT</b>                                                                                                    |                                                                                                    | <b>SEL NEW</b>                                                               |                                         | <b>NEWDIKTE</b>                                                   |                                                                              |                                                     |                       |
| 56<br>$\bullet$<br>57<br>$\bullet$<br>58<br>$\bullet$                                       | <b>SenerateAutoPoints</b><br>ligratePoint2Point<br><b>SelectIntervalData</b>            | <b>BXSC-k-1</b><br>BXSC-k-1<br>BXSC-k-1_NEW                                  | <b>MASK</b><br>None<br><b>NEWDIKTE</b>                                   | <b>TOP</b><br><b>NEWDIKTE</b><br>-999999                                                                                                    |                                                  | D BXSC-k-1<br>D BXSC-k-1 NEW<br>999999                                                                                                   |                                                                                                    | <b>SEL TOT</b><br>None<br>SEL_OLD                                            |                                         | <b>TOP</b><br><b>NEWDIKTE</b>                                     | 1250                                                                         | D BXSC-k-1 NEW                                      |                       |
| 59<br>$\circ$<br>$\mathcal{A}$                                                              | <b>SelectinvertData</b><br>control                                                      | <b>D BXSC-k-1 NEW</b><br>import<br>importdef                                 | SEL OLD<br>grid                                                          | <b>SEL NEW</b><br>gridactions<br>gridactions help                                                                                                    | export                                           | neighborhood                                                                                                    | variogram                                                                                           | norm varie $(+)$                                                             | $\overline{4}$                          |                                                                   |                                                                              |                                                     | $\blacktriangleright$ |
| Ready                                                                                       | $\frac{6}{100}$                                                                         |                                                                              |                                                                          |                                                                                                    |                                                  |                                                                                                    |                                                                                                    |                                                                              |                                         |                                                                   | 囲<br>回                                                                       | 凹<br>$\sim$                                         | 70%<br>$+$            |

<span id="page-61-0"></span>Figuur 5.25 Voorbeeld van een klein deel van de workflowmanager voor de lagenmodellering in Isatis®

Per uit te voeren functie is er één regel met de naam van de functie en de invoerparameters. Tevens is er een kolom waarmee de regel aan of uit gezet kan worden (kolom A, 1=aan of 0=uit). Met behulp van een VBA script (een in Visual Basis for Applications ontwikkelde macro binnen Microsoft Excel) wordt een *journal file* [\(Figuur 5.26\)](#page-62-0) gecreëerd waarmee alle aangezette functies in Isatis® kunnen worden uitgevoerd. De algemene functionaliteit van Excel maakt het mogelijk om snel functies te kopiëren of de volgorde aan te passen.

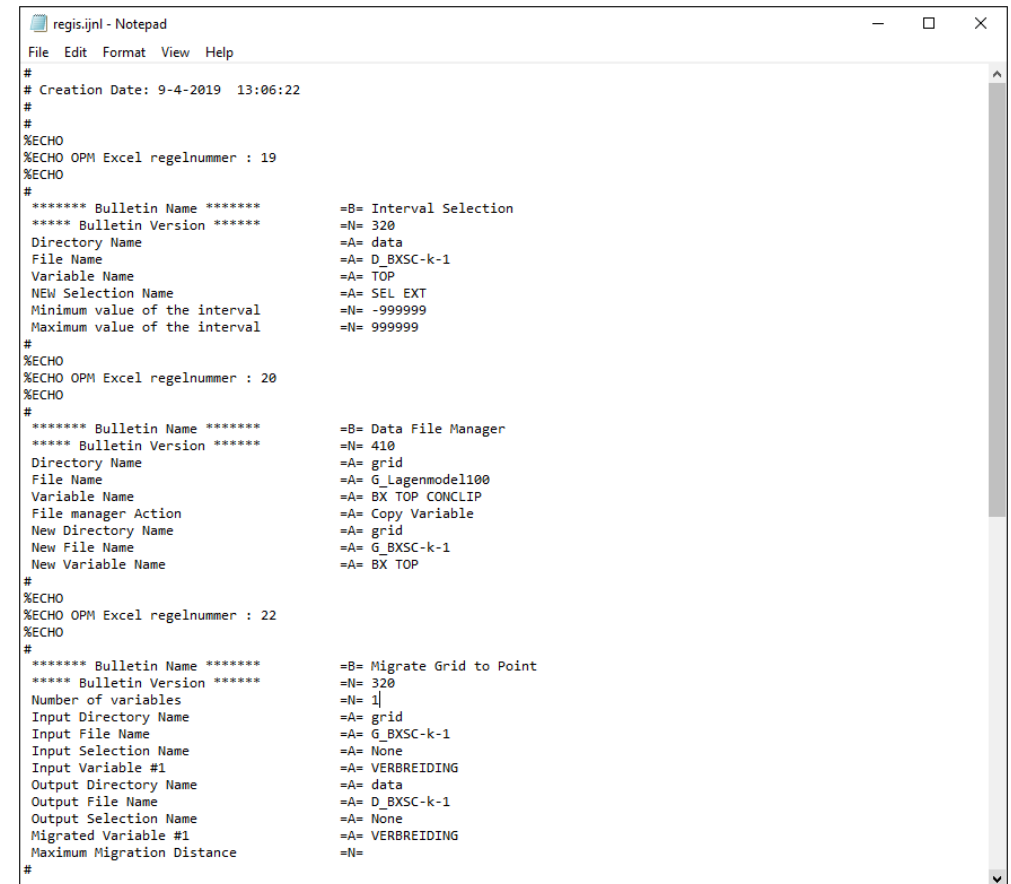

<span id="page-62-0"></span>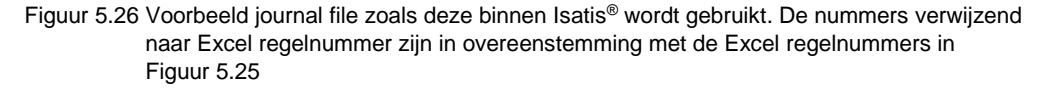

# **5.5 Controle geometrie lagenmodel\**

Tijdens het gehele werkproces zijn controles uitgevoerd. In dit werkproces aangekomen zou het model, volgens het modelleerteam, gereed moeten zijn voor publicatie. Er wordt een eenvoudige publicatie samengesteld. Het betreft hier een ArcGIS projectbestand waarin alle te publiceren rasters in verwerkt zijn en er wordt een projectfile voor iMOD aangemaakt waarin ook alle relevante grensvlakken en interpretaties opgenomen zijn.

Het lagenmodel wordt in z'n geheel nogmaals gecontroleerd door het modelleerteam. Zij maken hierbij gebruik van geautomatiseerde controletools, van 2D en 3D software voor verbeterde visualisatie van het model waardoor afwijkingen sneller zichtbaar worden, en uiteraard van eigen hydrogeologische- en modelleer kennis. Indien afwijkingen geconstateerd worden zullen deze opgelost worden en zal het gehele werkproces **Modellering geometrie** opnieuw doorlopen worden. Indien het betrekking heeft op basisdata zal ook het werkproces **(Her)interpretatie** opnieuw doorlopen moeten worden.

Als het modelleerteam ervan overtuigd is dat de kwaliteit van het lagenmodel voldoet aan de eisen en er geen bijzondere afwijkingen meer gevonden worden, wordt het geometriemodel aan de QC (*Quality Control*) aangeboden.

## *5.5.1 QC geometrie lagenmodel*

De geometrie van het lagenmodel wordt door gebiedsdeskundige geologen of hydrogeologen gecontroleerd. Deze deskundigen zijn niet bij de datavoorbereiding, (Her)interpretatie en modellering betrokken geweest en derhalve onafhankelijk. Zij controleren het model in samenhang met de hydrogeologische indeling van de boorbeschrijvingen. Het resultaat van deze indeling heeft immers een groot effect op het lagenmodel.

De controlerende (hydro)geologen beoordelen het model aan de hand van profielen waarin de verticale opeenvolging van het lagenmodel is afgebeeld, kaarten van top, basis en dikte van de verschillende eenheden en 3D beelden in de 3D visualisatieomgeving middels de samengestelde iMOD en/of ArcGIS projectbestanden.

Aandachtspunten zijn onder meer de diepteligging van de eenheden, de diktes, de onderlinge afsnijdingsrelaties en de werkelijke verbreidingen in vergelijking met de potentiële verbreiding. Ook wordt gekeken naar verschillen tussen de boorgegevens en de basisvlakken: zijn er afwijkingen die artefacten in de vlakken veroorzaken?

Gevonden afwijkingen worden vastgelegd in een verslag.

De in het verslag vastgelegd bevindingen uit deze QC controle worden met het modelleerteam besproken. Hierna zal het modelleerteam de bevindingen trachten op te lossen. Het nieuwe resultaat wordt daarna opnieuw door het QC team beoordeeld. Pas daarna gaat het model door naar een vrijgavegesprek.

In het vrijgavegesprek waarbij het modelleerteam, de QC controleurs en het afdelingshoofd (hoofd verantwoordelijke modellen) aanwezig zijn, wordt het model in zijn geheel doorgenomen en worden in principe alleen de issues die tijdens de laatste beoordeling niet verholpen zijn besproken.

Na rijp beraad neemt de hoofdverantwoordelijk de beslissing of het model vrijgegeven mag worden of dat er nog verbeteringen door gevoerd dienen te worden. Als het model is vrijgegeven kan er een start gemaakt worden met de uitlevering van de geometrie van het REGIS II model (paragraaf [5.9\)](#page-82-0).

## *5.5.2 Bevriezen lagenmodel*

Als de geometrie van het lagenmodel is vrijgegeven, is het van belang dat alle data die met deze geometrie te maken hebben in zowel de DINO-HGE-projectdatabank, de Isatis® *study* als de uit Isatis® geëxporteerde rasters veiliggesteld oftewel bevroren worden. Omdat de Isatis® *study* de consistente geometrie bevat zal deze in het vervolgtraject ook gebruikt worden voor het modelleren van de verschillende hydraulische parameters.

Alle berekende resultaten in de vorm van .csv-bestanden, shapefiles en rasters welke noodzakelijk zijn voor publicatie worden naar een speciale beveiligde productie omgeving gekopieerd om deze hier veilig te stellen.

Nu alle data veilig gesteld zijn kan er een start gemaakt worden met het parametriseren van de hydrogeologische eenheden binnen REGIS II.

# **5.6 Datavoorbereiding parametrisatie**

Het werkproces **Datavoorbereiding parametrisatie** bestaat uit een aantal processtappen. Ook hier is het van belang dat deze in de juiste volgorde uitgevoerd worden vanwege het feit dat de meeste een onderlinge relatie met elkaar hebben. Deze processtappen zijn, zie [Figuur 5.27.](#page-64-0):

- Vaststellen c.q. aanpassen doorlatendheden per lithoklasse per lithostratigrafische eenheid;
- Continuering synchroniseren en upgraden DINO-HGE projectdatabank;
	- o Importeren rasters lagenmodel;
	- o Hernummeren zandige eenheden;
	- o Controleren hydrogeologische consistentie;
	- o Berekenen hydrogeologische parameters;
	- o Wijzigen hydrogeologische parameters.

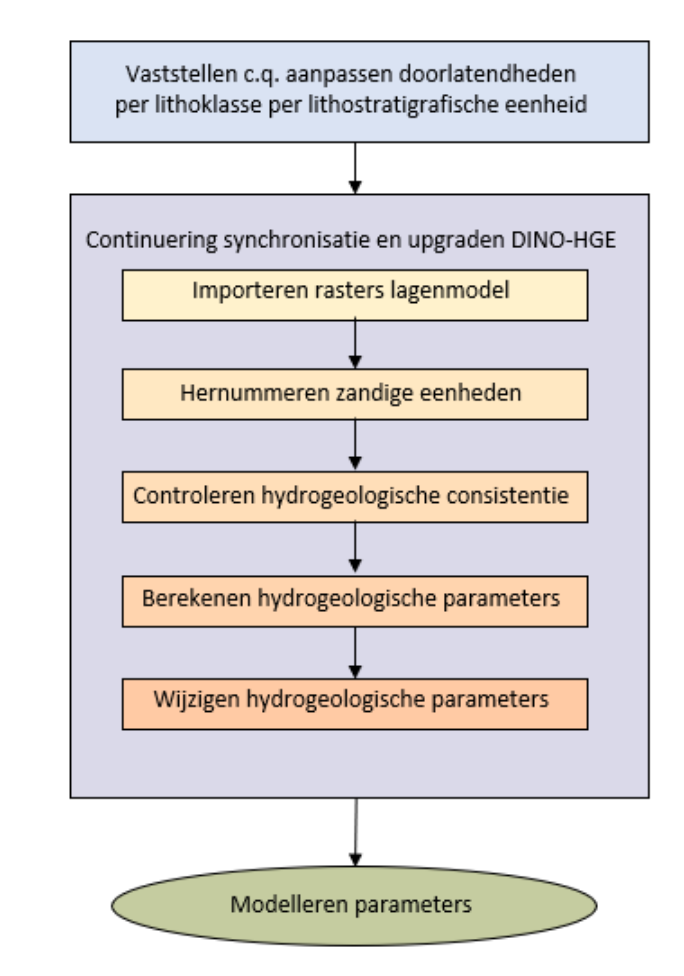

<span id="page-64-0"></span>Figuur 5.27 Processtappen in het werkproces Datavoorbereiding Parameters*.*

# *5.6.1 Vaststellen c.q. aanpassen doorlatendheden per lithoklasse*

Voor het berekenen van de hydraulische parameters wordt uitgegaan van de verschillende combinaties van lithoklassen en stratigrafische eenheden die in de geselecteerde boringen voorkomen. Hiervoor is een speciale catalogus binnen de DINO-HGE applicatie ontwikkeld waarin voor iedere combinatie van lithoklasse en stratigrafie de minimale, gemiddelde en maximale horizontale en verticale

doorlatendheden alsook de minimale, gemiddelde en maximale porositeiten worden opgeslagen en beheerd [\(Figuur 5.28\)](#page-66-0). De minimale en maximale waarden komen daarbij overeen met de 2,5 en 97,5 percentielwaarde. De verdere parametrisatie van het hydrogeologische model richt zich op de horizontale en verticale doorlatendheden en de daarvan afgeleide transmissiviteit en hydraulische weerstand. De porositeit zal daarom niet verder worden besproken.

Voor iedere nieuwe versie van het model kan uitgegaan worden van de bestaande catalogus, kan de bestaande catalogus geüpdatet worden of kan een nieuwe tabel met deze basisparameters toegevoegd worden. Op deze wijze is versiebeheer gewaarborgd.

Voor het vullen van deze catalogus wordt primair gebruik gemaakt van alle gemeten doorlatendheden aan monsters uit boringen. Dit betreft niet alleen metingen die door of in opdracht van TNO-GDN uitgevoerd worden maar ook metingen die door andere laboratoria zijn uitgevoerd en gepubliceerd. De uitkomsten van deze metingen worden geanalyseerd en geïnterpreteerd. Voor een deel van de hydrogeologische eenheden zijn er echter thans nog geen of onvoldoende metingen aanwezig om alle in de boringen voorkomende combinaties van lithoklassen en stratigrafie van betrouwbare doorlatendheden te voorzien. Daarom wordt naast de analyse en interpretatie van de metingen veel literatuuronderzoek gedaan, van onder ander de rapporten van put- en pompproeven, om een inschatting te maken van de orde van grootte. Het is van belang dat iedere in de boringen voorkomende combinatie van lithoklassen en stratigrafie van waarden wordt voorzien. Om een juiste inschatting te maken van de doorlatendheden worden gegevens en kennis van de lithologie, het afzettingsmilieu, de synsedimentaire processen die de afzettingen hebben ondergaan (zoals compactie) meegenomen om een juiste inschatting van de doorlatendheden te maken.

Naast de doorlatendheden en porositeiten wordt voor iedere hydrogeologische eenheid een standaard (default) lithoklasse vastgesteld. Deze kan gebruikt worden bij de opschaling van de doorlatendheden in de boringen indien er in de boring een traject met onbekende lithoklasse wordt aangetroffen. De default lithoklasse is in de meeste gevallen de meest voorkomende lithoklasse binnen betreffende hydrogeologische eenheid.

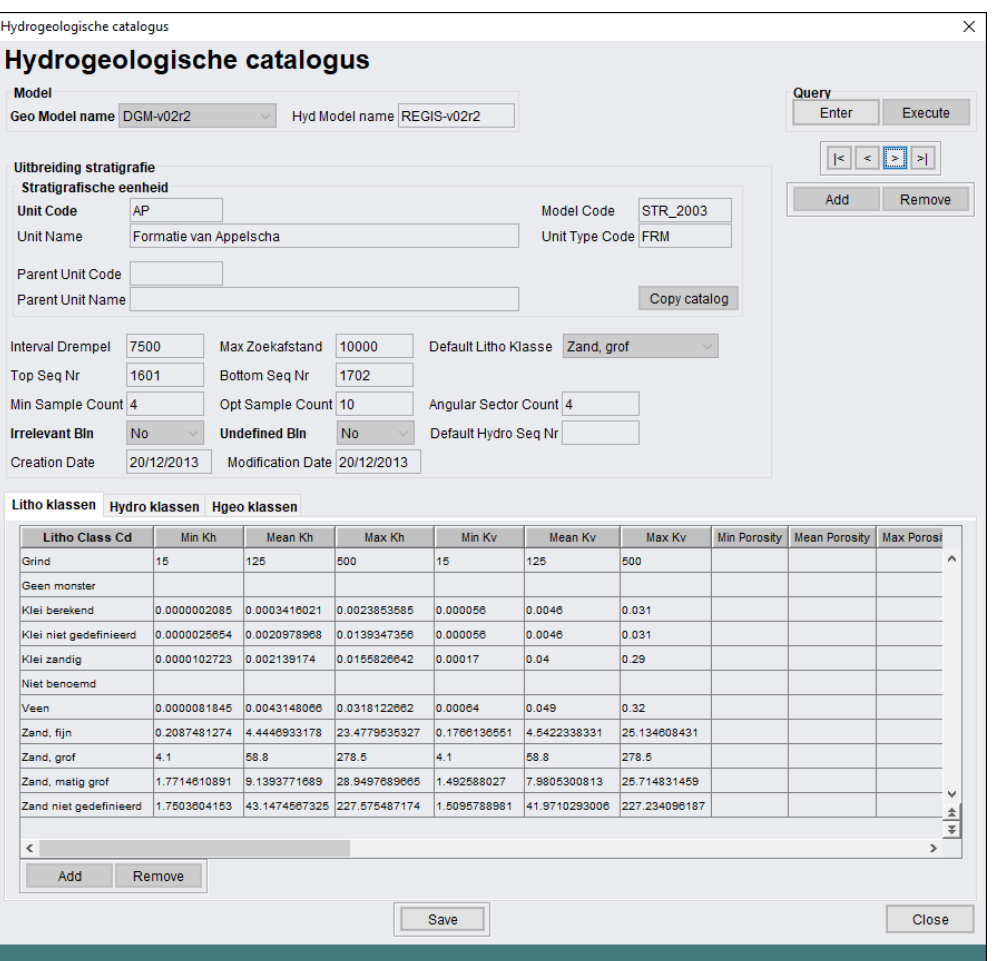

<span id="page-66-0"></span>Figuur 5.28 Voorbeeld van de catalogus met doorlatendheden voor de Formatie van Appelscha.

- *5.6.2 Continuering synchroniseren en upgraden DINO-HGE projectdatabank* In paragraaf [5.2.2](#page-28-0) is een start gemaakt met het synchroniseren en afleiden van hydrogeologische informatie in DINO-HGE. In deze projectdatabank werd boorinformatie gesynchroniseerd en afgeleid uit de DINO databank. Op deze wijze wordt het versie beheer en de consistentie gewaarborgd. Alle acties die benodigd zijn voor het modelleren van de geometrie zijn daar uitgevoerd. Daarna is de geometrie gemodelleerd, gecontroleerd en vastgesteld. Nu kan het vervolg van het synchronisatie- en upgradeproces van de DINO-HGE projectdatabank voor de hydrogeologische parametrisatie gestart worden. Binnen deze processtap worden een aantal acties uitgevoerd. De volgende acties vinden in onderstaande volgorde plaats:
	- − Importeren rasters lagenmodel;
	- − Hernummeren zandige eenheden;
	- − Controleren hydrogeologische consistentie;
	- Berekenen hydrogeologische parameters;
	- − Wijzigen hydrogeologische parameters.

Om consistentie in de data waar te borgen worden ook deze stappen doorlopen in de hiervoor ontwikkelde DINO-HGE applicatie (zie de laatste vijf rood omrande buttons in de rechter kolom van [Figuur 5.29\)](#page-67-0).

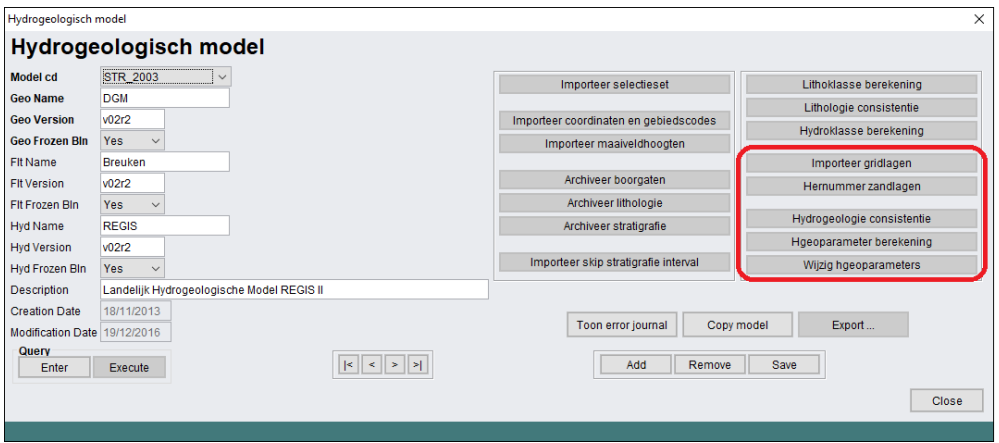

<span id="page-67-0"></span>Figuur 5.29 Modelbeheer binnen de applicatie DINO-HGE. De laatste vijf buttons in de rechter kolom zijn de acties die achtereenvolgens in het kader van de datavoorbereiding parametrisatie uitgevoerd dienen te worden.

#### *5.6.2.1 Importeren rasters lagenmodel*

Tot dusverre heeft REGIS II in het teken gestaan van het karteren en modelleren van weerstand biedende hydrogeologische eenheden (kleiige-, veen-, bruinkool- en complexe eenheden). Vanuit het gebruikte geologische model en de hierbinnen gemodelleerde hydrogeologische weerstand biedende eenheden is de geometrie van de doorlatende hydrogeologische eenheden (zandige en kalksteen eenheden) afgeleid. De (her)nummering van deze afgeleide eenheden dient nu doorgevoerd te worden binnen de boringen in de DINO-HGE projectdatabank.

Middels een eenvoudige prikroutine worden alle locaties van de boringen uit de selectieset door de geometrie van het vastgestelde model geprikt. Per locatie wordt de top en basis van alle gekarteerde hydrogeologische eenheden ter plaatse uitgelezen. Dit resulteert in het bestand gridlagen.csv met alle boorlocaties met alle diepten van gekarteerde geohydrologische eenheden tot de einddiepte van het model. Dus onafhankelijk van de einddiepte van de boring. In [Figuur 5.30](#page-67-1) wordt een voorbeeld van de opbouw van dit bestand gegeven.

|                 |          |           |   | NITG NR TOP DEPTH BOTTOM DEPTH STRATIGRAPHY LAYER CODE LAYER SEQUENCE |
|-----------------|----------|-----------|---|-----------------------------------------------------------------------|
| B51C0100 13.04  | 11.5     | SY        | k | 1                                                                     |
| B51C0100 -7.29  | $-7.72$  | SΥ        | k | $\overline{2}$                                                        |
| B51C0100 -14.16 | $-21.25$ | <b>WA</b> | k | 1                                                                     |
| B51C0100 -32.88 | $-42.75$ | <b>WA</b> | k | $\overline{2}$                                                        |
| B51C0100 -55.32 | $-55.82$ | <b>WA</b> | k | 3                                                                     |
| B51C0100 -58.7  | $-66.59$ | ΚI        | k | 1                                                                     |
| B51C0101 15.8   | 13.11    | SΥ        | k | 1                                                                     |
| B51C0101 -7.22  | $-15.16$ | WA        | k | 1                                                                     |
| B51C0101 -24.83 | $-31.37$ | WA        | k | 2                                                                     |
| B51C0101 -42.22 | $-54.24$ | ΚI        | k | 1                                                                     |
| B51C0126 23.38  | 22.2     | SΥ        | k | 1                                                                     |
| B51C0126 7.03   | $-8.23$  | WA        | k | 1                                                                     |
| B51C0126 -15.62 | $-24.76$ | <b>WA</b> | k | 2                                                                     |
| B51C0126 -36.7  | $-40.28$ | WA        | k | 3                                                                     |
| B51C0126 -54.86 | $-56.56$ | κı        | k | 2                                                                     |
| B51C0126 -69.37 | $-79.02$ | OO        | c | 0                                                                     |
| B51C0129 -1.15  | $-11.62$ | WA        | k | 1                                                                     |
| B51C0129 -20.17 | $-27.75$ | WA        | k | 2                                                                     |
| B51C0129 -36.61 | $-46.53$ | ΚI        | k | 1                                                                     |
| B51C0129 -52.64 | $-54.32$ | ΚI        | k | 2                                                                     |

<span id="page-67-1"></span>Figuur 5.30 Voorbeeld van een deel van het bestand gridlagen.csv.

Middels de button "Importeer gridlagen" binnen de HGE applicatie wordt dit bestand in de DINO-HGE projectdatabank ingelezen en opgeslagen. Deze data is nodig om de zandlagen in de boringen automatisch te kunnen (her)nummeren.

## *5.6.2.2 Hernummeren zandige eenheden*

Om de juiste zandlaagnummering toe te kennen is het nodig de procedure "Hernummeren zandlagen" te activeren.

Op basis van de in de boring toegekende hydrogeologische nummeringen wordt de juiste zandlaagnummering toegekend. Hiervoor zijn een aantal logische regels opgesteld die binnen deze procedure verwerkt zijn.

De selectieset bevat uiteraard ook veel boringen met meerdere zandige eenheden binnen een geologische eenheid waar geen gekarteerde hydrogeologische eenheden aanwezig zijn. Hier is het niet mogelijk een top of basis van een zandige eenheid aan een lithoklasse interval toe te kennen. Op basis van de in het vorige werkproces ingelezen rasters kan vastgesteld worden welke zandige eenheden in het model ter plaatse van deze locatie aanwezig zijn. Binnen de boring wordt in deze situatie een gecombineerd zandlaagnummer toegekend (bv z1+2, z1+2+3, z2+3,..). In [Figuur 5.31](#page-68-0) is een voorbeeld van de toekenning van een gecombineerd zandlaagnummer weergegeven.

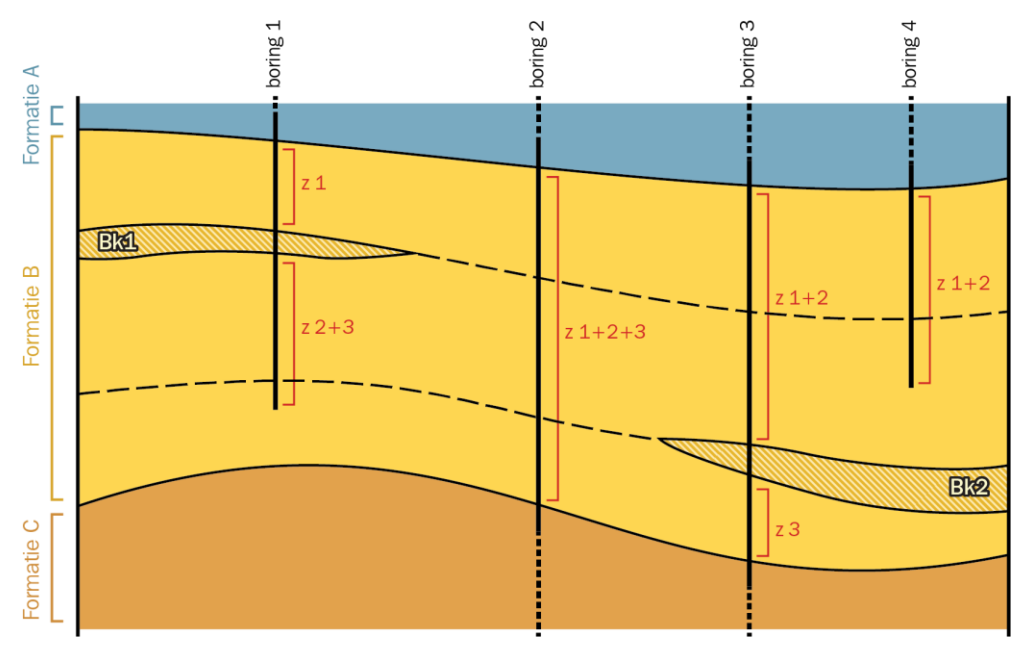

<span id="page-68-0"></span>Figuur 5.31 Toekenning zandlaagnummering binnen boringen.

#### *5.6.2.3 Hydrogeologische consistentie*

Binnen ieder werkproces is het mogelijk handmatig aanpassingen in de boringen door te voeren. Hierdoor bestaat er een kans dat de consistentie tussen de verschillende afleidingen, toekenningen, aanpassingen teniet wordt gedaan.

Binnen het werkproces hydrogeologische consistentie wordt nog een laatste maal een volledige consistentiecheck uitgevoerd. Gevonden inconsistenties krijgen in de DINO-HGE kolomeditor in de kolom "Valid" de code "No", zie [Figuur 5.32.](#page-69-1) Zowel de kolomheader als de betreffende hydrogeologische eenheden kleuren diep rood,

waardoor deze duidelijk herkenbaar zijn voor de hydrogeoloog. Tevens zijn deze inconsistenties ook eenvoudig binnen de kolomeditor op te vragen.

De hydrogeoloog bepaald of de inconsistentie opgelost moet worden of gehandhaafd kan blijven. In het laatste geval zal deze inconsistente hydrogeologische eenheid in het vervolg traject niet meer meegenomen worden.

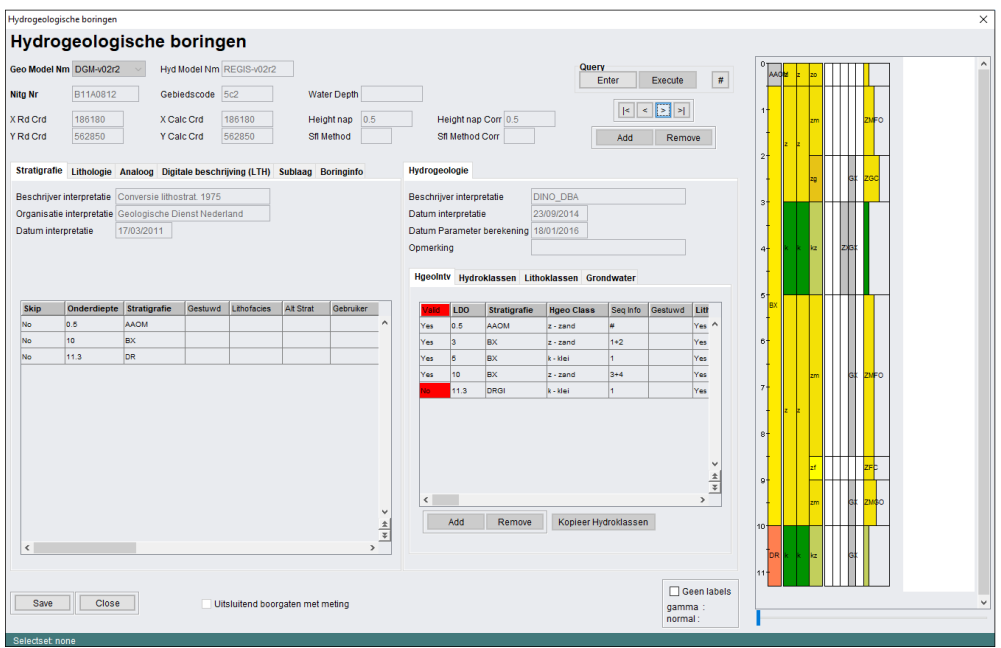

<span id="page-69-1"></span>Figuur 5.32 Voorbeeld van een hydrogeologische inconsistentie bij boring B11A0812. In deze boring is het traject van 10.00 – 11.30 m stratigrafisch geïnterpreteerd als Formatie van Drente (DR), terwijl dit traject hydrogeologisch geïnterpreteerd is als DRGIk1. De inconsistentie betreft hier het feit dat de hydrogeologische interpretatie gedetailleerder, op het niveau van laagpakket (het Laagpakket van Gieten) geïnterpreteerd is dan de stratigrafische interpretatie die op het niveau van formatie is.

### *5.6.2.4 Hydrogeologische parameter berekening*

<span id="page-69-0"></span>Per boring zijn aan alle trajecten die in een hydrogeologische eenheid voorkomen op basis van de bijbehorende lithoklassenkolom doorlatendheden toegekend uit de hydrogeologische catalogus uit de DINO-HGE projectdatabank (zie [Figuur 5.28\)](#page-66-0). Deze doorlatendheden zijn per hydrogeologische eenheid opgeschaald tot representatieve doorlatendheden in horizontale en verticale richting. Dit levert per boorlocatie de gemiddelde representatieve doorlatendheid, als ook de minimale en maximale waarde voor alle hydrogeologische eenheden die in de boring zijn geïnterpreteerd.

Voor een boring met *N* lagen van dikten *di*, *i*=1,..,*N* met doorlatendheden *ki*, *i*=1,..,*N* wordt de representatieve horizontale doorlatendheid gegeven door (toegepast op zandige en complexe eenheden):

$$
k_h = \frac{\sum_{i=1}^{N} d_i k_i}{\sum_{i=1}^{N} d_i}
$$
 (1)

De representatieve verticale doorlatendheid wordt gegeven door (kleiige, venige, bruinkool en complexe eenheden):

$$
k_{\nu} = \frac{\sum_{i=1}^{N} d_i}{\sum_{i=1}^{N} \frac{d_i}{k_i}} \tag{2}
$$

Vergelijkingen (1) en (2) zijn in REGIS II v2.1 toegepast voor de gemiddelde, de minimale en de maximale waarden van de doorlatendheden per lithoklasse uit de databank. Dit levert voor elke boring per hydrogeologische eenheid een waarde voor de gemiddelde, de minimale en de maximale horizontale en/of verticale doorlatendheid op.

Gebleken is dat deze vorm van opschaling resulteert in een te grote bandbreedte tussen de minimale en maximale doorlatendheid. Om deze reden is in REGIS II v2.2 gekozen voor een opschaling volgens een trekkingsmethode (Monte Carlo aanpak). De Monte Carlo aanpak bestaat uit de volgende stappen:

- 1 Voor iedere combinatie van stratigrafie en lithoklasse wordt de Ln van de minimale en maximale waarde van de doorlatendheid uit de hydrogeologische catalogus berekend.
- 2 Aangenomen wordt dat Ln(min) en Ln(max) het 2.5 en 97.5 percentiel van een normaal verdeelde variabele zijn. Hieruit worden het gemiddelde en de standaarddeviatie berekend.
- 3 Voor elke hydrogeologische eenheid wordt de dikte van iedere lithoklasse gesommeerd.
- 4 Voor iedere lithoklasse in de hydrogeologische eenheid wordt een random waarde uit de verdeling getrokken die bepaald wordt door het gemiddelde en de standaarddeviatie.
- 5 De verkregen waarden worden terug getransformeerd door de exponent te nemen.
- 6 De horizontale en verticale doorlatendheid van de hydrogeologische eenheid op het boorpunt worden berekend met bovengenoemde formules 1 en 2
- 7 De hierboven beschreven stappen 4 t/m 6 worden 10000 maal uitgevoerd . Dit levert een verdeling van horizontale en verticale doorlatendheden op de boorpunten op.
- 8 Van deze verdeling worden het 2.5 en 97.5 percentiel bepaald en hiervan wordt de Ln (natuurlijke logaritme) genomen.
- 9 Op basis van deze verkregen waarden wordt het gemiddelde en de standaarddeviatie berekend. Deze waarden worden als laatste weer terug getransformeerd.

Opgemerkt dient te worden dat bij deze berekeningen verondersteld wordt dat het volledige traject van een hydrogeologische eenheid verzadigd is.

## *5.6.2.5 Wijzig hydrogeologische parameters*

Voor alle hydrogeologische eenheden binnen de selectieset boringen zijn in de vorige stap de minimale, gemiddelde en maximale doorlatendheden opgeschaald. In

Indien er grote afwijkingen zijn tussen gemeten en opgeschaalde waarde, zal de hydrogeologische catalogus geraadpleegd en mogelijk aangepast moeten worden. Na aanpassing van de hydrogeologische catalogus zal uiteraard de gehele opschaling opnieuw uitgevoerd moet worden.

In een aantal gevallen kan het zijn dat de afwijkingen niet schrikbarend groot zijn, toch verdienden de metingen hier de voorkeur. Deze aanpassingen worden in een .csv bestand opgenomen. De nieuwe doorlatendheden van een bepaalde boring voor een betreffende hydrogeologische eenheid worden vanuit dit .csv bestand ingelezen in de DINO-HGE projectdatabank en overschrijven de automatisch opgeschaalde doorlatendheid. Op deze wijze kan de standaard opschaling ten allertijden opnieuw gedraaid worden en kunnen aanpassingen ten aller tijde de automatisch opgeschaalde waarde overschrijven.

# **5.7 Modellering parametrisatie**

De eigenlijke modellering van de hydraulische parameters van REGIS II wordt uitgevoerd in het werkproces **Modelleren parameters**. Binnen het werkproces wordt gebruik gemaakt van het geostatistisch analyse- en modelleringspakket Isatis® en een bijbehorende in eigen beheer ontwikkelde *workflow manager*. In het werkproces **Modelleren parameters** wordt het consistente lagenmodel, voorzien van een hydraulische parametrisatie. Voor (bijna) ieder hydrogeologische eenheid wordt vanuit de beschikbare boringen uit de selectieset een horizontale en/of verticale doorlatendheid (kh, kv) met betrouwbaarheid berekend. Voor kleiige-, venige- en bruinkooleenheden wordt daarnaast de hydraulische weerstand (c) van de laag berekend, voor zandige en kalksteen eenheden het doorlaatvermogen of transmissiviteit (kD) en voor complexe eenheden worden beiden berekend.

In het werkproces wordt een kwaliteitscontrole door hydrogeologische experts uitgevoerd. Het parametermodel wordt opgenomen in de BRO.

Het construeren van het parametermodel bestaat uit een aantal verschillende processtappen.
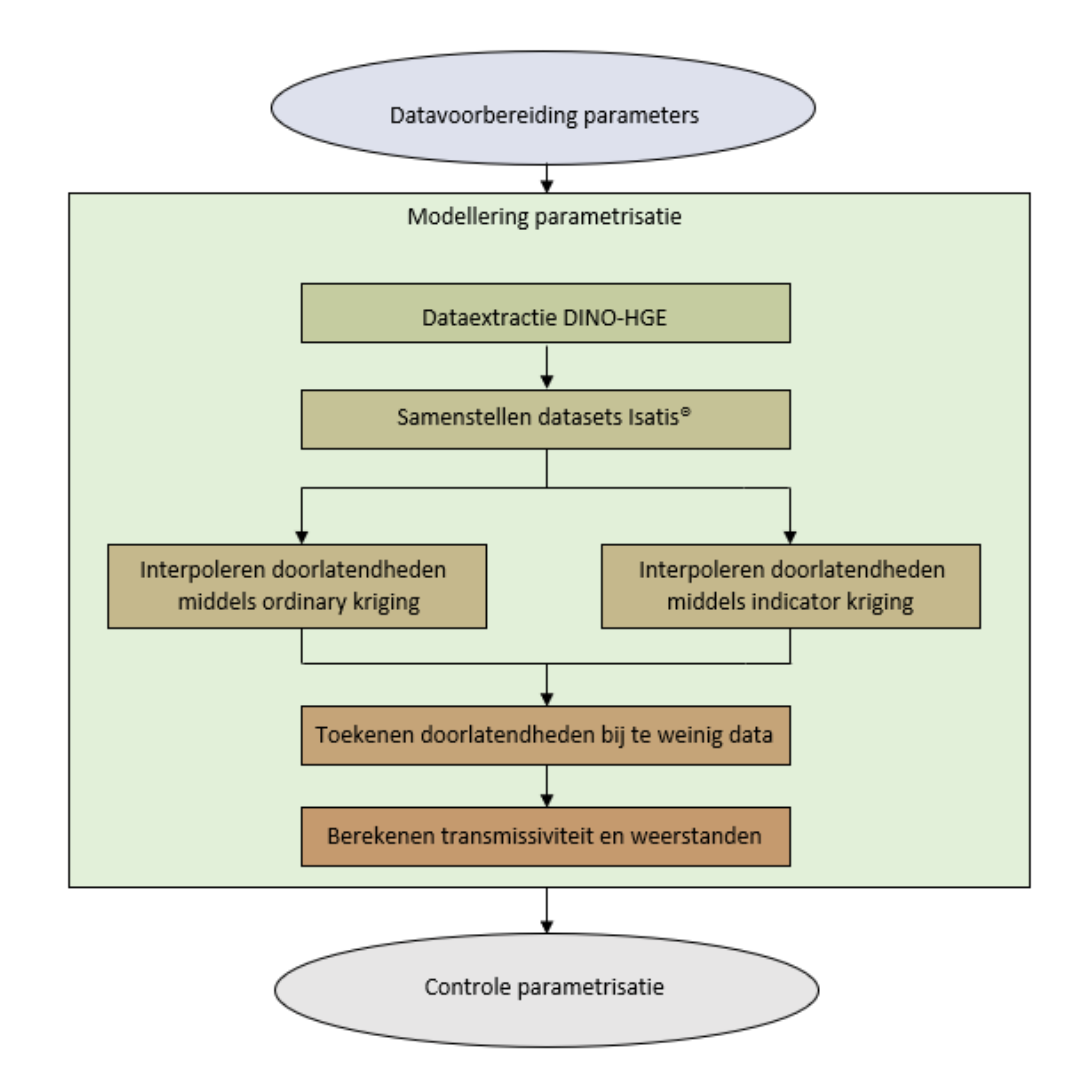

Figuur 5.33 Processtappen in het werkproces Modellering Parameters.

#### *5.7.1 Dataextractie uit de DINO-HGE projectdatabank*

In paragraaf [5.4.1.1](#page-48-0) is beschreven hoe er vanuit de DINO-HGE projectdatabank een sterk vereenvoudigde tabel geëxtraheerd werd tot een bestand met de voor de lagenmodellering relevante boorgegevens. Dit bestand bevat een groot aantal geometrische gegevens welke noodzakelijk zijn voor de modellering van de geometrie. Het bestand bevatte ook een aantal parameter velden zoals minimale, gemiddelde en maximale kh, k<sup>v</sup> en porositeiten. In de vorige extractie werden deze velden nog leeg gelaten. In deze fase wordt de procedure opnieuw gedraaid en worden deze parametervelden vanuit de DINO-HGE projectdatabank met waarden gevuld.

Het extraheren van deze informatie uit de DINO-HGE projectdatabank is een geautomatiseerd proces wat altijd plaats moet vinden als er wijzigingen in de parameters in de catalogus, wijzigingen in de opschaling binnen een boring of wijzigingen in het uitsluiten van boringen of hydrogeologische eenheden hebben plaatsgevonden. Na extractie wordt de data opnieuw onderworpen aan een aantal controles. Afwijkingen dienen in de DINO-HGE projectdatabank verbeterd te worden en de extractie wordt daarna opnieuw gestart. Dit proces herhaald zich tot er geen afwijkingen meer gevonden worden.

Vanuit het data-extractiebestand vinden daarna alle noodzakelijk acties plaats om data om te zetten in de juiste formaten voor het inlezen in Isatis®.

## *5.7.2 Samenstellen datasets voor Isatis® en ArcGIS*

In deze processtap wordt met behulp van een pythonscript vanuit het dataextractiebestand per te modeleren hydrogeologische eenheid de input bestanden met parametergegevens voor Isatis® samengesteld. Hierin zijn de volgende gegevens opgenomen:

- Locatie (de gecorrigeerde X en Y);
	- o X-coördinaat gecorrigeerd
	- o Y-coördinaat gecorrigeerd
- Boornummer;
- Top interval (in m ten opzichte van NAP);
- Basis interval (in m ten opzichte van NAP);
- Minimale  $k_h$  (in m/d);
- Minimale  $k_v$  (in m/d);
- Gemiddelde  $k_h$  (in m/d);
- Gemiddelde  $k_v$  (in m/d);
- Maximale  $k_h$  (in m/d);
- Maximale  $k_v$  (in m/d);
- Kwaliteitslabel boring (1 = uitstekend t/m  $5$  = slecht, 7 = onbekend).

Uit het extractiebestand wordt per hydrogeologische eenheid één inputbestand voor Isatis® gegenereerd. Het genereren van deze bestanden voor gekarteerde en gemodelleerde eenheden (kleiige-, venige-, bruinkool en complexe eenheden) is vrij eenvoudig. Hier worden alle geëxtraheerde data gebruikt welke voldoen aan de hydrogeologische eenheidscode.

Voor afgeleide (zandige) hydrogeologische eenheden wordt het wat ingewikkelder. Hier worden voor een eenheid alle eenheden in het extractiebestand geselecteerd die deze eenheid in zich hebben. Zo worden bijvoorbeeld voor de geometrische eenheid BEz2 alle zanden behorend bij deze geologische eenheid (BE) met iets van z2 in de codering geselecteerd. Dus bv. BEz1+2 en BEz1+2+3 en BEz2+3. Binnen de modellering wordt later onderzocht in hoeverre de betreffende eenheid doorboord wordt en of het terecht is dat deze parameter wel of niet bij de interpolatie meegenomen mag worden.

Voor het interne werkproces worden naast de Isatis® inputbestanden ook shapefiles gegenereerd voor onder andere visualisatie en controle binnen ArcGIS.

Zoals bij de geometrie kan het wenselijk zijn de modellering te sturen door het inbrengen van extra hydrogeologische kennis. Een van de gebruikte methoden zijn het toekennen van zogenaamde steunpunten welke voorzien worden van uit andere bronnen afkomstige doorlatendheden. Deze steunpunten worden door de hydrogeoloog bepaald en in een csv bestand verwerkt. Behalve de data uit het extractie bestand worden in deze stap ook de per hydrogeologische eenheid toegekende steunpunten (paragraaf [5.3.6\)](#page-44-0) toegevoegd.

Deze processtappen zijn grotendeel geautomatiseerd middels verschillende opeenvolgende pythonscripts.

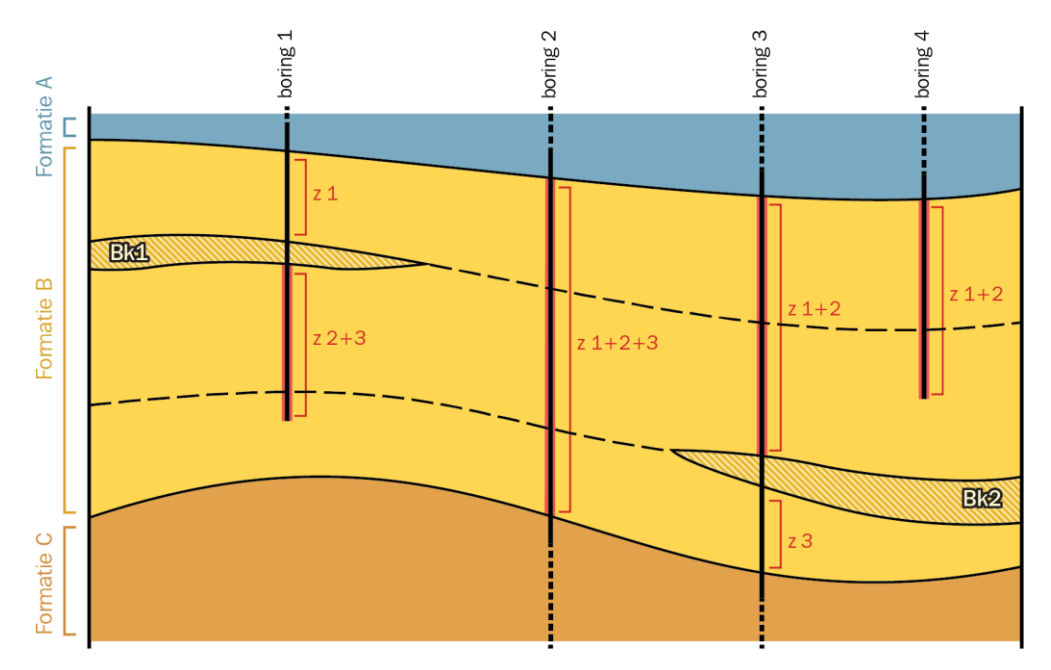

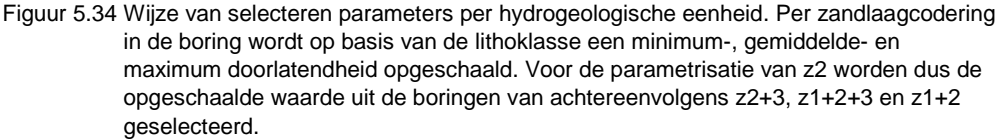

## *5.7.3 Interpoleren doorlatendheden met behulp van ordinary kriging*

Voor elke hydrogeologische eenheid worden de boringen en steunpunten met opgeschaalde doorlatendheden uit de vorige processtap in Isatis® geïmporteerd. Omdat de geometrie al vast ligt en ervan uitgegaan wordt dat de kleiige- en zandige eenheden aan weerszijden van tektonische breuken complementair aan elkaar zijn, worden binnen deze modellering geen tektonische breuken meegenomen.

Bij een update van een geheel nieuw REGIS II model zal de parametrisatie binnen dezelfde Isatis® study uitgevoerd worden als waar de geometrie in gemodelleerd is. Indien het alleen een update van de parametrisatie van een bestaand REGIS II model betreft, kunnen ook de consistente diktebestanden van de verschillende hydrogeologische eenheden in ASCII formaat in een nieuwe Isatis® *study* geïmporteerd worden. Hierin zal ook het verdere verloop van de modellering in uitgevoerd worden.

De methode van parametrisatie is ontwikkeld en beschreven door Bierkens (2004) en door Vernes en Van Doorn (2005). Voor de parametrisatie van REGIS II.1 zijn er enkele verbetering aan de methode van berekeningen doorgevoerd.

Voor het interpoleren van de effectieve doorlatendheden op de boorlocaties tot een vlak dekkend raster met een resolutie van 100 x 100 meter wordt ook de Kriging interpolatiemethode gebruikt, omdat deze methode ook een maat voor de onzekerheid van de geïnterpoleerde waarden kan geven. Het is redelijk te veronderstellen dat de opgeschaalde doorlatendheden op de locaties van de boorbeschrijvingen ook lognormaal verdeeld zijn. Het verdient dan de aanbeveling om een logtransformatie toe te passen alvorens te interpoleren. De volgende stappen worden uitgevoerd:

1 Logtransformatie van de minimum en maximum representatieve waarden per boring:  $y_h^{min\,ln(\frac{min}{h}}$  en  $y_h^{max\,ln(\frac{max}{h})}$ voor horizontale doorlatendheid en  $y_v^{min\,ln(\frac{min}{v})}$ en  $y_v^{max}$  in $\substack{w,w \in \mathbb{R}^d \text{ such that}}$  voor verticale doorlatendheid omgezet in een gemiddelde  $\mu$  en een variantie *σ<sup>2</sup>* (onder de veronderstelling dat de logdoorlatendheid normaal verdeeld is en de minimum en maximumwaarden de 2.5 en 97.5-percentielen voorstellen). Voor de horizontale doorlatendheid levert dit:

$$
\mu_h = \frac{y_h^{\text{max}} + y_h^{\text{min}}}{2} \tag{3}
$$

$$
\sigma_h^2 = \left(\frac{y_h^{\text{max}} - y_h^{\text{min}}}{2 * 1.96}\right)^2
$$
 (4)

Dezelfde formules worden gehanteerd voor de verticale doorlatendheid.

- 2 De gemiddelden en variantie op de boorlocaties zijn vervolgens gebruikt in de interpolatiemethode "ordinary kriging met onzekere data" (De Marsily, 1986; Deutsch en Journel, 1998) om rasters met een resolutie van 100x100m te genereren van de horizontale en de verticale doorlatendheid van respectievelijk zandige/complexe eenheden en kleiige/venige/complexe eenheden.
- 3 De representatieve horizontale doorlatendheid van een rastercel kan worden benaderd door het geometrisch gemiddelde (Desbarats, 1991). Als *YB,h* het blokgemiddelde van de getransformeerde horizontale doorlatendheid is, dan wordt de representatieve horizontale blokdoorlatendheid gegeven door:

$$
K_{B,h} = e^{Y_{B,h}} \tag{5}
$$

Als  $\widehat{Y}_{B,h}$ de blokkriging predictie is van het blokgemiddelde van getransformeerde doorlatendheid en  $\sigma_{B,h}^2$  de krigingvariantie (variantie van de predictiefout), dan volgt de volgende eerste orde Taylorbenadering van de verwachte blokdoorlatendheid:

$$
E[K_{B,h}] \approx e^{\hat{Y}_{B,h}} \tag{6}
$$

Een eerste orde benadering van de variantie van voorspelde blokdoorlatendheid wordt gegeven door:

$$
Var[K_{B,h}] \approx e^{2\hat{Y}_{B,h}} \sigma_{B,h}^2 \tag{7}
$$

Vergelijkingen (6) en (7) zijn gebruikt om voor de 100 x 100 m blokken van aquifers (watervoerende lagen) representatieve horizontale doorlatendheden te voorspellen, alsmede de bijhorende foutenvariantie. Echter, in een nadere analyse van de resultaten van vergelijking (6) en (7) blijkt dat deze systematisch te laag zijn als deze worden vergeleken met de basisgegevens.

De representatieve verticale doorlatendheid wordt geschat met behulp van b.v. het rekenkundig gemiddelde. Indien deze methode ook voor de horizontale doorlatendheid wordt gebruikt zijn de resultaten niet meer systematisch te laag. Hoewel theoretisch niet juist wordt de methode voor de bepaling van de verticale doorlatendheid ook gebruikt voor de horizontale doorlatendheid. Oorzaken kunnen liggen in het bestaan van preferente stroming in het watervoerend pakket en stroming die niet geheel horizontaal is waardoor tevens een verticale component in het stromingspatroon een rol speelt.

Na intensief overleg met deskundigen is besloten voor zowel de horizontale als de verticale doorlatendheid de methode te gebruiken die gebruik maakt van het rekenkundig gemiddelde. Deze methode wordt hieronder beschreven.

4 De representatieve doorlatendheid (zowel horizontaal als verticaal) van een rastercel kan worden benaderd door het rekenkundig gemiddelde. Als *YB,v* het blokgemiddelde van de log getransformeerde doorlatendheid is, dan wordt de representatieve blokdoorlatendheid benaderd door de volgende benadering van het rekenkundig gemiddelde (Bierkens, 1997):

$$
K_{B,\nu} \approx e^{Y_{B,\nu} + \frac{1}{2} \gamma(B,B)} \tag{8}
$$

met  $_{\gamma(B,B)}$ de gemiddelde semivariantie tussen alle mogelijke puntenparen binnen het modelblok. Als  $\hat{Y}_{B,\nu}$  de blockkrigingpredictie is van het blokgemiddelde van getransformeerde doorlatendheid en  $\sigma_{B,v}^2$  de krigingvariantie (variantie van de predictiefout) en μ de Lagrange multiplier is (uit de kriging predictie vergelijking), dan is de verwachte blokdoorlatendheid (Clark, 1998):

$$
E[K_{B,\nu}] \approx e^{\hat{Y}_{B,\nu} + \frac{1}{2}\gamma(B,B) + \frac{1}{2}\sigma 2B,\nu - \mu}
$$
 (9)

Een eerste-orde benadering van de variantie van voorspelde blokdoorlatendheid wordt gegeven door:

$$
Var[K_{B,h}] \approx e^{2\hat{Y}_{B,v} + \gamma(B,B)} * (\sigma_{B,v}^2 - \mu)
$$
 (10)

Vergelijkingen (9) en (10) worden gebruikt om voor de 100 x 100 m blokken van eenheden representatieve verticale doorlatendheden te voorspellen, alsmede de bijhorende foutenvariantie.

Het resultaat kan in sommige gevallen een aantal uitbijters opleveren welke veroorzaakt worden door grote verschillen in opgeschaalde doorlatendheden op korte afstand. In de gevallen dat de werkelijke fouten in de input data zitten, worden deze uit de set verwijderd. In veel gevallen worden deze verschillen echter veroorzaakt door een verschil in kwaliteit van boren, bemonsteren en/of beschrijven. Door in de laatste stap eenvoudige smoothing uit te voeren, worden deze verschillen op korte afstand afgevlakt. In [Figuur 5.35](#page-77-0) wordt een voorbeeld gegeven van

geparametriseerde horizontale doorlatendheid van de derde zandige eenheid binnen de Formatie van Beegden (BEz3).

Afgezien van de variogram-analyse is deze gehele processtap geautomatiseerd; de batchinstructies voor Isatis® inclusief de variogrammodellen en de neighborhoods liggen vast in de *workflow manager*.

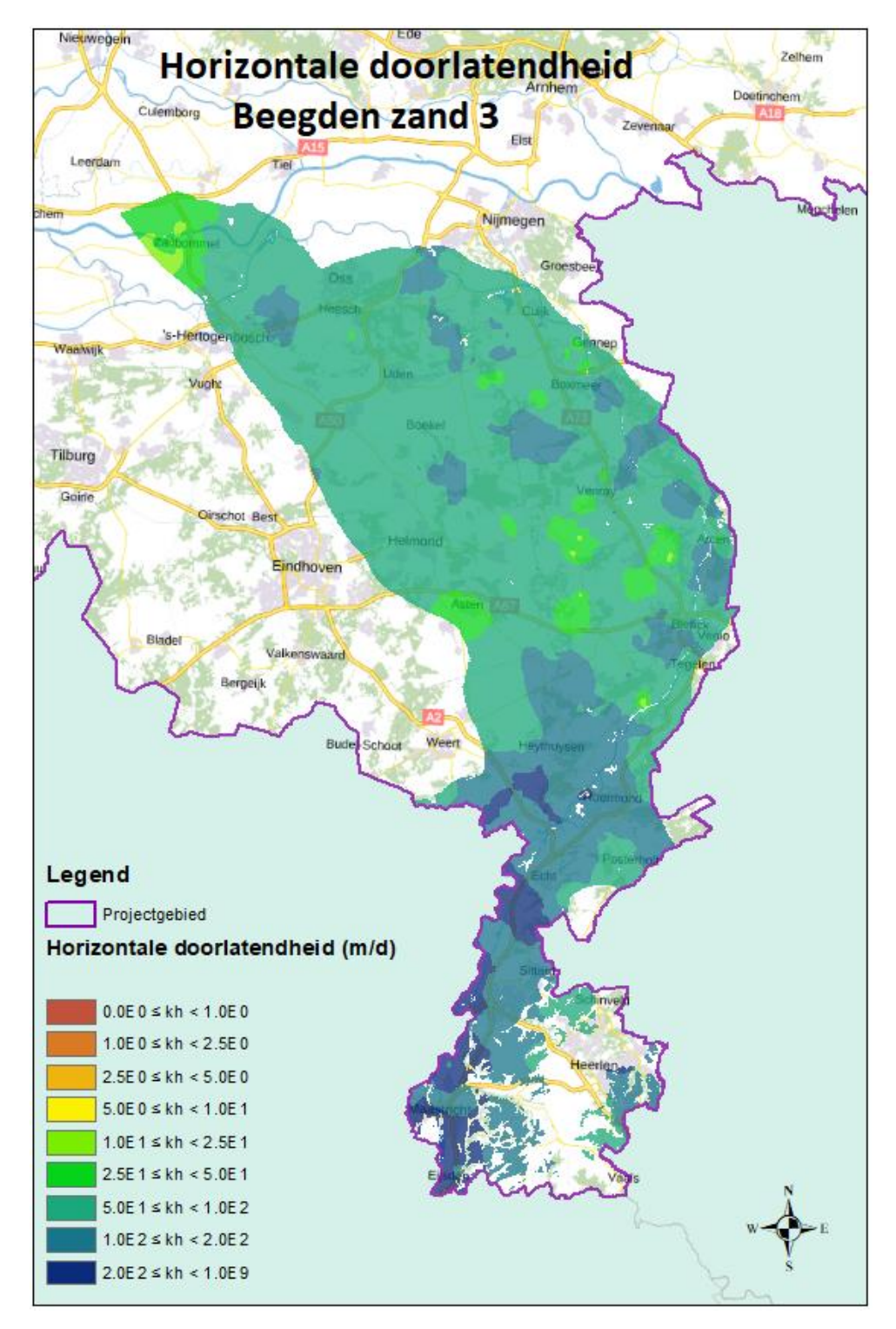

<span id="page-77-0"></span>Figuur 5.35 Voorbeeld van de geïnterpoleerd horizontale doorlatendheid van de hydrogeologische eenheid Beegden zand 3 (BEz3).

Voor een aantal hydrogeologische eenheden is er duidelijk sprake van een zogenaamde tweetoppige frequentieverdeling van effectieve doorlatendheden van boringen. De oorzaak van deze tweetoppigheid is meestal het voorkomen van een aantal boringen met alleen zandige sedimenten in de boorbeschrijving binnen een kleiige of venige eenheid of alleen kleien in de beschrijving binnen een overwegend zandige eenheid. Voor een realistische kartering van de doorlatendheid binnen dit soort laagpakketten is het noodzakelijk de dataset te splitsen in een doorlatend en een niet doorlatend gedeelte. Vervolgens worden de volgende stappen genomen:

- 1 Codering van de boringen in de klassen 1 en 2 door het toekennen van respectievelijk "1" en "0" aan de boorlocaties.
- 2 Interpolatie van de 1-en en 0-en middels indicator kriging (Journel, 1983; Deutsch en Journel, 1998). Het resultaat is voor elk 100x100 m pixel een schatting van de kans op klasse 1  $(p_{1})$  en kans op klasse 2 (via 1 minus de kans op klasse 1  $(p_2 = 1 - p_1)$  ).
- 3 Aparte ordinary block kriging met onzekere data voor klasse 1 en klasse 2. Dit levert de kriging voorspellingen voor klasse 1  $\big(\widehat{Y}_B(1)\big)$ en 2  $\big(\widehat{Y}_B(2)\big)$ en de bijbehorende krigingvarianties  $\sigma_B^2(1)$  en  $\sigma_B^2(2)$ .
- 4 De doorlatendheidsvoorspelling op elk punt wordt dan samengesteld uit de voorspellingen van klasse 1 en 2 met de kans daarop als gewicht:

$$
\hat{Y}_B = p_1 \hat{Y}_B(1) + p_2 \hat{Y}_B(2) \tag{11}
$$

De bijbehorende voorspellingsvariantie wordt dan gegeven door:

$$
\sigma_B^2 = p_1^2 \sigma_B^2(1) + p_2^2 \sigma_B^2(2) \tag{12}
$$

Dit model komt overeen met de situatie van kleiige eenheden die uitwiggen naar de randen en plekken met alleen zand.

5 De verdere stappen zijn hetzelfde als in het geval van 1 klasse: toepassen van vergelijkingen (9) en (10).

Net zoals bij de Ordinary Kriging wordt in de laatste stap een eenvoudige smoothing toegepast.

Afgezien van de variogram-analyse is deze gehele processtap geautomatiseerd; de batchinstructies voor Isatis® inclusief de variogrammodellen en de neighborhoods liggen vast in de *workflow manager*.

#### *5.7.5 Toekennen vaste doorlatendheden bij te weinig data*

Voor sommige hydrogeologische eenheden geldt dat niet voldoende boringen aanwezig zijn om goede variogrammen te schatten. In deze gevallen is besloten geen kriging toe te passen maar één doorlatendheid toe te kennen. Representatieve waarden voor de horizontale en verticale doorlatendheid worden door de betrokken hydrogeoloog in overleg met de modelleur vastgesteld.

## *5.7.6 Berekenen transmissiviteit (kD) en weerstand (c)*

De transmissiviteit (kD) wordt berekend voor de verzadigde delen van de goede doorlatende (zandige en complexe) hydrogeologische eenheden. Om tot een juiste berekening te komen, dienen alle rasters van het geometrisch model consistent gemaakt te worden met het niveau van het freatisch grondwater.

Alle zandige en complexe hydrogeologische eenheden zijn met dit freatische grondwaterniveau versneden en hieruit zijn nieuwe dikte raster ontstaan waarover de transmissiviteit berekend wordt. Voor veel diep gelegen eenheden levert deze actie geen veranderingen op, echter voor eenheden dicht aan het oppervlak en/of eenheden ter plaatse van diepe freatische grondwaterstanden kan dit grote verschillen opleveren.

De hierboven beschreven methodiek is toepasbaar voor ongeconsolideerde sedimenten. Voor het karteren van de doorlatendheid van de kalksteen van de Formaties van Houthem, Maastricht en Gulpen kan de methodiek echter niet worden gebruikt. De doorlatendheid van de kalksteen wordt namelijk niet alleen bepaald door de doorlatendheid van de poriënmatrix, maar ook door de doorlatendheid van open breuken, scheuren en, door oplossing van het gesteente ontstane, holtes (verkarsting). Daar de doorlatendheid van de poriënmatrix gering is, is vooral de hoge doorlatendheid als gevolg van open breuken, scheuren en holtes bepalend voor de totale doorlatendheid van de kalksteen.

Vanwege deze afwijkende hydraulische eigenschappen, is een systematiek vastgesteld voor de parametrisatie van het totale kalksteenpakket, dat wil zeggen het gecombineerde pakket van de hydrogeologische eenheden HOq (Formatie van Houthem), MTq ( Formatie van Maastricht) en GUq (Formatie van Gulpen). Aan deze systematiek liggen de volgende uitgangspunten ten grondslag:

- De mate van verkarsting van het kalksteenpakket neemt af met de diepte. De doorlatendheid van de kalksteen zal vanaf de top van het pakket derhalve ook afnemen. Beneden een diepte van 30 à 40 meter van de top is de invloed van verkarsting op de totale doorlatendheid in het algemeen te verwaarlozen.
- In breukzones is de doorlatendheid hoger, als vuistregel tweemaal zo hoog als in het niet door breukwerking beïnvloede gebied en bovendien richtingsafhankelijk. Het effect van breukzones op de doorlatendheid beperkt zich echter tot een smalle zone ter weerszijde van de breuken die gemiddeld 10 à 20 meter breed wordt verondersteld.

Op grond van bovenstaande uitgangspunten wordt het totale kalksteenpakket opgedeeld in een vijftal zones met afwijkende doorlatendheden, zie [Tabel](#page-80-0) 5.7.

| Zone | Dieptebereik vanaf top (m) | Geschatte k-waarde (m/d) |  |
|------|----------------------------|--------------------------|--|
|      | $0 - 5$                    | 100                      |  |
| 2    | $5 - 10$                   | 20                       |  |
| 3    | $10 - 20$                  | 5                        |  |
| 4    | 20 - 40                    | 2                        |  |
| 5    | 40 - basis                 | 0.01                     |  |

<span id="page-80-0"></span>Tabel 5.7 Verticale indeling van het kalksteenpakket in Zuid-Limburg in zones met min of meer gelijke doorlatendheid.

Opgemerkt dient te worden dat de vermelde waarden een schatting zijn, gebaseerd op de gebiedskennis en ervaringen.

Op basis van deze indeling en de kaartbestanden van de geometrie van de drie afzonderlijke hydrogeologische eenheden, zijn de verschillende kaartbestanden van de doorlatendheid van het kalksteenpakket per hydrogeologische eenheid berekend. Hierbij is rekening gehouden met de verzadigde dikte van het pakket.

Door gebruik van een andere berekenwijze waarbij een totale transmissiviteit van het kalksteen wordt berekend en hieruit de transmissiviteit per hydrologische eenheid wordt afgeleid, zijn er van deze eenheden geen doorlatendheden  $(k_h, k_v)$ met bijbehorende betrouwbaarheidsrasters aanwezig.

Voor de berekening van de weerstand wordt uit gegaan van de totale dikte van de kleiige, venige, bruinkool en/of complexe eenheid. Om toch inzicht te verkrijgen betreffende een de verzadiging, zijn voor deze eenheden rasters met het verzadigings-percentage berekend.

Vermenigvuldiging van de representatieve horizontale doorlatendheden met de verzadigde laagdikten en delen van de laagdikten door de representatieve verticale doorlatendheden geven respectievelijk de transmissiviteit van de zandige en complexe hydrogeologische eenheden en de weerstandswaarden van de kleiige-, venige, bruinkool en complexe eenheden.

De batchinstructies voor Isatis® liggen vast in de *workflow manager*.

Alle berekende rasters worden vanuit de Isatis® study geëxporteerd, waarbij het eindresultaat van deze modellering per hydrogeologische eenheid ("xxxx"), een groot aantal ArcAscii-grids op levert, zie [Tabel](#page-80-1) 5.8

**Bestand Toelichting** *xxxx*-kh.asc Geïnterpoleerde horizontale doorlatendheid in m/d *xxxx*-kv.asc Geïnterpoleerde verticale doorlatendheid in m/d *xxxx*-kh-s.asc Afgevlakt (smooth) geïnterpoleerde horizontale doorlatendheid in m/d *xxxx*-kv-s.asc Afgevlakt (smooth) geïnterpoleerde verticale doorlatendheid in m/d xxxx-sdh.asc Standaard afwijking horizontale doorlatendheid in m/d *xxxx*-sdv.asc Standaard afwijking verticale doorlatendheid in m/d xxxx-kd.asc **Doorlaatvermogen** (transmissiviteit) in m<sup>2</sup>/d *xxxx*-c.asc Verticale weerstand in dagen *xxxx*-verz-perc.asc Verzadigingspercentage binnen de hydrogeologische eenheid

<span id="page-80-1"></span>Tabel 5.8 Naamgeving van de bestanden van de geparametriseerde hydrogeologische eenheden.

Deze processtap is geautomatiseerd, de instructies voor de exports uit Isatis® liggen vast in de *workflow manager*.

#### *5.7.7 Niet geparametriseerde hydrogeologische eenheden*

Sommige stratigrafische eenheden, zoals afzettingen van de Formaties van Naaldwijk, Nieuwkoop en Echteld behorende tot de hydrogeologische eenheid Holoceen complex, vertonen zowel lateraal als verticaal veel variatie. Om deze variatie te kunnen karteren is een hoge dichtheid aan goede boringen nodig (zie o.a. Weerts, 1996). De dichtheid en deels ook de nauwkeurigheid van de matig diepe boringen van REGIS II is hiertoe verre van toereikend. Op basis van deze boorgegevens kunnen daardoor binnen deze formaties geen verantwoorde kaarten van de hydraulische eigenschappen van hydrogeologische eenheden worden vervaardigd. Deze kaartbeelden ontbreken om die reden.

Alhoewel er de laatste jaren meer onderzoek naar de gestuwde afzettingen plaatsvindt, is het op basis van de beschikbare gegevens eveneens niet mogelijk om de gekarteerde gestuwde afzettingen op een verantwoorde wijze eenduidig te parametriseren. Geconcludeerd moet worden dat dit een van de belangrijke kennisleemtes is. Om die reden zijn er ook geen kaartbeelden van de hydraulische eigenschappen van deze afzettingen samengesteld. Onderzoek hiernaar is een studie op zich, waarbij vanwege de aard van de afzettingen veel locatie specifiek onderzoek zou moeten worden verricht.

## *5.7.8 Workflow management modellering parameters*

Voor de modellering van de parametrisatie wordt, net zoals bij de modellering van de geometrie, gebruik gemaakt van het softwarepakket Isatis® van de Franse firma Geovariances (zie paragraaf [5.4.7\)](#page-60-0)

Alle uit te voeren berekeningen worden vastgelegd in rekenregels binnen een *workflow manager.* In deze *workflow manager*, gebouwd binnen een Microsoft Excel bestand, zijn verschillende onderdelen in verschillende tabbladen verwerkt. De import, export, neighborhoods, variogrammen, etc. worden allemaal in dit Microsoft Excel bestand opgeslagen en beheerd. Centraal in de *workflow manager* is het tabblad "gridactions" waar Isatis® functies worden opgenomen.

Vanuit de *workflow manager* worden *journal-files* aangemaakt waarmee Isatis® aangestuurd wordt. Op deze wijze worden alle uit te voeren acties vastgelegd en zijn daarmee reproduceerbaar.

## **5.8 Controle parameters**

Het parametermodel wordt in eerste instantie gecontroleerd door het projectteam. Zij maken hierbij gebruik van eigen kennis, van de gegevens uit een put- en pompproevendatabank en van gekalibreerde grondwaterstromingsmodellen. Indien fouten of afwijkingen geconstateerd worden zullen deze opgelost worden en zal het gehele modelleringstraject opnieuw doorlopen worden. Indien deze fouten of afwijkingen betrekking hebben op basisdata zal ook de **Datavoorbereiding parametrisatie** opnieuw doorlopen worden.

Als het modelleerteam ervan overtuigd is dat de kwaliteit van het parametermodel voldoet aan de eisen en er geen bijzondere afwijkingen meer gevonden worden, wordt het parametermodel aan de QC (*quality control*) aangeboden.

## *5.8.1 QC parametermodel*

Het parametermodel wordt binnen de QC door gebiedsdeskundige (hydro)geologen gecontroleerd welke niet bij de modellering betrokken zijn geweest en derhalve onafhankelijk zijn. Zij controleren het model in samenhang met de hydrogeologische opgeschaalde doorlatendheden in de selectieset boringen en de veronderstelde basisdoorlatendheden zoals deze in de catalogus opgenomen zijn.

De controlerende (hydro)geologen beoordelen het model aan de hand van de geproduceerde kaartbestanden met behulp van iMOD en/of ArcGIS.

Naast deze visuele controle worden ook vergelijkingen gemaakt met doorlatendheden zoals deze gebruikt worden in gekalibreerde (geijkte) grondwaterstromingsmodellen en resultaten die beschikbaar zijn in de bij TNO-GDN aanwezige put- en pompproevendatabank. Daarnaast heeft de QC de mogelijkheid modeleenheden samen te voegen en/of te schematiseren, zodat transmissiviteiten en weerstanden beter vergeleken kunnen worden met bestaande geohydrologischeen/of grondwaterstromingsmodellen .

Gevonden afwijkingen worden vastgelegd in een verslag.

De in het verslag vastgelegd bevindingen uit deze QC controle worden met het modelleerteam besproken. Hierna zal het modelleerteam de bevindingen trachten op te lossen. Het nieuwe resultaat wordt daarna opnieuw door het QC team beoordeeld. Pas daarna gaat het parametermodel door naar een vrijgavegesprek.

In een laatste vrijgavegesprek waarbij het modelleerteam, de QC controleurs en het afdelingshoofd (hoofd verantwoordelijke modellen) aanwezig zijn, wordt het gehele model interactief doorlopen en worden door de QC controleurs geconstateerde, niet verholpen afwijkingen besproken.

Na rijp beraad neemt de hoofdverantwoordelijk de beslissing of het parametermodel vrijgeven mag worden of dat er nog verbetering door gevoerd dienen te worden. Als het model is vrij gegeven kan er een start gemaakt worden met de uitlevering van het REGIS II parametermodel (paragraaf 5.9).

#### *5.8.2 Bevriezen parametermodel*

Na vrijgave van het parametermodel worden er geen wijzigingen meer in de DINO-HGE projectdatabank aangebracht. De stand op dat moment wordt hiermee bevroren. Gebruikte data kan in een later stadium als basis gebruikt worden voor een nieuwe update nadat er een nieuw project is aangemaakt.

Alle berekende resultaten in de vorm van csv-bestanden, shapefiles en rasters welke noodzakelijk zijn voor publicatie worden naar een speciale beveiligde productie omgeving gekopieerd om deze hier veilig te stellen. Omdat een parametermodel altijd bij een versie van een geometrisch model behoort, wordt het parametermodel met versienummer in dezelfde omgeving als het geometrische model opgeslagen.

## **5.9 Publicatie REGIS II**

In het werkproces **Publicatie** worden zowel de geometrie en als de parameters behorend bij het hydrogeologisch model klaar gemaakt om via de landelijke

voorzieningen aan de buitenwereld beschikbaar te stellen. Hiervoor wordt alle te publiceren data zowel rasters, breuken, geïnterpreteerde boorgegevens, opgeschaalde doorlatendheden volgens de van te voren in de BRO gegevenscatalogus gedefinieerde kleuren, symbolen en volgordes opgenomen in tabellen en rasterbestanden.

## *5.9.1 Uitsluiten vertrouwelijke boringen*

De eerste stap binnen dit werkproces is het selecteren en uitsluiten van de vertrouwelijke boringen. In paragraaf [4.2.1](#page-15-0) werd al benoemd dat een deel van de boringen in DINO vertrouwelijk is. Het betreft boringen die door de eigenaar aan DINO ter beschikking zijn gesteld, maar waarvan de locatie en/of de boorbeschrijving niet openbaar gemaakt mag worden. Deze boringen worden met toestemming van de eigenaar wel in de modellering gebruikt, maar niet als modelresultaat gepubliceerd.

In een aantal gevallen heeft de eigenaar een einddatum gesteld aan de vertrouwelijkheid. Om te bepalen of een boring wel of niet gepubliceerd mag worden wordt de einddatum vergeleken met een peildatum. Boorlocaties en boorbeschrijvingen waarvan de vertrouwelijkheidsdatum na deze peildatum ligt, worden niet in de publicatie opgenomen.

Deze processtap is geautomatiseerd met behulp van Python-scripts.

## *5.9.2 Samenstellen Excel-bestanden met de gegevens in tabelvorm*

In de Gegevenscatalogus van het BRO REGIS II model is een aantal entiteiten en attributen gedefinieerd waarvan de gegevens in tabelvorm worden uitgeleverd. Het betreft gegevens over de versiehistorie van het model en de modelgebieden, boringen, boorbeschrijvingen en interpretaties, en referentielijsten. Voor een formele definitie van de gegevens wordt verwezen naar de Gegevenscatalogus van het BRO REGIS II model.

De gegevens in de Excel-sheets hebben betrekking op de actuele versie van het modelgebied.

| Naam in<br>gegevenscatalogus | Excel-sheet (.xlsx)            | <b>Toelichting</b>                                                                                                    |
|------------------------------|--------------------------------|----------------------------------------------------------------------------------------------------|
| Model                        | <b>REGIS MODEL</b>             | Naam, versienummer, datum<br>ingang en datum einde van de<br>actuele en historische versies<br>van het BRO REGIS II model. De<br>actuele versie heeft geen datum<br>einde.                               |
| Modelgebied                  | REGIS MODEL AREAL              | Naam, versienummer, datum<br>ingang en datum einde van de<br>actuele en historische versies<br>van de BRO REGIS II<br>modelgebieden. De actuele<br>versie van een modelgebied<br>heeft geen datum einde. |
| Modelsamenstelling           | <b>REGIS MODEL COMPOSITION</b> | Koppeling van modelgebieden<br>en versies aan model en versies.                                                                                                    |

Tabel 5.9 Bestanden met model, modelgebied en modelversie

Deze tabellen worden met de hand samengesteld.

| Naam in<br>gegevenscatalogus                            | Excel-sheet (.xlsx)   | Toelichting                                                                                                    |
|---------------------------------------------------------|-----------------------|----------------------------------------------------------------------------------------------------|
| Geïnterpreteerde<br>boormonster-<br>beschrijving        | <b>REGIS BOREHOLE</b> | Boringen van modelgebied, met<br>boornummer, (x, y)-coördinaten<br>in RD, hoogte in mm t.o.v. NAP<br>en einddiepte in mm gemeten<br>langs de boring.                                                                    |
| Boorbeschrijvings-<br>interval                          | REGIS LTH INTERVAL    | Boornummer, top en basis van<br>het interval in mm gemeten<br>langs de boring.<br>boorbeschrijving in gecodeerde<br>vorm.                                                                                               |
| Geïnterpreteerd<br>hydrogeologische<br>eenheid interval | REGIS HYDRO INTERVAL  | Boornummer, top en basis van<br>het interval in mm gemeten<br>langs de boring, code van de<br>geïnterpreteerde<br>hydrogeologische eenheid,<br>opgeschaalde verticale- en<br>horizontale doorlatendheid in m<br>per dag |

Tabel 5.10 Bestanden met boringen, boorbeschrijvingen en interpretaties

Deze tabellen worden geautomatiseerd (Python-scripts) samengesteld.

Tabel 5.11 Referentielijsten

| Naam in<br>gegevenscatalogus                   | Excel-sheet (.xlsx) | <b>Toelichting</b>                                                                                                    |
|------------------------------------------------|---------------------|----------------------------------------------------------------------------------------------------|
| Referentielijst<br>hydrogeologische<br>eenheid | REF REGIS HYD UNIT  | Code, omschrijving,<br>volgnummer, nummer in het<br>lagenmodel en RGB-<br>kleurcodering van de in REGSI<br>II voorkomende<br>hydrogeologische eenheden. |

Deze tabellen worden met de hand samengesteld.

## *5.9.3 Samenstellen ArcGIS bestanden REGIS II model*

In deze stap worden alle rasters geconverteerd naar het ERDAS Imagine formaat. Dit is een rasterformaat dat door veel GIS softwarepakketten, inclusief ArcGIS, gelezen kan worden. Er is gekozen voor ERDAS Imagine in plaats van het eigen rasterformaat van ESRI omdat de laatste in het verleden beperkingen kende in de lengte van de bestandsnamen. De conversie is geautomatiseerd met een combinatie van Python en ArcGIS.

Uit de hydrogeologische interpretaties van de boorbeschrijvingen wordt een totaal bestand samengesteld dat per boring en per eenheid aangeeft wat de top, dikte en basis van de eenheid in de boring is. Op basis van dit bestand worden per eenheid twee aparte bestanden samengesteld. Het eerste bestand is een bestand met de boringen waarin de eenheid is aangetroffen. Voor elke boring worden hier de volgende attributen weggeschreven:

- Boornummer;
- Locatie  $(x, y)$ ;
- Maaiveldhoogte;
- Einddiepte boring;
- Top van de hydrogeologische eenheid;
- Dikte van de hydrogeologische eenheid;
- Basis van de hydrogeologische eenheid;
- Indicatie of de hydrogeologische eenheid volledig doorboord is of niet.

In het tweede bestand, met boringen waarin de eenheid niet is aangetroffen, worden alleen het boornummer en locatie (x, y) weggeschreven.

De hierboven beschreven werkzaamheden zijn geautomatiseerd met behulp van Python. De gemaakte bestanden zijn csv-bestanden. Deze bestanden worden vervolgens geautomatiseerd geconverteerd naar ESRI shapefiles.

Nadat alle voorbereidingen voor de publicaties zijn getroffen, wordt er één ArcMap document (mxd) aangemaakt waarin alle rasterkaarten en de shapefiles met boorgegevens en breuken worden opgenomen. Om dit document overzichtelijk te houden, wordt er per geologische eenheid een layer (laag) gemaakt. Binnen deze layer wordt voor iedere binnen deze geologische eenheid aanwezige hydrogeologische eenheid ook weer een layer aangemaakt. Per hydrogeologische eenheid wordt er nog een splitsing tussen geometrie en parameters aangebracht.

De eerste layer in het ArcMap document bevat altijd ondersteunende informatie:

- Kaartblad indeling (conform de boornummerindeling);
- Modelgebied;
- Maaiveld- en waterbodemhoogtekaart;
- Freatisch vlak.

In de daarop volgende layers worden per geologische eenheid alle hierbinnen voorkomende hydrogeologische eenheden behandeld. De volgende data wordt per hydrogeologische eenheid weergegeven.

Voor gemodelleerde kleiige-, venige- en bruinkool eenheden:

- **Geometrie** 
	- o Boringen aanwezig;
	- o Boringen afwezig;
	- o Breuken welke werkzaam zijn in de basis van de eenheid;
	- o Raster van de top in meter t.o.v. NAP;
	- o Raster van de dikte in meter;
	- o Raster van de basis in meter t.o.v. NAP.
- **Parameters** 
	- o Gebruikte boringen met bijbehorende parameters;
	- o Weerstand verzadigd deel in dagen;
	- o Verticale doorlatendheid in meter per dag;
	- o Standaard afwijking verticale doorlatendheid in meter per dag.

Voor afgeleide zandige eenheden:

- **Geometrie** 
	- o Raster van de top in meter t.o.v. NAP;
	- o Raster van de dikte in meter;
	- o Raster van de basis in meter t.o.v. NAP.
- **Parameters**
- o Gebruikte boringen met bijbehorende parameters;
- $\circ$  Transmissiviteit verzadigd deel in meter<sup>2</sup> per dag;
- o Horizontale doorlatendheid in meter per dag;
- o Standaard afwijking horizontale doorlatendheid in meter per dag.

Gemodelleerde complexe eenheden worden op dezelfde wijze weergegeven als de kleiige-, venige- en bruinkool eenheden, met dat verschil dat hierin zowel de horizontale als verticale boorgegevens en parameterrasters zijn opgenomen.

De kaarten en de shapefiles binnen de layer worden voorzien van de juiste legenda (kleurenschalen en symbolen) en teksten.

Het maken van de ArcMap documenten is deels geautomatiseerd middels Python scripts, maar deels ook nog een handmatige processtap

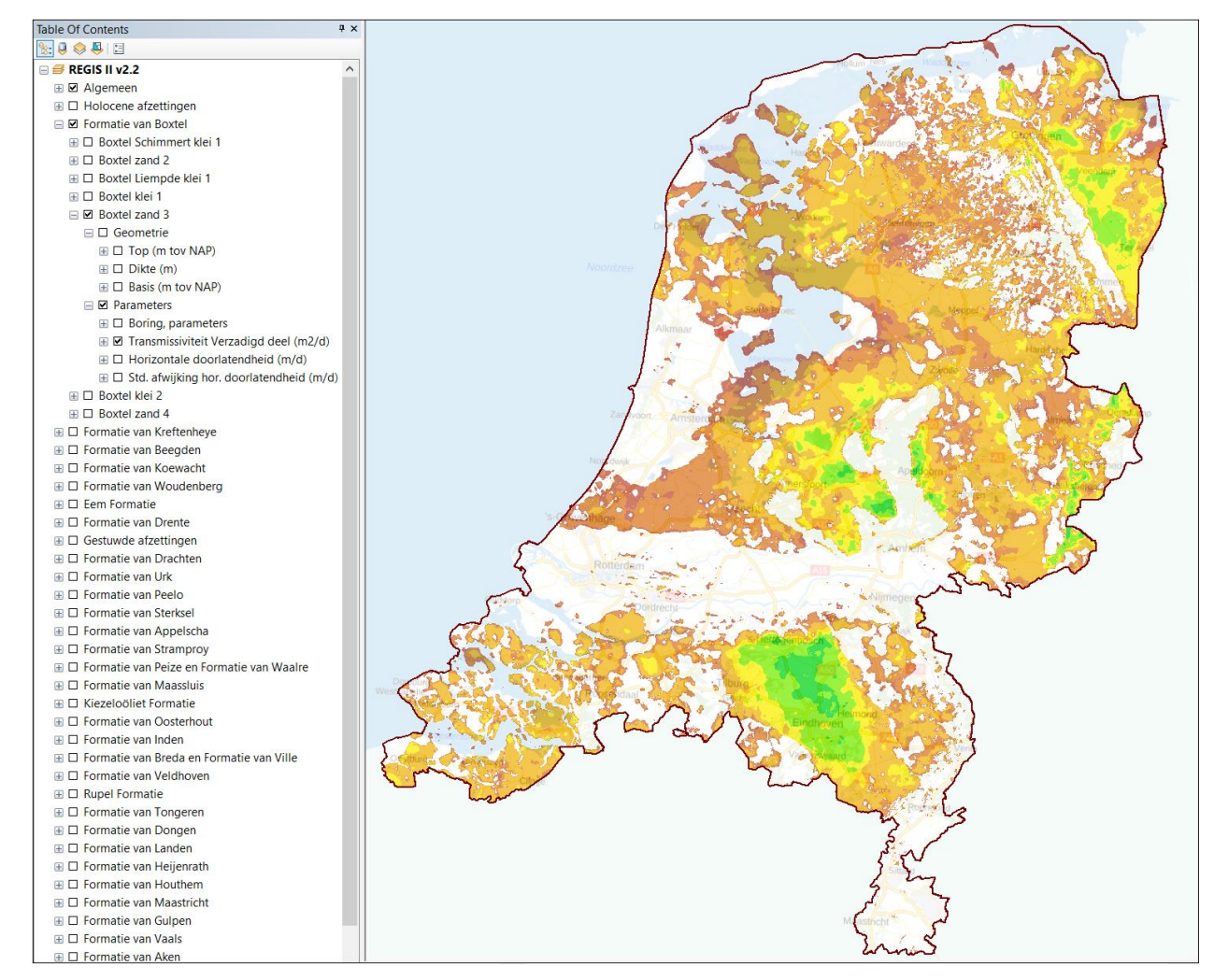

Figuur 5.36 Het ArcGIS document met als voorbeeld de transmissiviteit van eenheid Boxtel zand 3 (BXz3) zoals deze wordt uitgeleverd.

## *5.9.4 Publicatie ZIP bestand*

Alle in de voorgaande paragrafen beschreven Excel, ArcGIS en CSV-gegevens wordt opgenomen in één ZIP-bestand. Aan dit zipbestand wordt tevens nog een aantal documenten toegevoegd waaronder dit Totstandkomingsrapport.

In de naamgeving van het ZIP-bestand is het doel, de modelnaam en de versieaanduiding (LV\_BRO\_REGIS\_II\_v02r2.zip) verwerkt. Hierdoor is altijd te herkennen met welk model en welke versie gewerkt wordt.

De laatste stap is het aanbieden van het ZIP-bestand aan de *Landelijke Voorziening*. Deze is er voor verantwoordelijk dat het BRO REGIS II model in registratie wordt genomen waarna het model via DINOloket en PDOK voor de gebruiker beschikbaar komt.

## 6 Literatuuropgave

Ad-Hoc Arbeitsgruppe Hydrogeologie. 1997. Hydrogeologische Kartieranleitung. Geologisches Jahrbuch, G 2, 3-157. Hannover, Bundesanstalt fur Geowissenschaften und Rohstoffe und den Staatlichen Geologischen Diensten in der Bundesrepublik Deutschland.

Bierkens, M.F.P. 1997. Using stratification and residual kriging to map soil pollution in urban areas. pp. 996-1007. In: E.Y. Bafi and N.A. Schofield (eds.). Geostatistics Wollongong '96. Dordrecht, Kluwer Academic Publishers.

Bierkens, M.F.P. 2004. Het schatten van hydraulische doorlatendheid in het hydrogeologisch lagenmodel van REGIS, TNO-notitie GW 04-10.185/lk. Utrecht, Nederlands Instituut voor Toegepaste Geowetenschappen TNO.

Bosch, J.H.A., 2000. Standaard Boor Beschrijvingsmethode, Versie 5.1. NITG-TNO Rapport 00-141-A, 106 p. Beschikbaar op:<https://www.grondwatertools.nl/boringen>

Boswinkel, J.A. en H.P Broers. 1990. REGIS/Digitale Grondwaterkaart; Algemene opzet en voorwaarden, TNO-rapport OS 90-57-B. Delft, Dienst Grondwaterverkenning TNO.

Chilès, J.-P. & Delfiner, P., 2012.Geostatistics – Modeling Spatial Uncertainty. Wiley & Sons, Hoboken, New Jersey, 699 p.

Gunnink, J.L., Maljers, D., Van Gessel, S.F., Menkovic, A. & Hummelman, H.J., 2013. Digital Geological Model (DGM): a 3D raster model of the subsurface of the Netherlands. Netherlands Journal of Geosciences 92, p.33-46. Beschikbaar op DINOloket:<https://www.dinoloket.nl/meer-weten-over-dgm>

Vernes, R.W. en Th.H.M. van Doorn. 2005. *Van gidslaag baar Hydrogeologische Eenheid, Toelichting op de totstandkoming van de dataset REGIS II. NITG 05-038- B.* Utrecht, Nederlands Instituut voor Toegepaste Geowetenschappen TNO. Beschikbaar op DINOloket:<https://www.dinoloket.nl/meer-weten-over-regis-ii>

Weerts, H.J.T. 1996. *Complex Confining Layers, Architecture and hydraulic properties of Holocene and Late Weichselian deposits in the fluvial Rhine-Meuse Delta, The Netherlands.* Utrecht, Faculteit Ruimtelijke Wetenschappen Universiteit Utrecht. Proefschrift.

TNO, 2013. Lithostratigrafische Nomenclator van de Ondiepe Ondergrond, versie 2013. Beschikbaar op DINOloket: [https://www.dinoloket.nl/nomenclator-ondiep.](https://www.dinoloket.nl/nomenclator-ondiep)

#### Ondertekening  $\overline{7}$

Utrecht, december 2019

**TNO** 

Naam en paraaf tweede lezer

Ir. R.W. Vernes

Ondertekening H.J. Hummelman Auteur

 $\frac{1}{n\epsilon}$ 

Autorisatie vrijgave

Dr. M.J/ van der Meulen<br>Research manager

# A Modeleenheden REGIS II v2.2

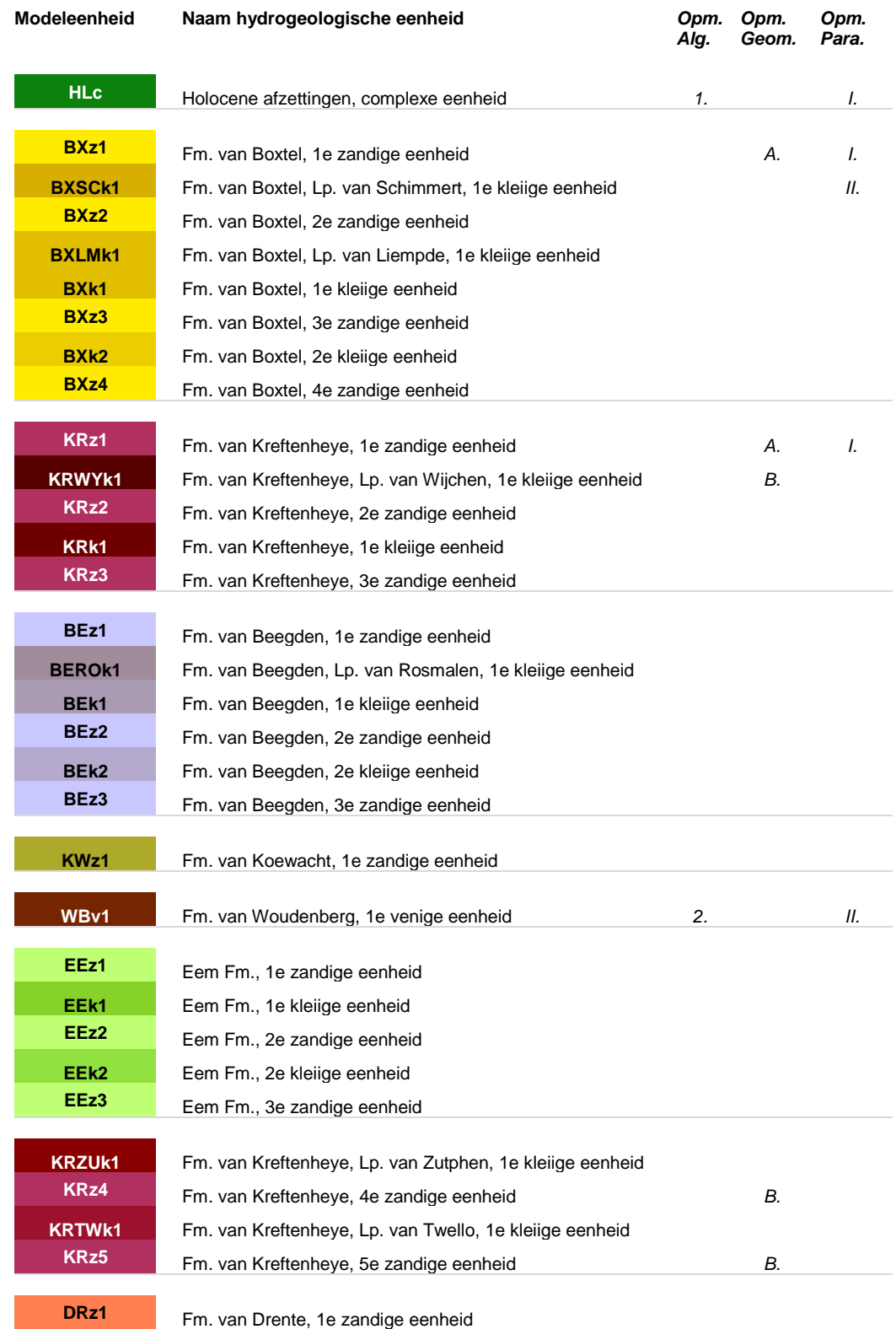

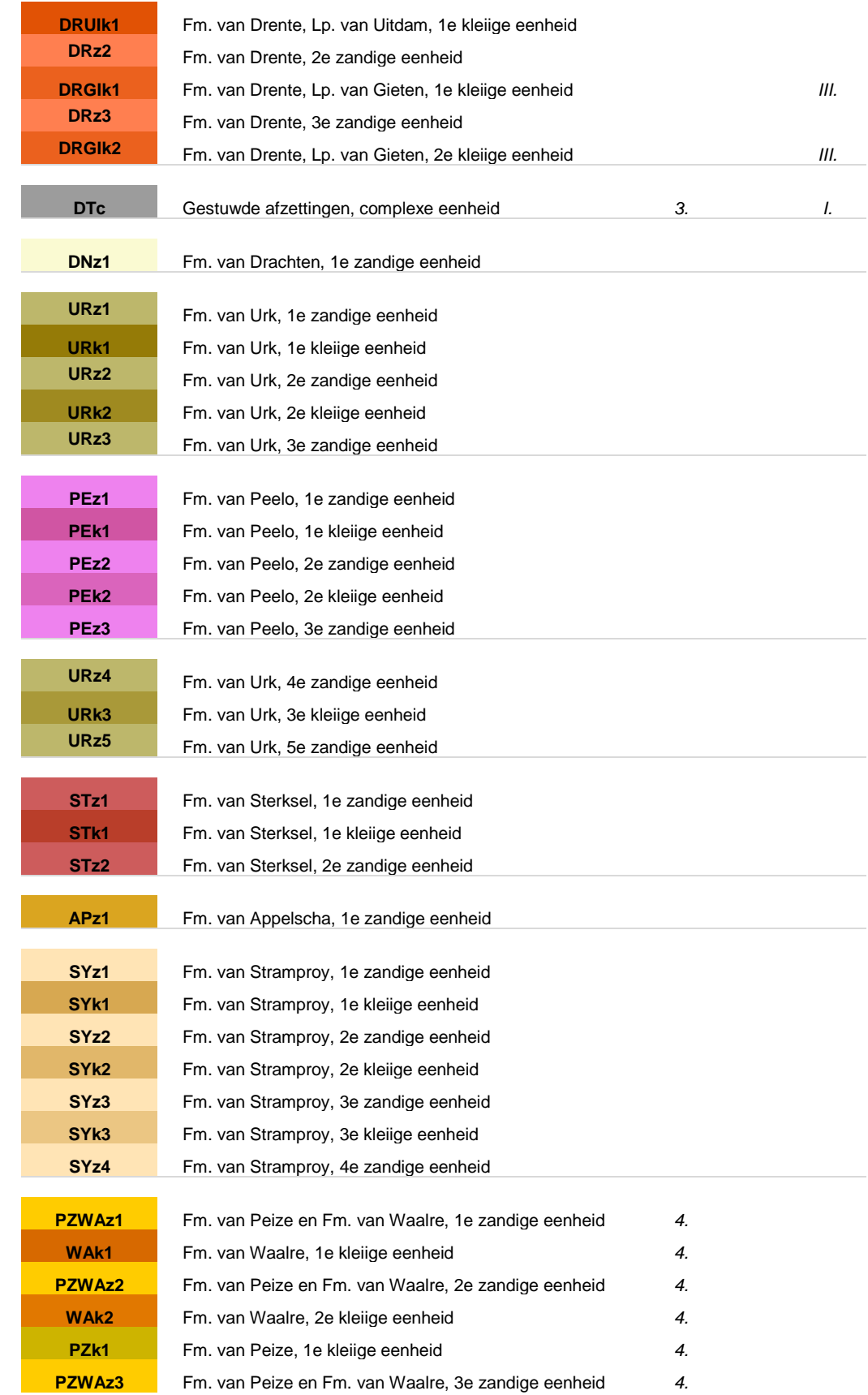

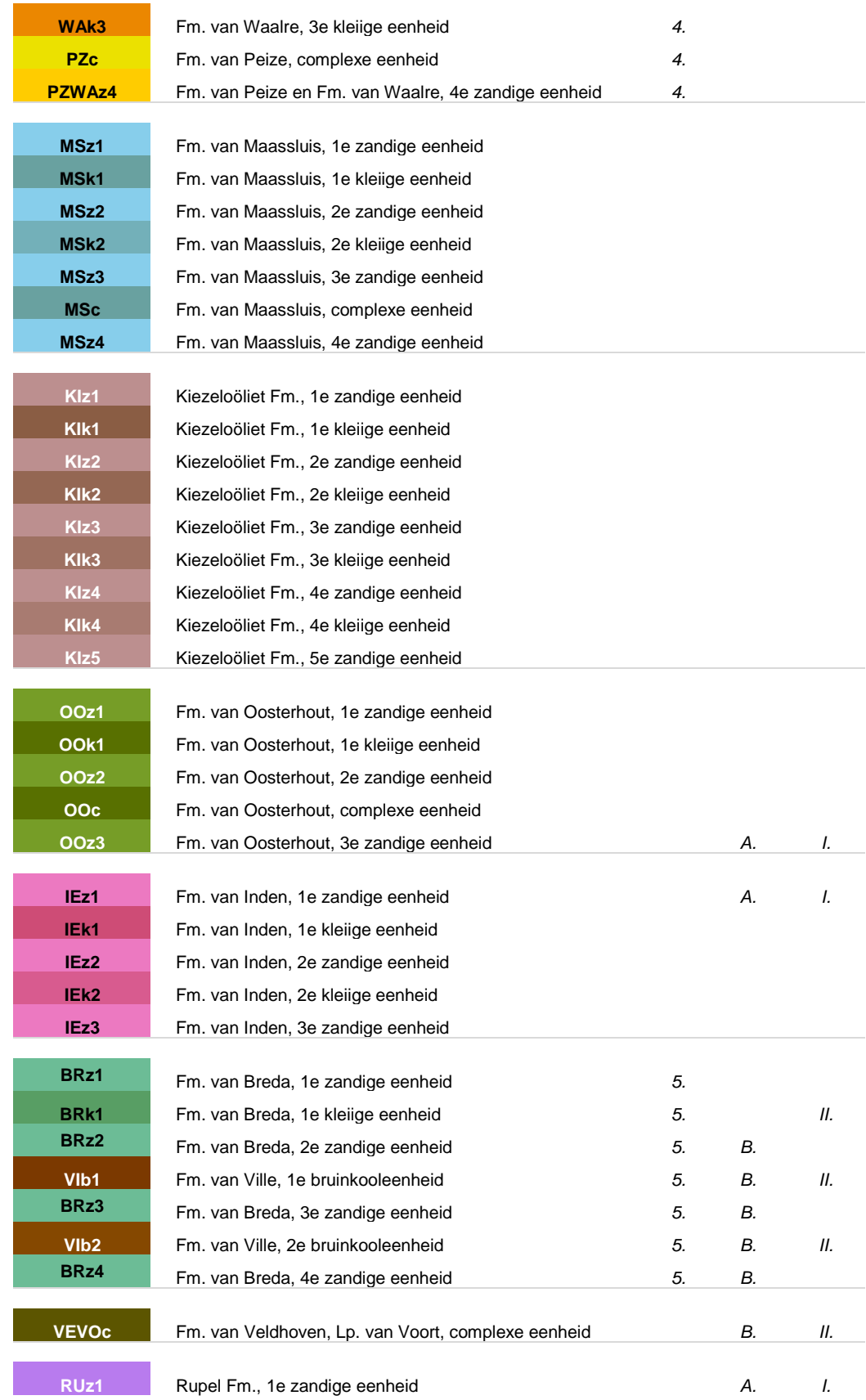

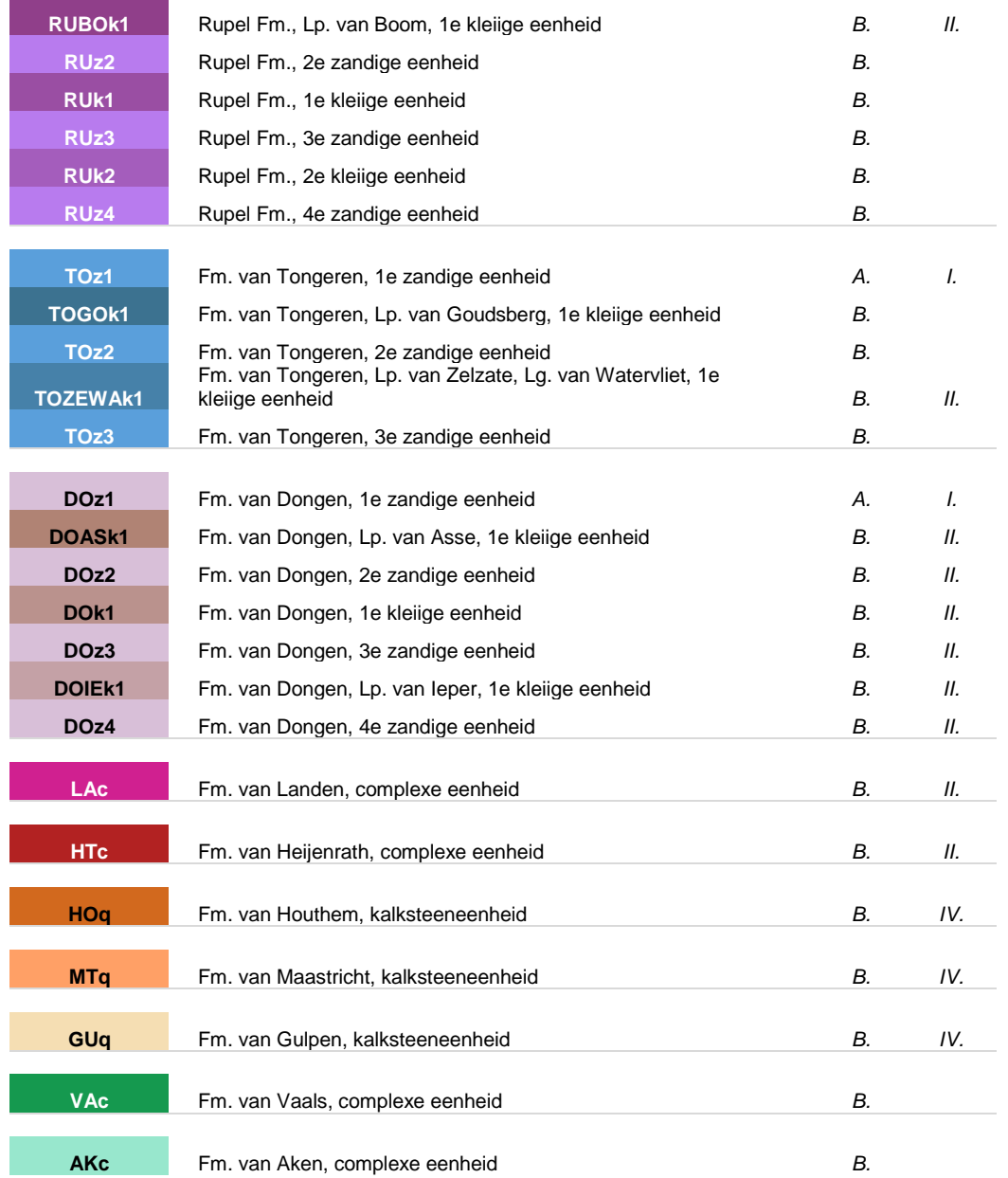

## **Toelichting op de algemene lithologische karakteristiek van de hydrogeologische eenheid.**

- k Kleiige hydrogeologische eenheid, overwegend bestaande uit klei, zandige klei en/of kleiig zand of leem.
- c Complexe hydrogeologische eenheid, bestaande uit een afwisseling van zandige, kleiige en organogene afzettingen.
- v Venige hydrogeologische eenheid, overwegend bestaande uit veen en/of bruinkool en andere organogene afzettingen.
- b Hydrogeologische bruinkooleenheid, overwegend bestaande uit bruinkool.
- q Kalksteen hydrogeologische eenheid, overwegend bestaande uit kalksteen, al dan niet afgewisseld met vuursteenbanken.
- z Zandige hydrogeologische eenheid, overwegend bestaande uit zand (fijn tot en met grof

zand), grind en/of schelpen.

## **Opmerkingen algemeen.**

- 1. Modeleenheid van Holocene eenheden: Naaldwijk, Echteld, Nieuwkoop, Kreekrak en delen van Boxtel en Beegden.
- 2. De modeleenheid omvat het deel van de Formatie van Woudenberg gelegen boven de Eem Formatie.
- 3. Modeleenheid bestaande uit gestuwd materiaal van één of meerdere oudere afzettingen.
- 4. De Formaties van Peize en Waalre zijn gecombineerd in één geologische modeleenheid.
- 5. De Formaties van Breda en Ville zijn gecombineerd in één geologische modeleenheid.

## **Opmerkingen geometrie.**

A. Modeleenheid zonder geometrie (afwezig).